Федеральное агентство по образованию Государственное образовательное учреждение высшего профессионального образования ПЕТРОЗАВОДСКИЙ ГОСУДАРСТВЕННЫЙ УНИВЕРСИТЕТ

Составители:

- С. В. Алябьева, ст. преподаватель кафедры математического моделирования систем управления,
- Е. П. Борматова, к. т. н., доцент кафедры математического моделирования систем управления,
- Е. Е. Семенова, к. ф.-м. н., доцент кафедры математического моделирования систем управления

Лабораторный практикум по информатике

# Электронная таблица Excel

Петрозаводск Издательство ПетрГУ 2007

# **Содержание**

Лабораторная работа № 1.

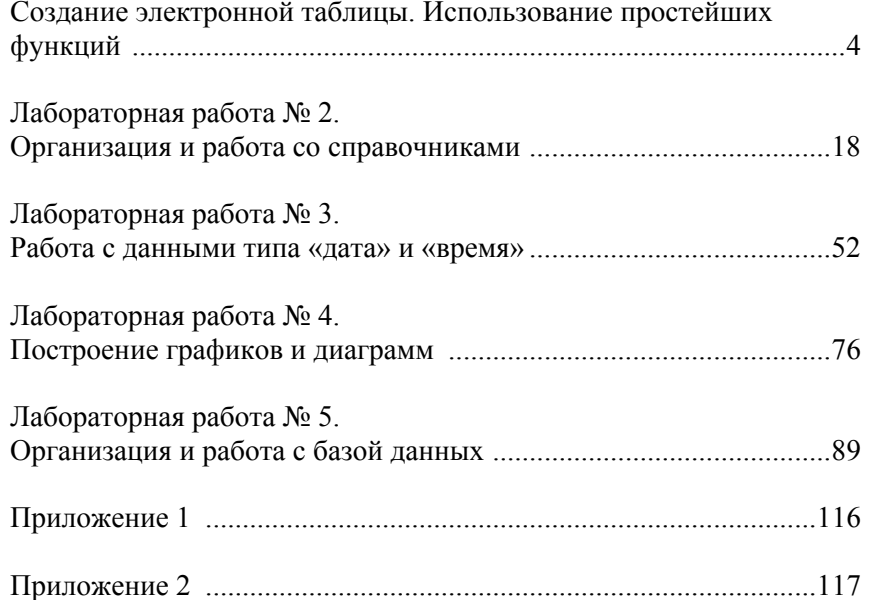

# **Лабораторная работа № 1 Создание электронной таблицы. Использование простейших функций**

### **Требования <sup>к</sup> выполнению заданий**

- 1. Присваивайте имена листам книги, на которых будут размещаться таблицы для расчета <sup>и</sup>/или справочные данные.
- 2. Формулы для расчета должны вводиться только <sup>в</sup> клетки первой строки <sup>с</sup> данными. Заполнение остальных клеток колонок выполняйте <sup>с</sup> помощью команды копирования. Для успешного копирования обратите внимание на использование относительных и абсолютных ссылок при составлении формул.
- 3. Используйте команды форматирования для установления необходимого числового формата, выравнивания данных <sup>в</sup> клетках, задания границ и фона.

# **Список основных функций**

- 1. Математические: СУММ, СУММЕСЛИ, ОКРУГЛ, ОКРУГЛВВЕРХ, СУММПРОИЗВ, ЦЕЛОЕ.
- 2. Статистические: МИН, МАКС, СРЗНАЧ, СЧЕТ, СЧЕТЗ, СЧЕТЕСЛИ, СЧИТАТЬПУСТОТЫ.
- 3. Логические: ЕСЛИ, ЕПУСТО, И, ИЛИ, НЕ, ИСТИНА, ЛОЖЬ.

#### **Вариант 1**

Подготовьте таблицу для определения среднего балла <sup>и</sup> стипендии для студентов по результатам экзаменационной сессии, <sup>а</sup> также необходимого объема стипендиального фонда (рис. 1). Исходными данными для расчета являются: фамилия студента, курс, оценки (количество экзаменов на курсе определяется по числу непустых клеток <sup>в</sup> строке для экзаменационных оценок; если студент не аттестован по предмету, то клетка содержит текст **<sup>н</sup>/а**). Средний балл определяется только для тех студентов, которые получили оценки по всем экзаменационным дисциплинам. Стипендия устанавливается студенту <sup>в</sup> том случае, если по всем экзаменационным дисциплинам получены оценки не ниже 4. Студент, получивший одни «пятерки», является «отличником», получивший хотя бы одну 4 – «хорошистом». Размер стипендии указан <sup>в</sup> колонке **K** таблицы.

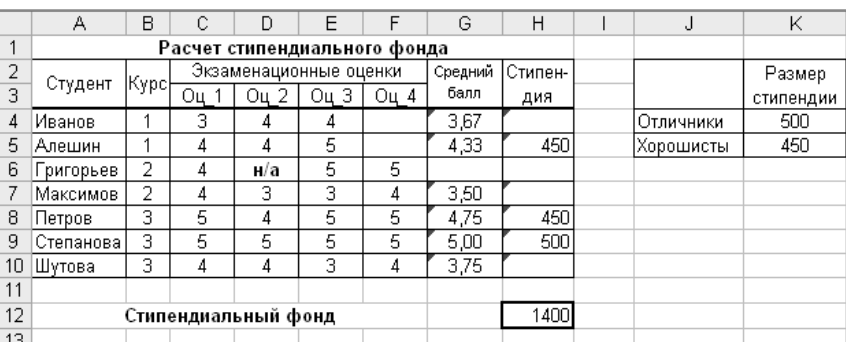

Рис. 1

Какие формулы следует ввести <sup>в</sup> клетки **G4** <sup>и</sup> **H4**, чтобы <sup>с</sup> помощью их копирования на диапазон **G5:H10** заполнить колонки «Средний балл» <sup>и</sup> «Стипендия»? Какую формулу надо ввести <sup>в</sup> клетку **H12** для расчета стипендиального фонда?

Выведите таблицу <sup>с</sup> расчетом стипендиального фонда на печать. Добавьте в таблицу информацию <sup>о</sup> курсе <sup>и</sup> экзаменационных оценках для 5 или более новых студентов <sup>и</sup> выполните для них расчет среднего балла <sup>и</sup> стипендии. При этом формула <sup>в</sup> клетке **H12** должна быть такой, чтобы размер стипендиального фонда пересчитывался автоматически каждый раз после добавления новых записей.

На отдельном листе ЭТ (дайте листу название, например АНАЛИЗ) введите формулы для определения следующих величин:

- 1) Максимальное <sup>и</sup> минимальное значения среднего балла.
- 2) Количество «отличников».
- 3) Сколько студентов заданного курса сдавали сессию?
- 4) Количество студентов, средний балл которых больше заданной величины.
- 5) Сколько студентов не имеют стипендии?
- 6) Подготовьте таблицу распределения количества оценок <sup>в</sup> зависимости от курса следующей структуры:

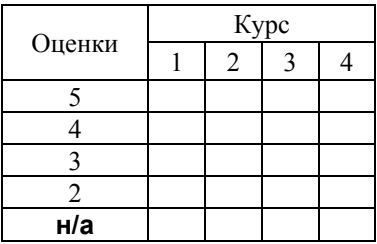

#### **Вариант 2**

Имеются данные <sup>о</sup> футбольных матчах, сыгранных командой «**РОСТ-СЕЛЬМАШ**» в кубке России. Для определения количества очков по результатам игр составлена таблица, приведенная на рис. 2. Исходными данными для расчета являются: дата игры, название команды-соперника, количество забитых <sup>и</sup> пропущенных мячей, количество очков, получаемых командой <sup>в</sup> случае выигрыша или ничейного результата.

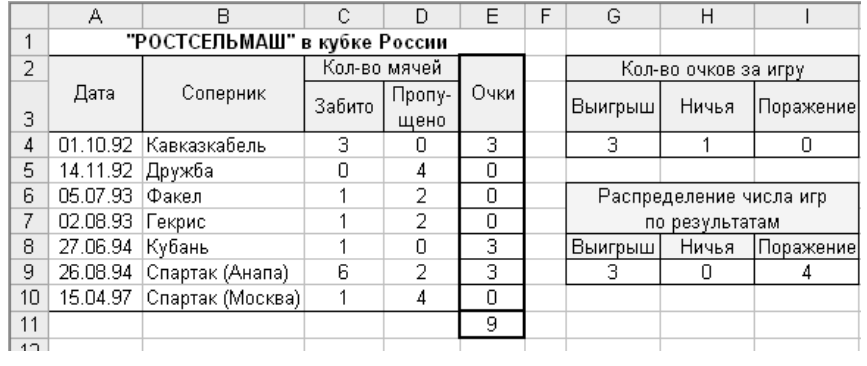

Рис. 2

Какую формулу следует ввести <sup>в</sup> клетку **E4**, чтобы <sup>с</sup> помощью ее копирования на диапазон **E5:E10** заполнить колонку «Очки»?

С помощью какой формулы можно определить общее количество очков, заработанных командой за всю серию игр, введя ее <sup>в</sup> клетку **E11**?

Какую формулу следует ввести <sup>в</sup> клетку **G9** (рис. 2), чтобы после ее копирования на диапазон **H9:I9** было определено количество игр, сыгранных командой <sup>с</sup> результатами «Выигрыш», «Ничья» и «Поражение»?

Выведите таблицу <sup>с</sup> расчетом очков команды на печать. Добавьте <sup>в</sup> таблицу результаты 5 или более новых игр <sup>и</sup> выполните для них расчет заработанных очков.

На отдельном листе ЭТ (дайте листу название, например АНАЛИЗ) введите формулы для определения следующих величин:

- 1) Количество игр <sup>с</sup> числом забитых мячей больше заданной величины.
- 2) Количество игр <sup>с</sup> разницей между числом забитых <sup>и</sup> пропущенных мячей больше 1.
- 3) Количество матчей, проведенных <sup>в</sup> заданный промежуток времени (задается днем-началом <sup>и</sup> днем-концом).
- 4) Каков результат игры <sup>с</sup> заданной командой? (Результат должен быть выведен <sup>в</sup> виде строки, например **3:0**).

Подготовьте таблицу для анализа пассажирооборота <sup>и</sup> денежной выручки рейсов по автобусному маршруту № 100 (рис. 3). Исходными данными для анализа являются: время рейса, направление, количество пассажиров всего <sup>и</sup> льготной категории <sup>с</sup> проездом <sup>в</sup> пределах города (колонки «Город»), количество пассажиров всего <sup>и</sup> льготной категории <sup>с</sup> проездом из города <sup>в</sup> пригородную зону или из пригородной зоны <sup>в</sup> город (колонки «Пригород»), стоимости обычного <sup>и</sup> льготного проезда <sup>в</sup> городе <sup>и</sup> <sup>в</sup> пригородную зону (или из пригородной зоны).

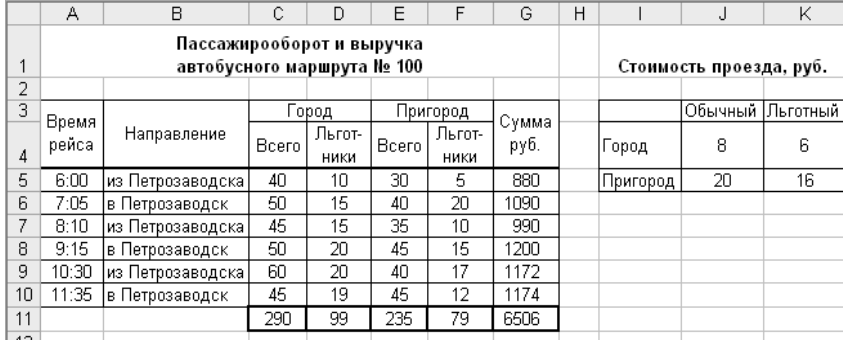

#### Рис. 3

Какую формулу следует ввести <sup>в</sup> клетку **G5,** чтобы после ее копирования на диапазон **G6:G10** была заполнена колонка «Сумма»? Какую формулу следует ввести <sup>в</sup> клетку **C11** <sup>с</sup> последующим ее копированием на диапазон **D11:G11** для подведения итога по колонкам **C:G**?

Выведите таблицу <sup>с</sup> расчетом на печать. Добавьте <sup>в</sup> таблицу информацию <sup>о</sup> 5 или более новых рейсах <sup>и</sup> выполните для них расчет выручки от перевозки пассажиров.

На отдельном листе ЭТ (дайте листу название, например АНАЛИЗ) введите формулы для определения следующих величин:

- 1) Максимальная <sup>и</sup> минимальная выручки за рейс.
- 2) Количество пассажиров льготной категории, перевезенных <sup>в</sup> заданном направлении.
- 3) В скольких рейсах количество льготных пассажиров, перевозимых по городу, больше количества обычных?
- 4) В скольких рейсах количество льготных пассажиров, перевозимых по городу, больше количества льготных пассажиров, перевозимых <sup>в</sup> пригородную зону или из пригородной зоны <sup>в</sup> город?
- 5) Какая сумма была выручена за счет проезда льготных пассажиров?
- 6) Сколько пассажиров было перевезено на рейсах <sup>в</sup> заданном промежутке времени?

#### **Вариант 4**

С помощью электронной таблицы создайте документ, предназначенный для вычисления суммы налога, взимаемого с владельцев транспортных средств (рис. 4). Исходными данными для расчета являются: дата, фамилия владельца транспортного средства, марка автомобиля, мощность двигателя. К справочным данным относятся налоговые ставки для легковых автомобилей <sup>в</sup> расчете на 1 <sup>л</sup>. <sup>с</sup>. (рис. 5).

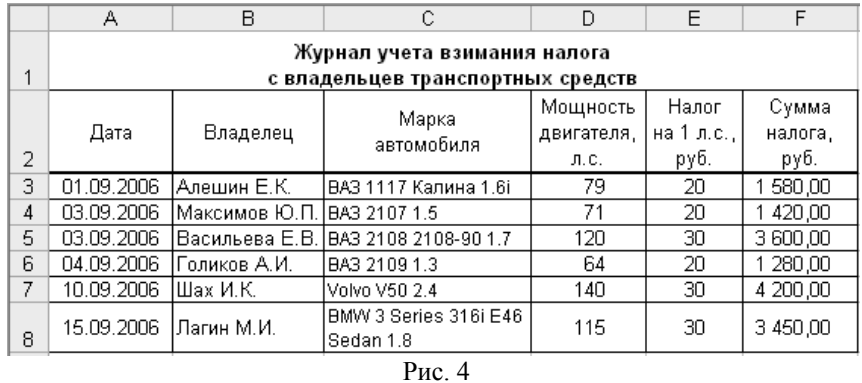

Какие формулы следует ввести <sup>в</sup> клетки **E3** <sup>и</sup> **F3**, чтобы <sup>с</sup> помощью их копирования на диапазон **E4:F8** заполнить колонки «Налог на 1 <sup>л</sup>. <sup>с</sup>.» <sup>и</sup>

«Сумма налога»?

Выведите таблицу <sup>с</sup> расчетом на печать. Добавьте <sup>в</sup> таблицу информацию для 5 или более новых владельцев транспортных средств <sup>и</sup> выполните для них расчет взимаемого налога.

На отдельном листе ЭТ (дайте листу название, например АНАЛИЗ) введите формулы для определения

J Налоговые ставки для легковых автомобилей Налоговая Мощность ставка, двигателя руб./1 л.с. 3 до 100 л.с.  $\overline{20}$ свыше 100 л.с. до 150 л.с. 4 включительно  $30<sub>2</sub>$ свыше 150 л.с. до 200 л.с. 5 включительно 45

 $\overline{\mathsf{k}}$ 

1) Минимальная сумма налога.

следующих величин:

- 2) Максимальная мощность двигателя.
- 3) Количество владельцев автомобилей <sup>с</sup> заданной мощностью двигателя.
- 4) Суммарная величина взимаемого налога для владельцев автомобиля заданной модели.
- 5) Сколько владельцев, имеющих транспортные средства <sup>с</sup> двигателем мощностью менее заданной величины, заплатили налог?
- 6) Сколько записей было сделано <sup>в</sup> журнале за заданный промежуток времени?

- 
- Рис. 5

С помощью электронной таблицы создан документ, предназначенный для расчета суммы <sup>к</sup> оплате за услуги местной телефонной связи для абонентов, выбравших тарифные планы <sup>с</sup> комбинированной системой оплаты (рис. 6). Для каждого из двух тарифов установлен гарантированный платеж оплаты заданного количества минут. Это количество минут определяет название тарифа (100 или 275). Исходными данными для расчета являются: фамилия абонента, тариф, количество минут, размер платы за абонентскую линию (руб.), размер гарантированного платежа (руб.) <sup>и</sup> стоимость 1 минуты свыше установленного количества (коп.).

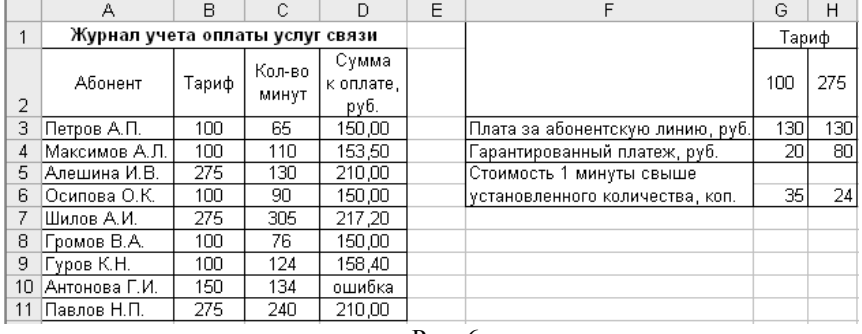

#### Рис. 6

Какую формулу следует ввести <sup>в</sup> клетку **D3**, чтобы после ее копирования на диапазон **D4:D11** была заполнена колонка «Сумма <sup>к</sup> оплате»?

Выведите таблицу <sup>с</sup> расчетом на печать. Добавьте <sup>в</sup> таблицу информацию <sup>о</sup> предоставленных услугах еще 5 или более абонентам <sup>и</sup> выполните для них расчет суммы <sup>к</sup> оплате.

На отдельном листе ЭТ (дайте листу название, например АНАЛИЗ) введите формулы для определения следующих величин:

- 1) Максимальное <sup>и</sup> минимальное количество минут.
- 2) Среднее количество минут местных соединений для абонентов <sup>с</sup> заданным тарифным планом.
- 3) Максимальная сумма <sup>к</sup> оплате для абонентов <sup>с</sup> заданным тарифным планом.
- 4) Количество абонентов, которые превысили установленное тарифным планом количество минут.
- 5) Количество абонентов, длительность местных соединений для которых не превысила 50 % от установленного тарифным планом количества минут.
- 6) Постройте таблицу распределения количества абонентов <sup>и</sup> суммарного количества минут <sup>в</sup> зависимости от тарифного плана:

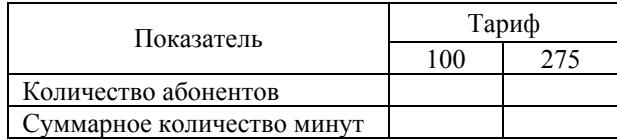

#### **Вариант 6**

С помощью электронной таблицы создан документ, предназначенный для анализа результатов тестирования студентов (рис. 7). Исходными данными для анализа являются: фамилия студента, ответы студента на пять задач теста, правильные ответы <sup>к</sup> задачам (диапазон **B5:F5**), количество баллов за правильный ответ <sup>к</sup> задаче (диапазон **G5:K5**), минимальная сумма баллов (клетка **M4**) для получения оценки «зачет».

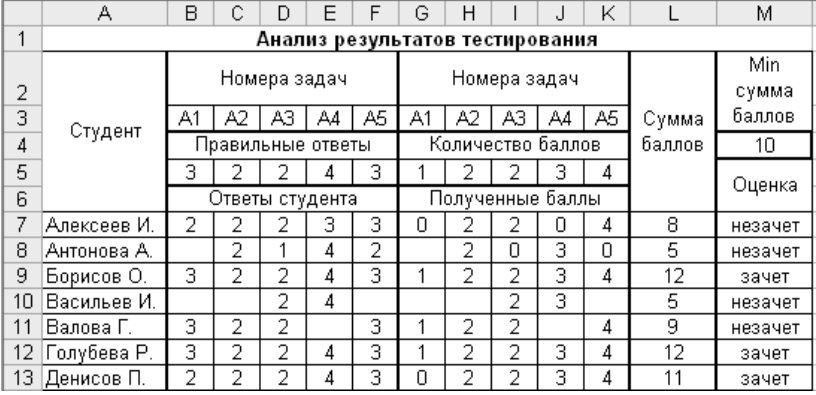

#### Рис. 7

Какую формулу следует ввести <sup>в</sup> клетку **G7**, чтобы после ее копирования на диапазон **G7:K13** были заполнены колонки <sup>с</sup> полученными баллами за правильные ответы? За неправильно решенную задачу студент получает 0 баллов. В случае, если не был дан ответ на задачу (пустая клетка), клетка <sup>с</sup> полученным баллом должна содержать текст «» (пустая строка). С помощью каких формул, вводимых <sup>в</sup> клетки **K7** и **M7**, определяются сумма баллов <sup>и</sup> оценка?

Выведите таблицу <sup>с</sup> анализом на печать. Добавьте <sup>в</sup> таблицу ответы на тестовые задачи еще 5 или более студентов <sup>и</sup> определите для них суммы набранных баллов <sup>и</sup> оценки.

На отдельном листе ЭТ (дайте листу название, например АНАЛИЗ) введите формулы для определения следующих величин:

- 1) Максимальная <sup>и</sup> минимальная суммы баллов.
- 2) Количество студентов, получивших зачет.
- 3) Количество студентов, не справившихся <sup>с</sup> заданной задачей.
- 4) Количество студентов, которые набрали максимально возможно количество баллов.
- 5) Количество студентов, суммарное количество набранных баллов для которых лежит <sup>в</sup> заданных пределах.
- 6) Постройте таблицу следующего содержания:

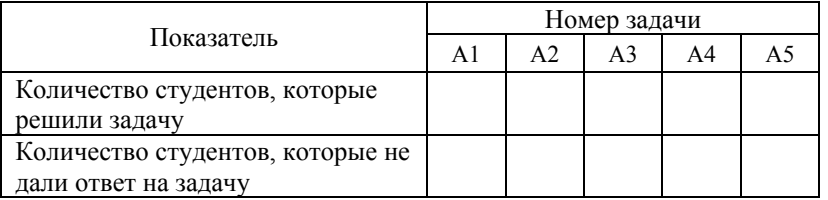

С помощью электронной таблицы создан документ, предназначенный для учета отправки простых <sup>и</sup> заказных писем (рис. 8). Исходными данными для расчета стоимости отправки письма являются: дата отправки, фамилия отправителя, вид письма (П – простое, З – заказное), вес письма

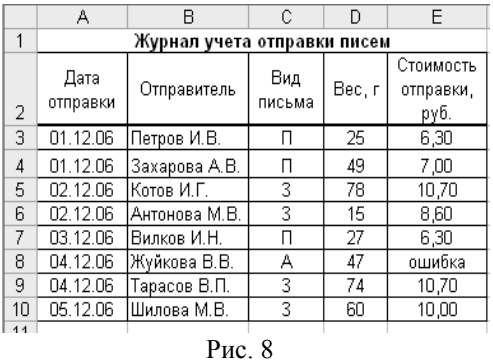

Почтовые тарифы на отправку писем, руб.

 $H$ 

прост.

 $\Box$ 

 $5.60$ 

 $0.70$ 

заказн.

3

 $8.60$ 

 $0,70$ 

(<sup>в</sup> граммах). Справочные данные: почтовые тарифы на пересылку письма весом 20 <sup>г</sup> и за каждые последующие полные и неполные 20 <sup>г</sup>, зависящие от типа письма (рис. 9). Какую формулу следует

ввести <sup>в</sup> клетку **E3**, чтобы после ее копирования на диапазон **E4:E10** была заполнена колонка «Стоимость отправки»?

Выведите таблицу <sup>с</sup> расчетом на печать. Добавьте <sup>в</sup> таблицу информацию еще <sup>о</sup> 5 или более отправленных письмах с расчетом стоимости их отправки.

На отдельном листе ЭТ введите формулы для определения следующих величин:

- 1) Максимальный <sup>и</sup> минимальный вес письма.
- 2) Суммарный вес писем заданного вида.
- 3) Максимальная стоимость отправки писем заданного вида.
- 4) Количество писем, вес которых превышает 20 <sup>г</sup>.
- 5) Количество заказных писем, вес которых лежит <sup>в</sup> заданных пределах.
- 6) Постройте таблицу следующего содержания:

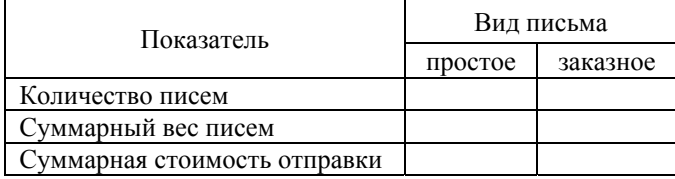

#### **Вариант 8**

С помощью электронной таблицы ведется журнал учета подключения абонентов к сети ИНТЕРНЕТ (рис. 10). В журнал вводится следующая информация: дата подключения, абонент (фамилия – для физических лиц, название организации – для юридических лиц), категория лица (Ф – физическое лицо, Ю – юридическое лицо), вид доступа <sup>к</sup> сети (ПП – по проводам, БП – без проводов). Имеются справочные данные – тарифы подключения к сети <sup>в</sup> зависимости от вида доступа <sup>и</sup> категории лица.

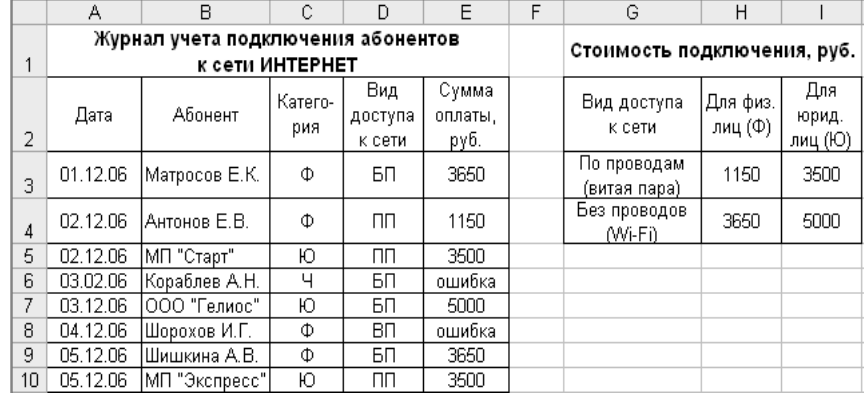

#### Рис. 10

Какую формулу следует ввести <sup>в</sup> клетку **E3**, чтобы после ее копирования на диапазон **E4:E10** была заполнена колонка «Сумма оплаты»?

Рис. 9

 $\overline{G}$ 

Почтовые тарифы

3 на пересылку письма до 20 г

5 или неполные 20 г

4 за каждые последующие полные

 $\overline{1}$ 

 $\overline{2}$ 

Выведите таблицу с журналом учета на печать. Добавьте в таблицу информацию о полключении еще не менее 5 абонентов и определите для них сумму оплаты.

На отдельном листе ЭТ (дайте листу название, например АНАЛИЗ) введите формулы для определения следующих величин:

- 1) Максимальная и минимальная суммы оплаты подключения.
- 2) Количество абонентов, которые принадлежат к заданной категории.
- 3) Количество абонентов, которые являются юридическими лицами и имеют беспроводной доступ к сети ИНТЕРНЕТ.
- 4) Количество абонентов с минимальной суммой оплаты подключения.
- 5) Количество абонентов, получивших лоступ к сети ИНТЕРНЕТ в заланный месяц.
- 6) Постройте таблицу следующего содержания:

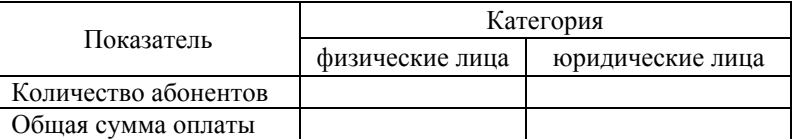

# Вариант 9

С помошью электронной таблицы велется список абитуриентов, при приеме которых в учебное заведение учитываются результаты ЕГЭ (рис. 11). Исходными данными для определения результата прохождения по конкурсу являются: фамилия абитуриента, результаты ЕГЭ по математике, физике и русскому языку, наличие медали, проходной балл и количество баллов по математике для медалистов, которое соответствует оценке «5». По конкурсу проходят те из абитуриентов, у кого суммарный балл не ниже проходного, а также медалисты, получившие «5» по математике.

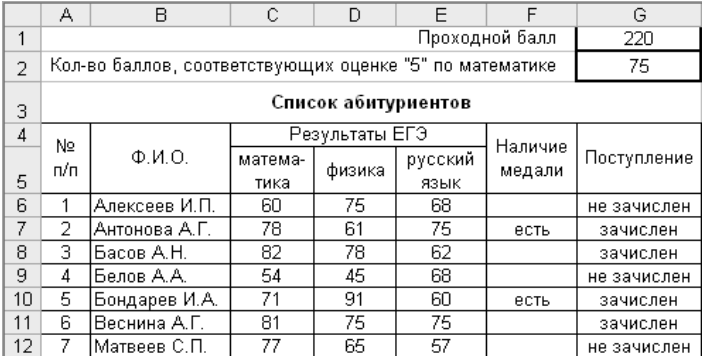

Какую формулу следует ввести в клетку G6, чтобы после ее копирования на диапазон  $G7:G12$  установить результат «зачислен – не зачислен» для каждого из абитуриентов? Формула должна быть построена таким образом, что при изменении величины проходного балла и балла, соответствующего оценке «5» по математике, автоматически пересчитывались результаты зачисления.

Выведите таблицу со списком абитуриентов на печать. Добавьте в таблицу информацию еще для 5 или более абитуриентов и определите для них конкурсный результат.

На отдельном листе ЭТ (дайте листу название, например АНАЛИЗ) ввелите формулы для определения следующих величин:

- 1) Максимальный и минимальный баллы по математике.
- 2) Количество абитуриентов, имеющих медаль.
- 3) Количество поступивших в учебное заведение и количество не прошедших по конкурсу.
- 4) Количество абитуриентов, имеющих максимальный балл по русскому **ЯЗЫКУ.**
- 5) Минимальный балл по физике среди прошедших по конкурсу.
- 6) Максимальный суммарный балл результатов ЕГЭ.

#### Вариант 10

14

С помощью электронной таблицы устанавливается соответствие нормам проб питьевой воды из различных источников (рис. 12). Исходными данными являются результаты анализа питьевой воды - значения параметров рН, цветность (град.), концентрация Fe2+ (мг/л). Используя ин-

формацию о предельно допустимых нормах (рис. 13), устанавливается соответствие им результатов анализа. Какие  $\phi$ op-

 $B$   $C$  $\overline{D}$  $\overline{F}$  $\overline{F}$  $\overline{G}$ Результаты анализов проб воды Концен-Кол-во Цвет-Результат Код араметров Homep трация pH ность, соответствия источник пробы  $Fe2+$ с отклонеград. нормам мг/л нием  $\mathcal{L}$  $\overline{3}$  $\overline{123}$  $9,10$  $50$  $0.30$  $\overline{2}$ нет  $\overline{123}$  $0,20$  $\overline{4}$  $5,60$  $15$  $\overline{0}$ -2 да  $\overline{5}$ 123  $\overline{3}$  $6,20$  $30$  $0,20$  $\overline{1}$ нет  $6$  $135$ 4.80  $\overline{20}$  $0.50$  $\overline{2}$ нет  $\overline{7}$  $135$  $0,40$ 2 6,58 20  $\overline{1}$ нет  $135$ 8 -3 6,36 30 0,36  $\overline{2}$ нет la. Рис. 12

ввести в клетки **F3** и **G3**, чтобы после их копирования на диапазон **F4:G8** было

МУЛЫ

следует

установлено количество параметров, значения которых соответствуют норме, и обший результат анализа соответствия нормам?

13

Выведите таблицу с результатами по полня по политик и по по анализов проб волы на печать. Лобавьте в таблицу информацию для еще не менее 5 проб воды и определите для них результат анализа.

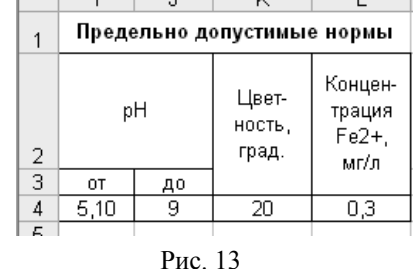

На отдельном листе ЭТ (дайте листу название, например АНАЛИЗ) введите формулы для определения следующих величин:

- 1) Максимальное и минимальное значения цветности волы.
- 2) Количество проб воды, соответствующих нормам.
- 3) Среднее значение параметра рН для проб воды заданного источника.
- 4) Количество проб воды, для которых концентрация Fe2+ лежит в заданных пределах.
- 5) Количество проб воды, для которых значения показателя рН удовлетворяют норме.
- 6) Количество проб воды, для которых все анализируемые показатели не удовлетворяют норме.

#### Вариант 11

С помощью электронной таблицы создан документ, предназначенный для расчета энергетической ценности продовольственных товаров (рис. 14). Исходными данными для расчета являются: масса продукта (в граммах), содержание питательных элементов (белков, жиров, углеводов) в 100 граммах продукта, энергетическая ценность 1 грамма питательных элементов.

Составьте формулу, которую следует ввести в клетку **F6**, чтобы после ее копирования в клетки диапазона F6:H12 была определена энергетическая ценность продукта заданной массы за счет трех питательных элементов. В формуле следует предусмотреть допустимость данных о содержании питательных элементов в 100 граммах продукта - их суммарный вес не должен превышать 100 граммов.

Какую формулу надо ввести в клетку **16** с последующим ее копированием на диапазон 17:112 для определения суммарной энергетической ценности продукта?

Выведите таблицу с расчетом на печать. Добавьте в таблицу информацию еще для 5 или более продовольственных товаров и рассчитайте их энергетическую ценность.

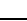

Лабораторная работа № 1

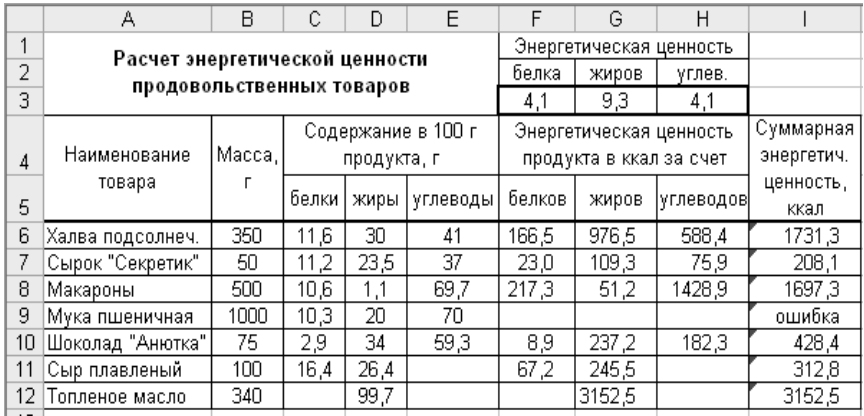

Рис. 14

На отдельном листе ЭТ (дайте листу название, например АНАЛИЗ) введите формулы для определения следующих величин:

- 1) Максимальная и минимальная энергетические ценности продовольственных товаров.
- 2) Количество продовольственных товаров, которые не содержат белков.
- 3) Максимальная энергетическая ценность, рассчитанная на 100 граммов продукта.
- 4) Количество товаров, содержание жиров в которых больше 50 % их веса.
- 5) Количество товаров, которые содержат все три питательных элемента.
- 6) Количество товаров, вес которых лежит в заданных пределах.

#### Вариант 12

С помощью электронной таблицы составлен документ, предназначенный для расчета суммы к оплате за потребленную в течение месяца электроэнергию жильцами дома, оборудованного электроплитами (рис. 15). Исходными данными для расчета являются: номер квартиры, текущее показание электросчетчика и предыдущее показание (на начало месяца), количество жильнов и количество жильнов, имеющих льготу по оплате. Справочными данными к расчету являются: нормативное потребление электроэнергии на 1 человека в месяц, тарифы на оплату 1 кВт\*ч в пределах нормативного потребления и за 1 кВт\*ч сверхнормативного потребления. Для льготников установлена 50%-я скидка по оплате.

Какие формулы следует ввести в клетки D7 и G7, чтобы после их копирования в остальные клетки соответствующих колонок для каждой квартиры были определены количество потребленной электроэнергии и

16

сумма к оплате? При определении количества потребленной энергии необходимо учитывать, что максимальное показание электросчетчика - 9999. а следующее за ним показание 0000 соответствует 10000 кВт\*ч.

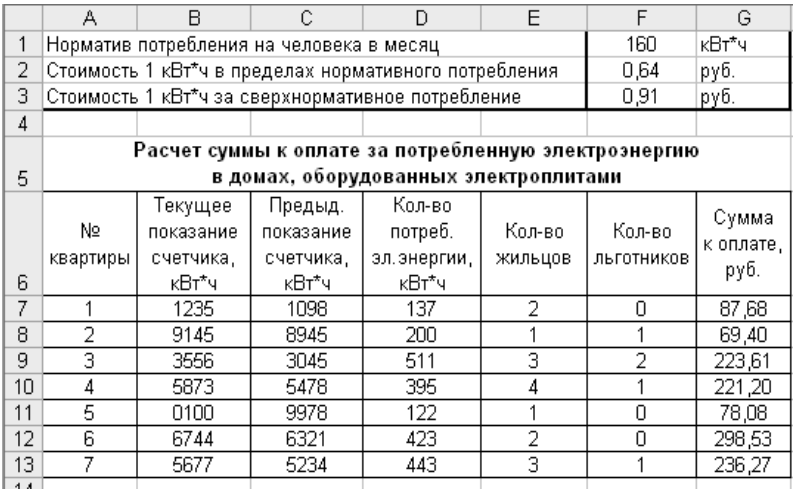

Рис. 15

Выведите таблицу с расчетом на печать. Добавьте в таблицу информацию еще для 5 или более квартир и рассчитайте для них сумму к оплате.

На отдельном листе ЭТ (дайте листу название, например АНАЛИЗ) введите формулы для определения следующих величин:

- 1) Максимальное и минимальное количество потребленной электроэнергии.
- 2) Общее количество потребленной электроэнергии жильцами дома.
- 3) Количество квартир, в которых потребление электроэнергии превысило установленную для всей семьи норму.
- 4) Суммарное количество льготников.
- 5) Количество квартир, в которых все жильцы имеют льготу по оплате.
- 6) Количество квартир, для которых количество потребленной электроэнергии лежит в заданных пределах.

# Лабораторная работа № 2 Организация и работа со справочниками

#### Требования к выполнению заланий

- 1. Первое задание в каждом варианте выполните устно.
- 2. Размещайте основную таблицу и справочные данные на различных листах, присваивая им имена, соответствующие содержанию находящихся на них данных.
- 3. Диапазонам таблицы, клетки которых содержат справочные данные, присваивайте имена. Используйте имена диапазонов при построении формул.
- 4. Формулы для расчета должны вводиться только в клетки первой строки с данными. Заполнение остальных клеток колонок выполняйте с помощью команды копирования.
- 5. Формулы должны содержать проверку на ошибочное значение #Н/Д, которое могут возвращать функции ВПР, ГПР, ПОИСКПОЗ.

#### Список основных функций

1. Ссылки и массивы: ВПР. ГПР. ВЫБОР. ПОИСКПОЗ.

Рис. 16

2. Проверка свойств и значений: ЕОШИБКА, ЕПУСТО, ЕЧИСЛО, **ETEKCT** 

#### Вариант 1

1. Имеются справочные данные о размерах припусков при строгании пиломатериалов (хвойных и лиственных пород) по ширине с двух сторон, которые оформлены в виде таблицы на листе Припуски (рис. 16).

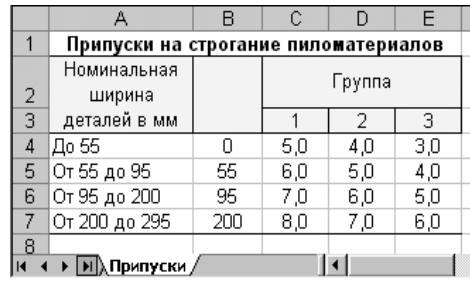

Какие значения возвращают функции, указанные в третьей колонке приведенной ниже таблицы, для заданных значений аргументов?

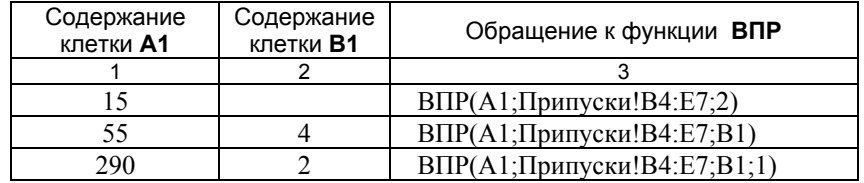

#### 2) Налоговые ставки (руб./1 л.с.)

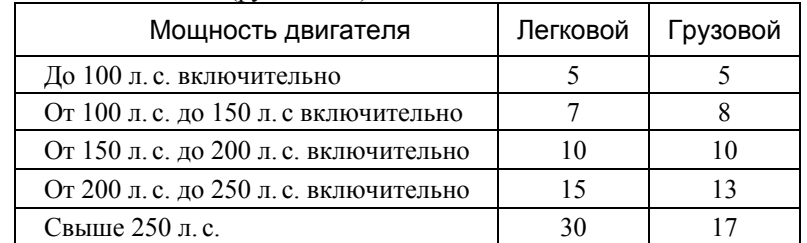

# Вариант 2

20

1. Имеются справочные данные о расходе тепла в тыс. килокалорий на оттаивание 1  $M^3$  бревен в бассейне при температуре воды  $5^{\circ}C$ , которые оформлены в виде таблины на листе Расход тепла (рис. 17).

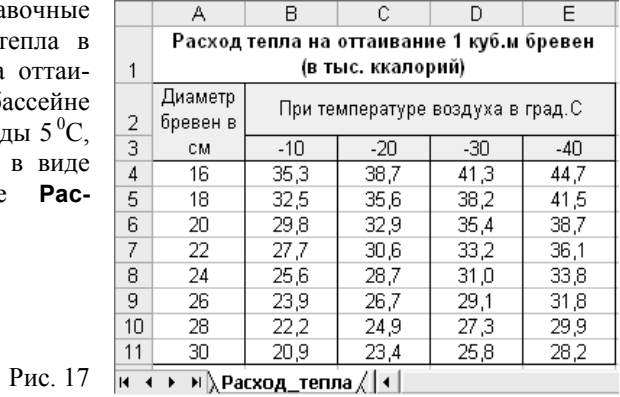

Какие значения возвращают функции, указанные в третьей колонке приведенной ниже таблицы, для заданных значений аргументов?

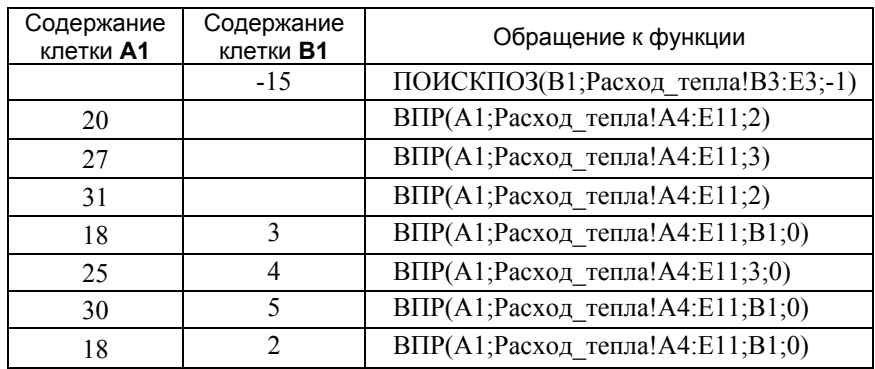

 $\overline{2}$  $\overline{3}$  $\overline{1}$  $B\Pi P(A1; \Pi$ рипуски! $B4:E7;4)$ 120 ВПР(А1;Припуски!В4:Е7;2;ЛОЖЬ) 55 ВПР(А1;Припуски!В4:Е7;В1;ЛОЖЬ) 100  $\mathcal{E}$  $\overline{\text{BIP(A1;Припуски}! \text{B4:E7;2;0})}$ 95  $B\Pi P(A1: \Pi$ рипуски! $B4: E7:3:0$ ) 210

Составьте формулу, с помощью которой можно узнать размер припусков при строгании пиломатериалов, зная номинальную ширину детали (содержимое клетки F1) и группу породы древесины (содержимое клетки  $F2$ ).

2. Полготовьте ЭТ для ведения журнала учета налоговых поступлений от владельцев транспортных средств. Журнал должен иметь следующую структуру:

# Журнал учета налоговых поступлений от владельцев транспортных средств

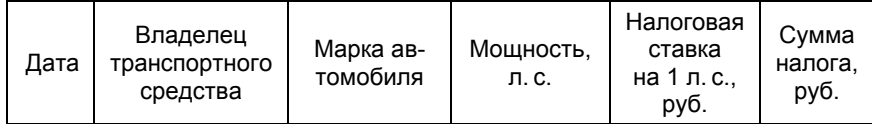

Для владельца транспортного средства введите дату уплаты налога, ФИО, марку автомобиля. Соответствующие клетки колонок «Мощность», «Налоговая ставка», «Сумма налога» должны содержать формулы. При построении формул используйте справочники «Марки автомобилей» и «Налоговые ставки» (см. ниже).

Заполните журнал, введя не менее пяти записей.

#### СПРАВОЧНИКИ

#### 1) Марки автомобилей

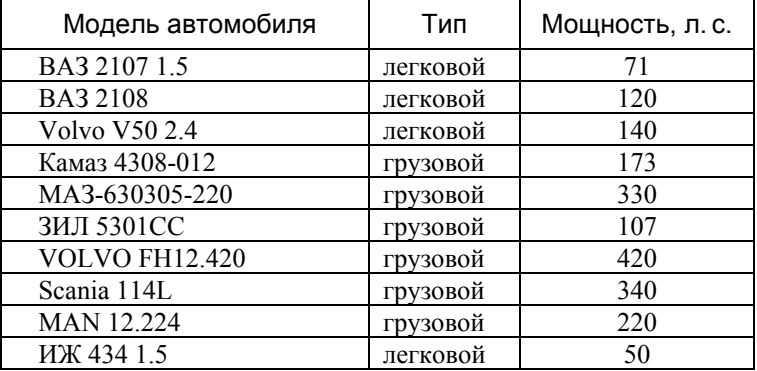

Составьте формулу, <sup>с</sup> помощью которой можно узнать, какое количество тепла потребуется для оттаивания 1 м<sup>3</sup> бревен, зная диаметр бревен (содержимое клетки **F2**) <sup>и</sup> температуру воздуха (содержимое клетки **F3**).

**2.** Подготовьте ЭТ для расчета стоимости подписки на периодические издания <sup>в</sup> следующей форме:

Год: 2007 Полугодие: 1 Подписчик: \_\_\_\_\_\_\_\_\_\_\_\_\_\_

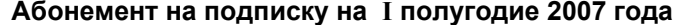

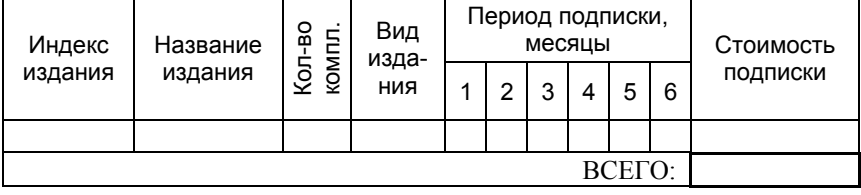

Заголовок таблицы должен автоматически изменяться при вводе новых значений года и полугодия подписки. Клетки <sup>с</sup> номерами месяцев подписки также должны автоматически изменяться при вводе номера другого полугодия.

Для расчета стоимости подписки вводятся индекс издания, количество комплектов и заполняются колонки периода подписки вводом произвольного символа, отличного от пробела, например « Х», только <sup>в</sup> клетки, соответствующие планируемому месяцу подписки.

Клетки колонок «Название издания», «Вид издания», «Стоимость подписки» должны содержать формулы. При построении формул используйте справочник «Каталог подписных изданий» (см. ниже). Суммарная стоимость подписки должна быть определена <sup>с</sup> помощью формулы, которая автоматически пересчитывает стоимость всей подписки при добавлении новых строк на подписываемые издания.

Выполните расчет стоимости подписки для пяти или более изданий.

#### СПРАВОЧНИК

Каталог подписных изданий

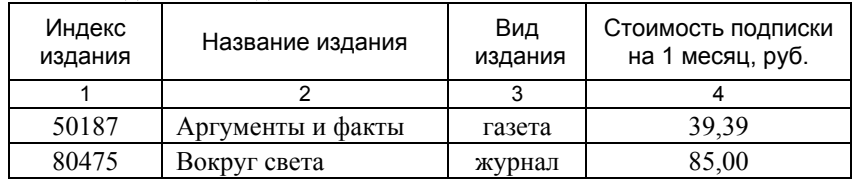

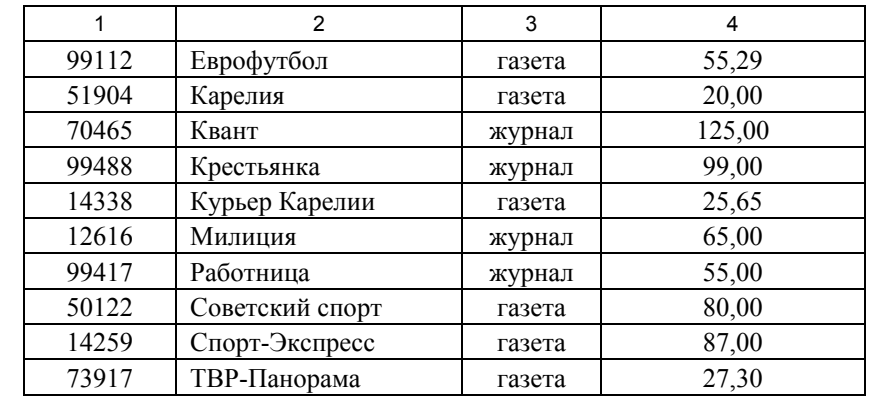

#### **Вариант 3**

22

**1.** Имеются справочные данные о размерах вознаграждений за изобретения и рацпредложения (<sup>в</sup> процентах от суммы экономии), которые оформлены <sup>в</sup> виде таблицы на листе **Вознаграждения** (рис. 18).

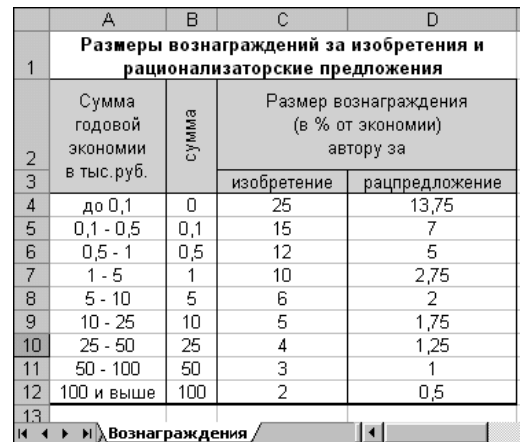

Какие значения возвращают функции, указанные <sup>в</sup> третьей колонке приведенной ниже таблицы, для заданных значений аргументов?

Рис. 18

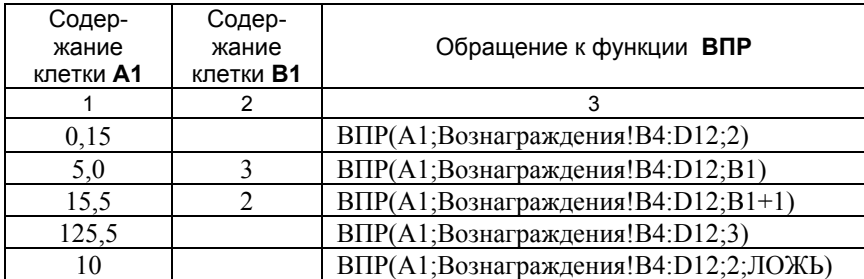

Организация и работа со справочниками 23

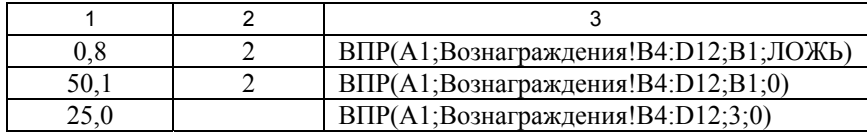

Составьте формулу, <sup>с</sup> помощью которой можно узнать сумму (руб.) вознаграждения за **изобретение**, зная сумму экономии <sup>в</sup> тыс. руб. (содержимое клетки **E1**).

**2**. Подготовьте ЭТ для ведения журнала учета заказов на изготовление предвыборной печатной продукции. Журнал должен иметь следующую структуру:

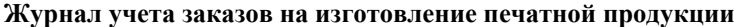

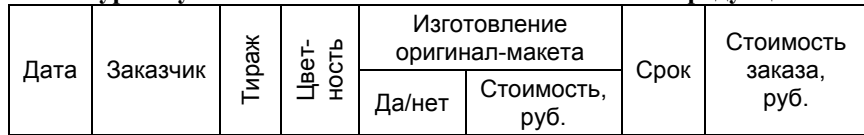

Для заказчика печатной продукции введите дату заказа, имя заказчика (ФИО или название организации), тираж, цветность, признак необходимости изготовления оригинал-макета («Да») и срок (<sup>в</sup> днях). Допустимые значения «Цветности» приведены <sup>в</sup> справочнике «Расценки». Соответствующие клетки колонок «Изготовление оригинал-макета» и «Стоимость заказа» должны содержать формулы. При построении формул используйте следующие справочные данные:

- 1) Стоимость изготовления оригинал-макета 500 рублей.
- 2) Расценки на изготовление печатной продукции (см. ниже).
- 3) Если срок изготовления не превышает двух суток, то заказ является срочным. Наценка за срочность заказа составляет 50 %. Заполните журнал, введя не менее пяти записей.

# СПРАВОЧНИК

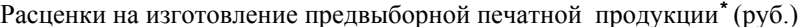

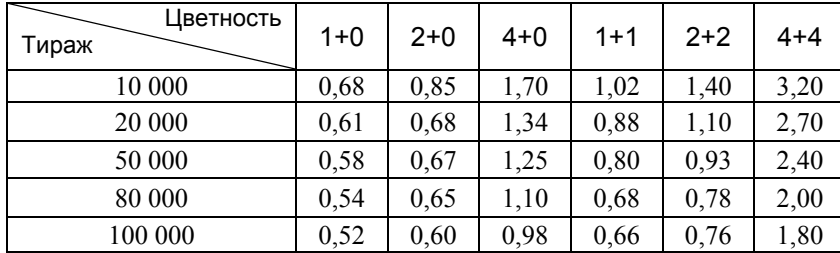

**\*** Цена указана <sup>в</sup> расчете на единицу печатной продукции, <sup>а</sup> не на весь тираж.

# **Вариант 4**

**1.** Имеются справочные данные <sup>о</sup> тарифах на реализацию Интернет-карт различного номинала в зависимости от количества единиц и срока действия, которые оформлены <sup>в</sup> виде таблицы на листе **Интернет** (рис. 19).

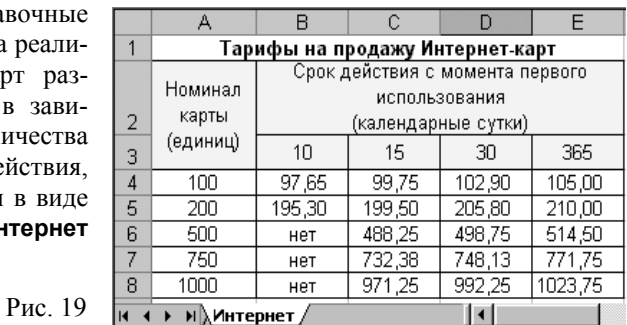

Какие значения возвращают функции, указанные <sup>в</sup> третьей колонке приведенной ниже таблицы, для заданных значений аргументов?

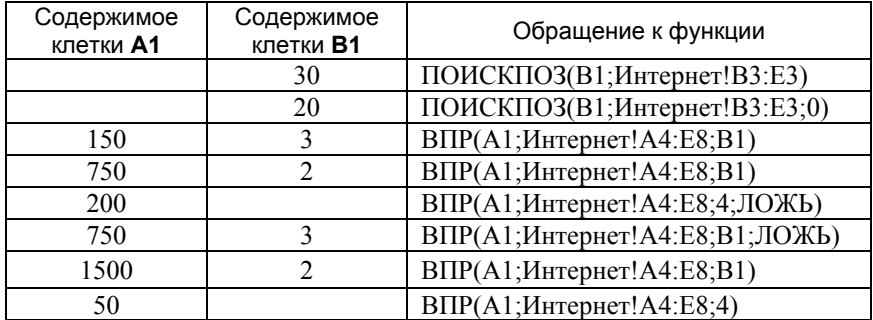

Составьте формулу, <sup>с</sup> помощью которой можно узнать стоимость Интернет-карты для заданного количества единиц (вводятся <sup>в</sup> клетку **F1**) <sup>и</sup> на заданный срок действия (вводится <sup>в</sup> клетку **G2**), если известно, что имеются карты только такого номинала и срока действия, которые указаны <sup>в</sup> справочнике тарифов.

**2**. Подготовьте ЭТ для ведения журнала учета грузовых перевозок автотранспортным предприятием (<sup>г</sup>. Москва). Журнал должен иметь следующую структуру:

# **Журнал учета грузоперевозок**

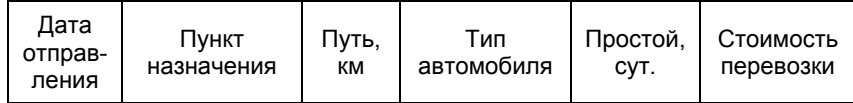

Для расчета стоимости перевозки груза введите дату отправления, пункт назначения, тип автомобиля <sup>и</sup> время простоя на погрузочноразгрузочных работах (сут.). Список пунктов назначения <sup>и</sup> допустимые значения «Типа автомобиля» приведены <sup>в</sup> справочнике «Тарифы». Соответствующие клетки колонок «Путь» и «Стоимость перевозки» должны содержать формулы. При построении формул используйте следующие справочные данные:

- 1) Тарифы на перевозку груза <sup>в</sup> зависимости от пункта назначения <sup>и</sup> типа автомобиля.
- 2) Расценки оплаты простоя на погрузочно-разгрузочных работах. Заполните журнал, введя не менее пяти записей.

#### СПРАВОЧНИКИ

Тарифы на перевозку, руб.

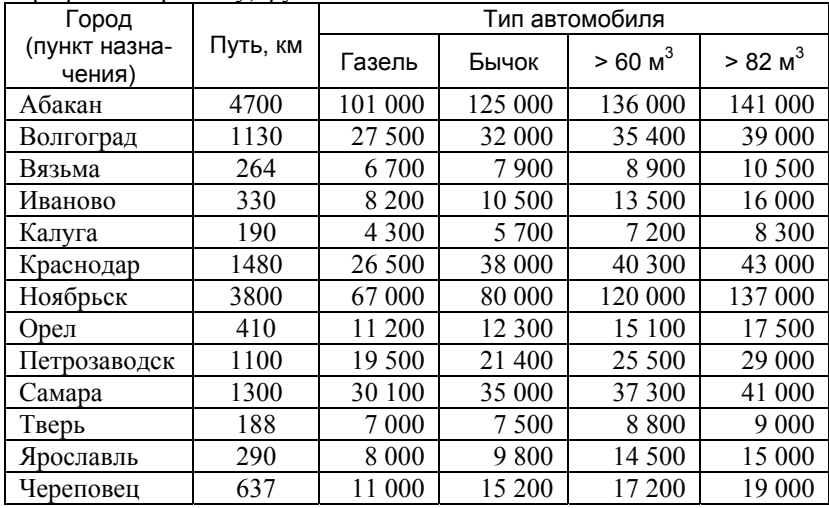

Расценки оплаты простоя на погрузочно-разгрузочных работах

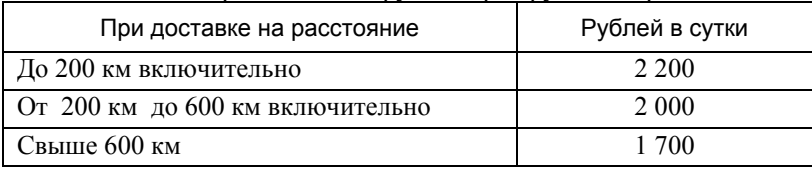

# **Вариант 5**

**1.** Имеются справочные данные о времени на рабочий ход (мин.) при фрезеровании плоскостей <sup>в</sup> зависимости от ширины <sup>и</sup> длины обрабатываемой поверхности (мм) при глубине резания 3 мм, которые оформлены <sup>в</sup> виде таблицы на листе **Фрезерование** (рис. 20).

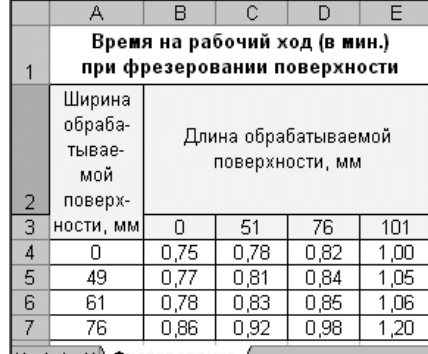

Рис. 20

Какие значения возвращают функции, указанные <sup>в</sup> третьей колонке приведенной ниже таблицы, для заданных значений аргументов?

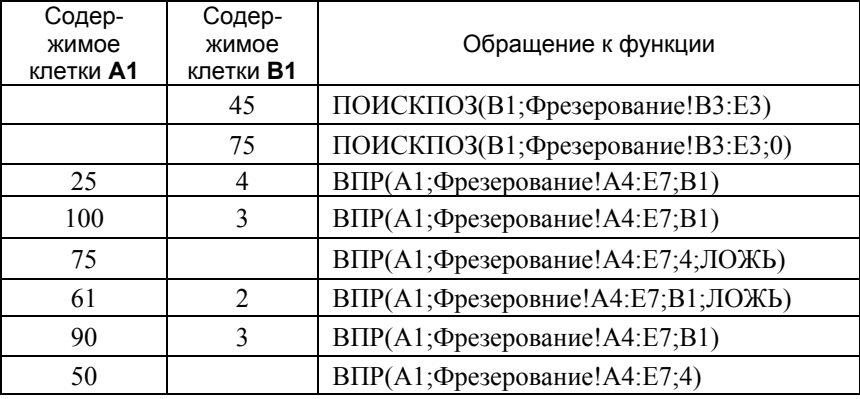

Составьте формулу, <sup>с</sup> помощью которой можно узнать время на рабочий ход для заданной ширины (вводится <sup>в</sup> клетку **A1**) <sup>и</sup> длины (вводится в клетку **B1**) обрабатываемой поверхности, если известно, что максимально допустимая ширина обработки равна 112 мм.

**2**. Подготовьте ЭТ для ведения журнала учета авиаперевозок грузов со склада отправителя (<sup>г</sup>. Москва). Журнал должен иметь следующую структуру:

**Журнал учета авиаперевозок**

| Дата<br>отправ-<br>ления | Аэропорт<br>назначе-<br>ния | Аэро-<br>порт<br>рейса из<br>Москвы | 3a<br>Ω<br>ပ<br>π<br>Φ<br>θ<br>≃ | Объем<br>груза,<br>куб. м | ⋭<br>вeс<br>еM<br>$\vec{\sigma}$<br>ო<br>ŽΕ<br>ഥ | Стои-<br>мость<br>перевоз-<br>ки, руб. |
|--------------------------|-----------------------------|-------------------------------------|----------------------------------|---------------------------|--------------------------------------------------|----------------------------------------|
|--------------------------|-----------------------------|-------------------------------------|----------------------------------|---------------------------|--------------------------------------------------|----------------------------------------|

Для расчета стоимости перевозки груза введите дату отправления, название аэропорта назначения, фактический вес груза, объем груза. Список аэропортов назначения приведен <sup>в</sup> справочнике «Тарифы». Соответствующие клетки колонок «Аэропорт рейса из Москвы», «Объемный вес груза» и «Стоимость перевозки» должны содержать формулы. При построении формул используйте следующие условия расчета и справочные данные:

- 1) Вес груза, подлежащий оплате, равен объемному весу груза, если он превышает фактический. Для расчета объемного веса используется конверсия 1 куб. м. = 167 кг.
- 2) Тарифы авиаперевозок (см. ниже). Различают тарифы на партию груза до 5 кг, <u>на партию</u> груза свыше 5 кг до 15 кг и <u>на 1 кг</u> груза свыше 15 кг и более.

Заполните журнал, введя не менее пяти записей.

#### СПРАВОЧНИК

Тарифы на авиаперевозки от склада отправителя до аэропорта назначения, руб.

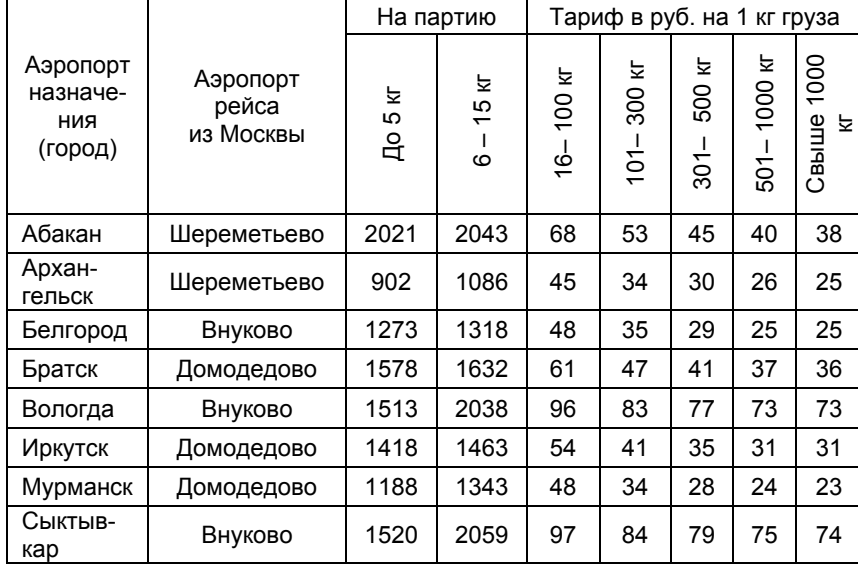

#### **Вариант 6**

**1.** Имеются справочные данные о размерах годовых процентов на вклад «ОПТИМАЛЬНЫЙ» в зависимости от вложенной суммы (<sup>в</sup> рублях) <sup>и</sup> срока (<sup>в</sup> днях), которые оформлены <sup>в</sup> виде таблицы на листе **ВКЛАД** (рис. 21).

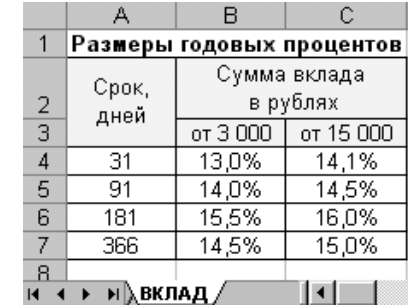

Какие значения возвращают функ-

ции, указанные <sup>в</sup> третьей колонке приведенной ниже таблицы, для заданных значений аргументов?

Рис. 21

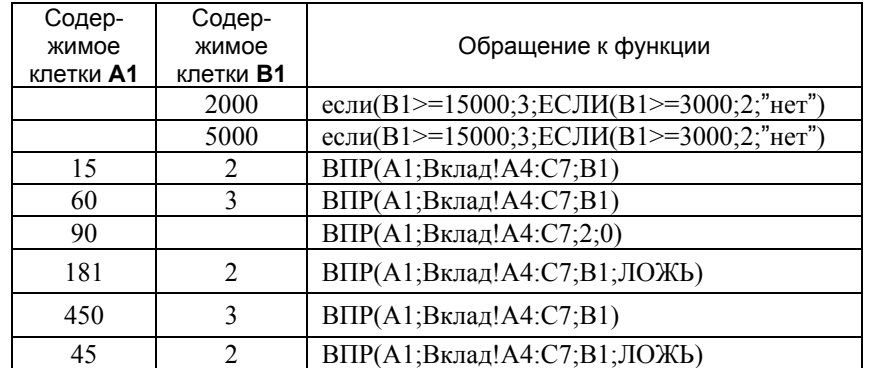

Составьте формулу, <sup>с</sup> помощью которой можно узнать процент на вклад <sup>в</sup> зависимости от его размера (вводится <sup>в</sup> клетку **A1**) <sup>и</sup> срока хранения (вводится <sup>в</sup> клетку **B1**), если известно, что минимальная сумма вклада 3000 рублей, <sup>а</sup> срок хранения должен находиться <sup>в</sup> пределах от 31 дня до 730 дней.

**2**. Станция техобслуживания ведет учет выполнения работ по техническому обслуживанию (ТО) автомобилей разных марок и моделей. Подготовьте ЭТ следующей структуры:

**Журнал учета работ по техобслуживанию автомобилей**

| Дата                   |                        |                      |         |           |                               |
|------------------------|------------------------|----------------------|---------|-----------|-------------------------------|
| принятия<br>автомобиля | Владелец<br>автомобиля | Модель<br>автомобиля | Пробег. | Вид<br>TΟ | Стоимость<br>TO, <i>р</i> уб. |
| на ТО                  |                        |                      | КΜ      |           |                               |

30

Для расчета стоимости ТО введите дату принятия автомобиля на ТО, фамилию владельца автомобиля, модель автомобиля, пробег и вид ТО. Перечень видов ТО приведен в справочнике «Расценки». Соответствующие клетки колонки «Стоимость ТО» должны содержать формулы. При построении формул используйте справочник «Расценки».

Заполните журнал, введя не менее пяти записей.

#### **СПРАВОЧНИК**

Расценки на техническое обслуживание автомобиля, руб.

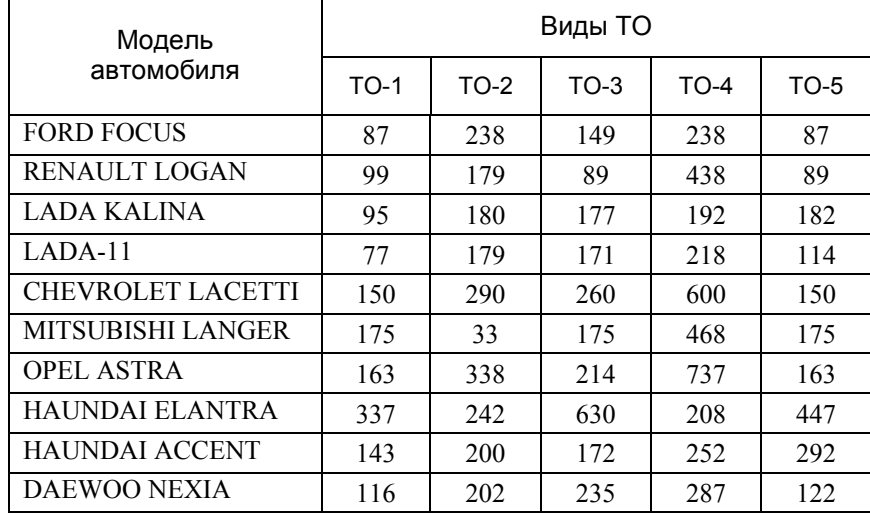

#### Вариант 7

1. Имеются справочные данные о величине рекосуточного мендуемого потребления энергии для мужского взрослого трудоспособного населения различных групп интенсивности труда в зависимости от возраста до 60 лет, которые оформлены в виде таблицы на листе ЭНЕРГОПОТРЕБ (рис. 22).

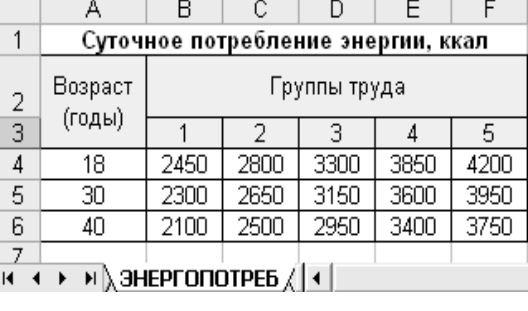

 $P_{MC}$  22

Какие значения возвращают функции, указанные в третьей колонке приведенной ниже таблицы. для заданных значений аргументов?

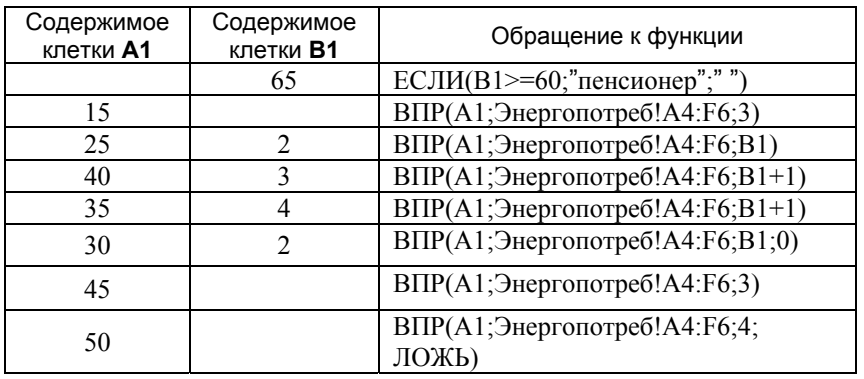

Составьте формулу, с помощью которой можно узнать величину суточного потребления энергии для мужчины заданного возраста (возраст вводится в клетку А1) и заданной группы интенсивности труда (номер группы вводится в клетку В1), если известно, что возраст выхода на пенсию составляет 60 лет.

2. Автомобильный салон выкупает подержанные автомобили и ведет журнал учета покупок. Подготовьте ЭТ следующей структуры:

#### Журнал учета покупок подержанных автомобилей

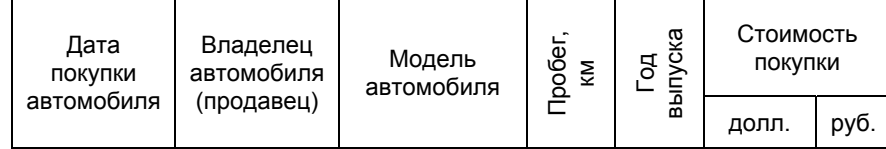

Для определения стоимости покупки введите дату покупки автомобиля, фамилию владельца автомобиля (продавца), модель автомобиля, пробег и год выпуска. Соответствующие клетки колонок «Стоимость покупки, долл.» и «Стоимость покупки, руб.» должны содержать формулы.

При построении формул используйте справочники «Стоимость покупки подержанных автомобилей, долл.» и «Курс доллара».

Заполните журнал, введя не менее пяти записей.

#### СПРАВОЧНИКИ

Стоимость покупки подержанных автомобилей, долл.

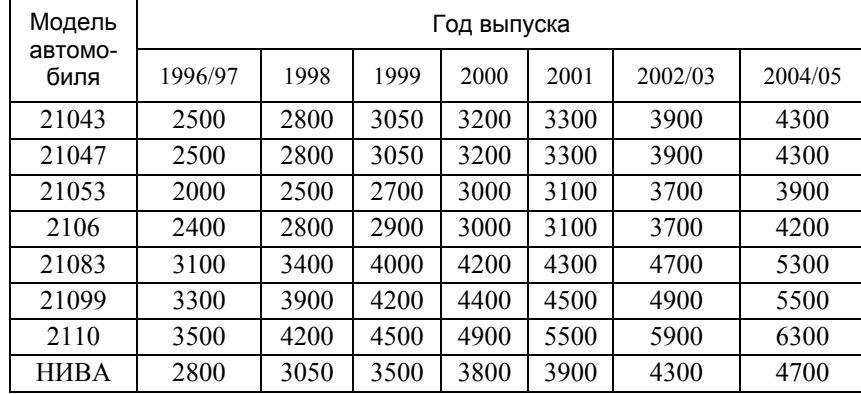

### Курс доллара

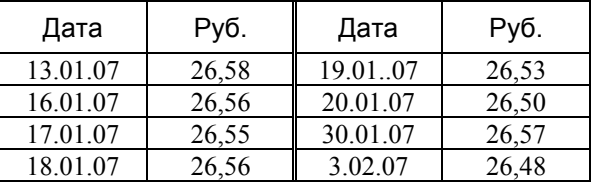

Рис. 23

# **Вариант 8**

**1.** Имеются справочные данные о величине энергозатрат (ккал) <sup>в</sup> минуту при ходьбе <sup>с</sup> различной скоростью (км/ч) <sup>в</sup> зависимости от собственного веса (кг), которые оформлены <sup>в</sup> виде таблицы на листе **Энергозатраты** (рис. 23).

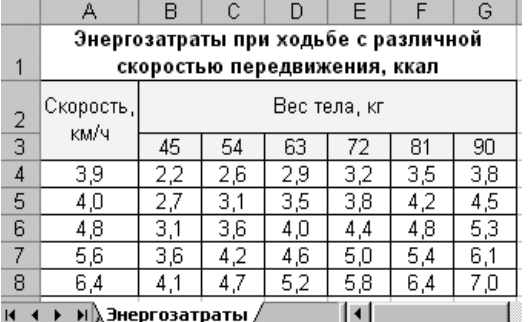

Какие значения возвращают функции, указанные <sup>в</sup> третьей колонке приведенной ниже таблицы, для заданных значений аргументов?

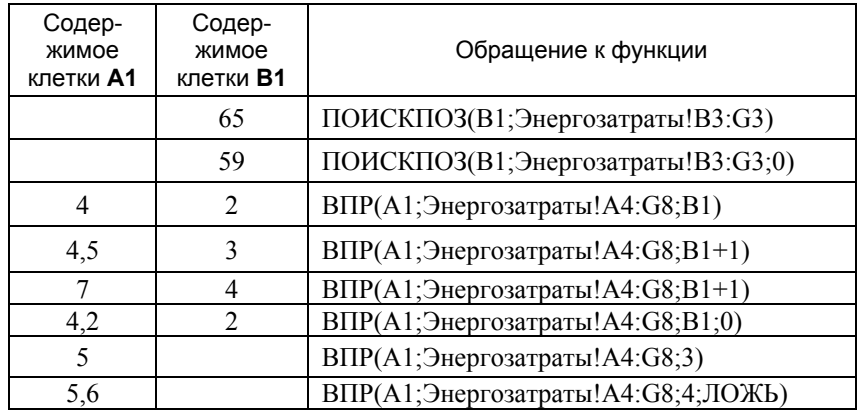

Составьте формулу, <sup>с</sup> помощью которой можно узнать величину энергозатрат при ходьбе <sup>в</sup> течение заданного промежутка времени (вводится <sup>в</sup> клетку **A1,** мин.) <sup>с</sup> заданной скоростью (вводится <sup>в</sup> клетку **B1,** км/ч) <sup>и</sup> заданном весе (вводится <sup>в</sup> клетку **C1**, кг). Указанные ссылки не относятся к листу **Энергозатраты.**

**2.** Автомобильный салон осуществляет продажу новых автомобилей <sup>в</sup> кредит <sup>и</sup> ведет журнал учета продаж. Подготовьте ЭТ следующей структуры:

#### **Журнал учета продаж новых автомобилей**

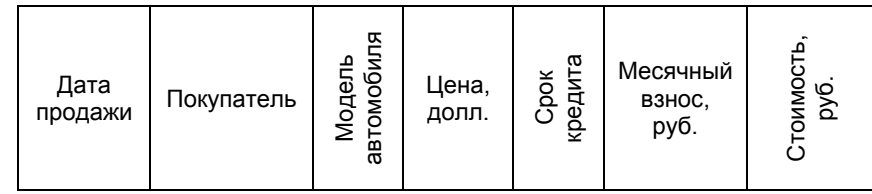

Для определения месячного взноса <sup>и</sup> стоимости автомобиля при покупке <sup>в</sup> кредит введите дату продажи автомобиля, покупателя, модель автомобиля и срок кредита. Список автомобилей <sup>и</sup> возможные сроки кредита приведены <sup>в</sup> справочнике «Цены <sup>и</sup> условия кредита». Соответствующие клетки колонок «Цена, долл.», «Месячный взнос, руб.» и «Стоимость» должны содержать формулы. При построении формул используйте справочник «Цены <sup>и</sup> условия кредита».

Заполните журнал, введя не менее пяти записей.

#### СПРАВОЧНИК

Цены <sup>и</sup> условия кредита\*

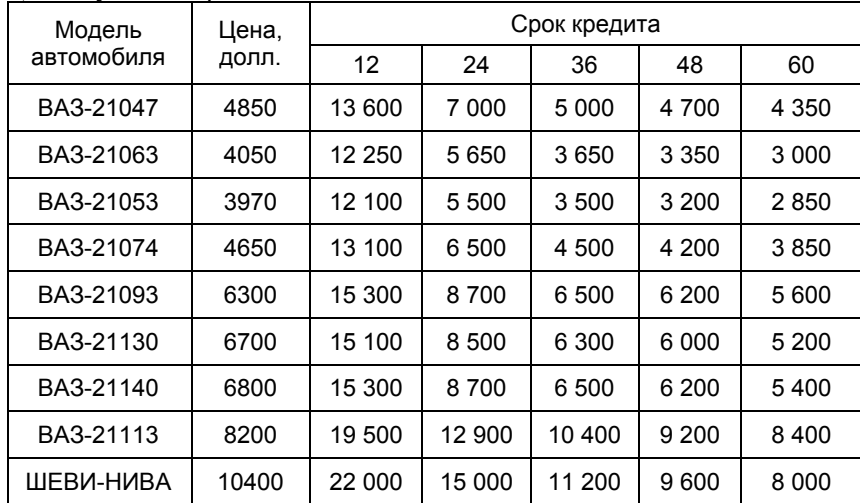

\* Месячные взносы <sup>в</sup> зависимости от срока кредита даны <sup>в</sup> рублях.

# **Вариант 9**

**1.** Имеются справочные данные о количестве рулонов обоев, необходимых для оклеивания комнат высотой 2,7 <sup>м</sup> <sup>в</sup> зависимости от площади комнаты  $(M^2)$ , и рулонов (м), которые оформлены <sup>в</sup> виде таблицы на листе **ОБОИ** (рис. 24).

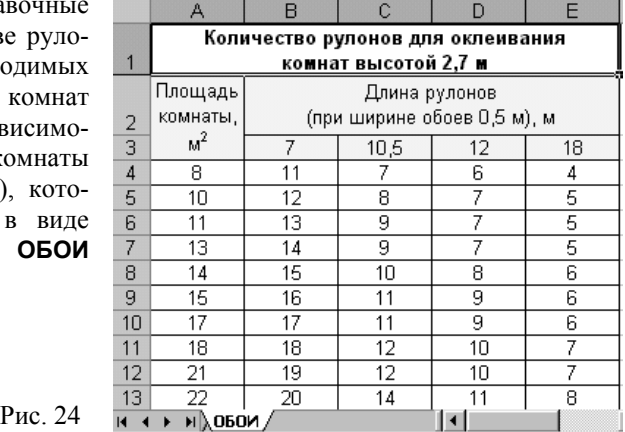

Какие значения возвращают функции, указанные <sup>в</sup> третьей колонке приведенной ниже таблицы, для заданных значений аргументов?

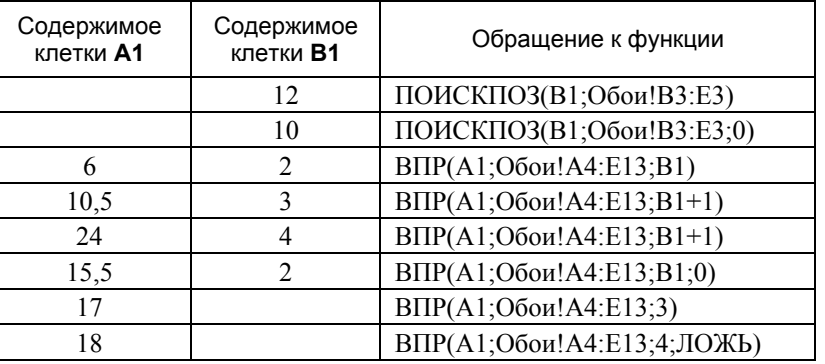

Составьте формулу, <sup>с</sup> помощью которой можно узнать, сколько рулонов обоев заданной ширины (вводится <sup>в</sup> клетку **A1**, <sup>м</sup>) потребуется для оклеивания комнаты заданной площади (вводится <sup>в</sup> клетку **B1,** кв. <sup>м</sup>) <sup>и</sup> <sup>с</sup> заданной высотой стен (вводится <sup>в</sup> клетку **C1,** м), если известно, что при высоте комнаты 2,5 <sup>м</sup> расходуется на 1 рулон меньше, <sup>а</sup> при высоте 3 <sup>м</sup> – на 1 рулон больше по сравнению <sup>с</sup> расходом рулонов при высоте комнаты 2,7 <sup>м</sup>. Указанные ссылки не относятся <sup>к</sup> листу ОБОИ.

**2**. В почтовом отделении № 31 ведется журнал учета отправки посылок. Подготовить ЭТ следующей структуры:

#### **Журнал учета отправки посылок <sup>в</sup> почтовом отделении № 31**

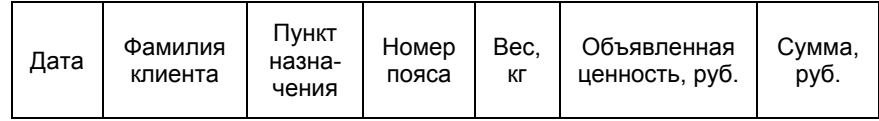

Для расчета стоимости отправки посылки введите дату приема посылки, фамилию клиента, пункт назначения, вес (<sup>в</sup> кг) <sup>и</sup> ценность (<sup>в</sup> руб.). Список пунктов назначения приведен <sup>в</sup> справочнике «Пункты». Соответствующие клетки колонок «Номер пояса» и «Сумма» должны содержать формулы. При построении формул используйте следующие условия расчета и справочные данные:

- 1) Список пунктов назначения (справочник «Пункты»).
- 2) Тарифы на отправку посылок, пересылаемых наземным транспортом (справочник «Тарифы»).
- 3) Плата за ценность взимается <sup>в</sup> размере **3 коп** за каждый полный и неполный рубль объявленной ценности.

4) При весе посылки свыше 10 кг установлены специальные тарифы за каждые последующие полный или неполный килограммы (справочник «Дополнительные тарифы при весе свыше 10 кг»). Заполните журнал, введя не менее пяти записей.

# СПРАВОЧНИКИ

1) Пункты (список пунктов назначения)

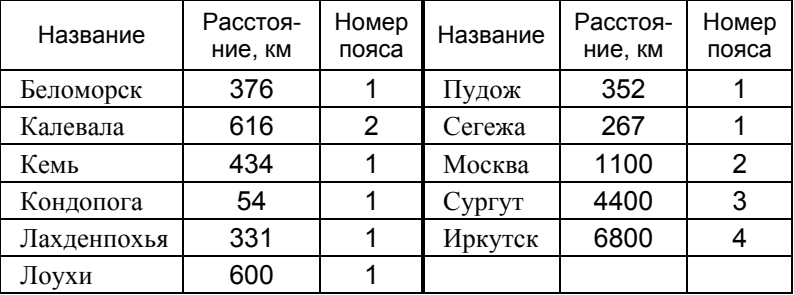

#### 2) Тарифы

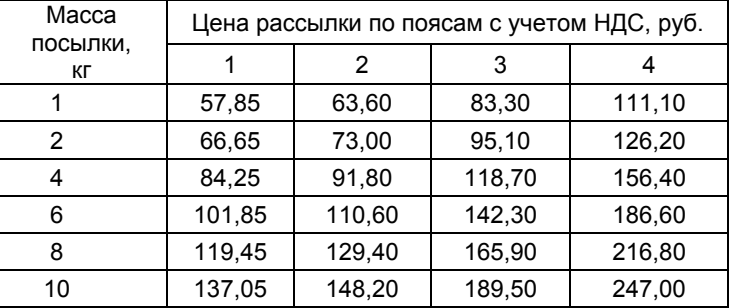

3) Дополнительные тарифы при весе свыше 10 кг

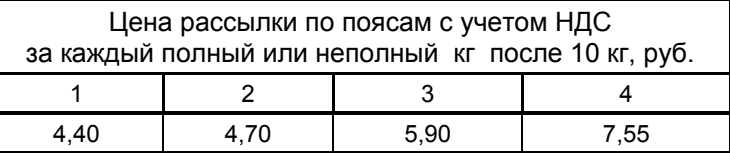

#### **Вариант 10**

36

**1.** Имеются справочные данные <sup>о</sup> количестве условного топлива (кг. у. <sup>т</sup>.) на одну растопку для котлоагрегата <sup>в</sup> зависимости от поверхности нагрева котлоагрегата <sup>и</sup> длительности его останова перед растопкой (ч), которые оформлены <sup>в</sup> виде таблицы на листе **Растопка** (рис. 25).

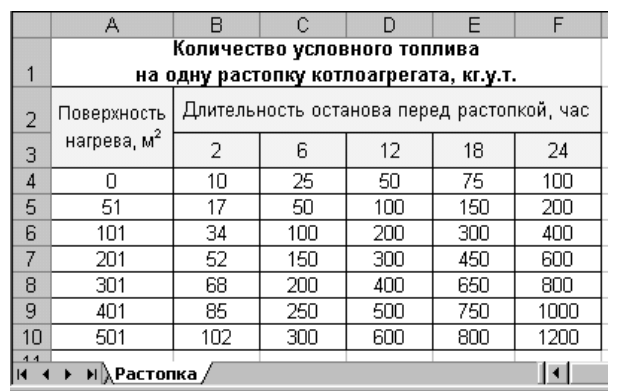

Рис. 25

Какие значения возвращают функции, указанные <sup>в</sup> третьей колонке приведенной ниже таблицы, для заданных значений аргументов?

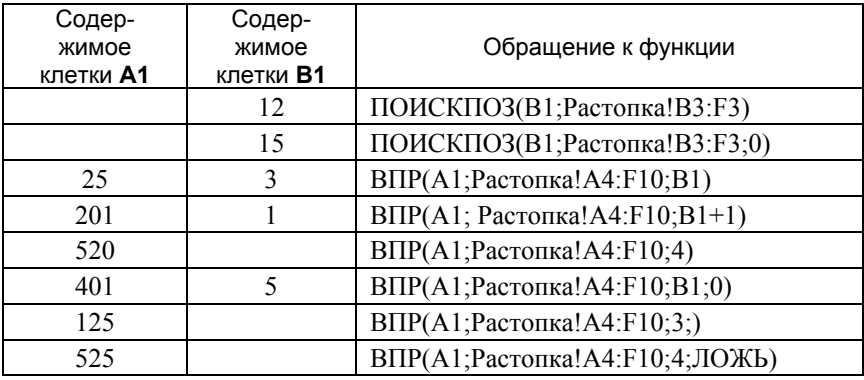

Составьте формулу, <sup>с</sup> помощью которой можно узнать, какое количество условного топлива потребуется для растопки котлоагрегата <sup>с</sup> заданной поверхностью нагрева (вводится в клетку А1, м<sup>2</sup>) и при заданной длительности останова (вводится <sup>в</sup> клетку **B1,** ч). В формуле следует учесть, что поверхность нагрева котлоагрегата не должна превышать 600 м<sup>2</sup>. Указанные ссылки не относятся <sup>к</sup> листу **Растопка**.

**2**. С помощью электронной таблицы проводится проверка выполнения тестовых заданий по математике, предложенных студентам. Тест содержит 6 заданий. Подготовьте ЭТ следующей структуры:

#### **Результаты тестирования по математике**

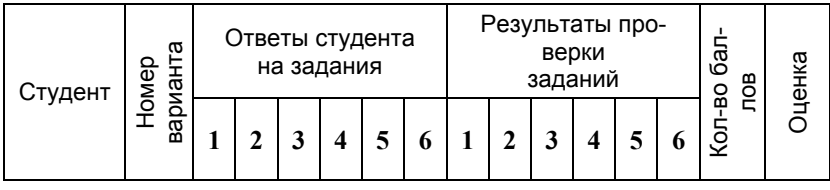

Для определения оценки студента по результатам теста введите фамилию студента, номер варианта, ответы студента. Если студент не дал своего ответа по какому-либо заданию, то клетка для ответа <sup>в</sup> соответствующей колонке остается пустой. Клетки колонок «Результаты проверки заданий», «Кол-во правильных ответов» <sup>и</sup> «Оценка» должны содержать формулы. При построении формул используйте следующие условия проверки и справочные данные:

- 1) Таблица правильных ответов и количество баллов за правильно выполненное задание (справочник «Ответы»).
- 2) Оценка студента зависит от количества полученных баллов (справочник «Оценки»).

Введите информацию для 5 или более студентов.

#### СПРАВОЧНИКИ

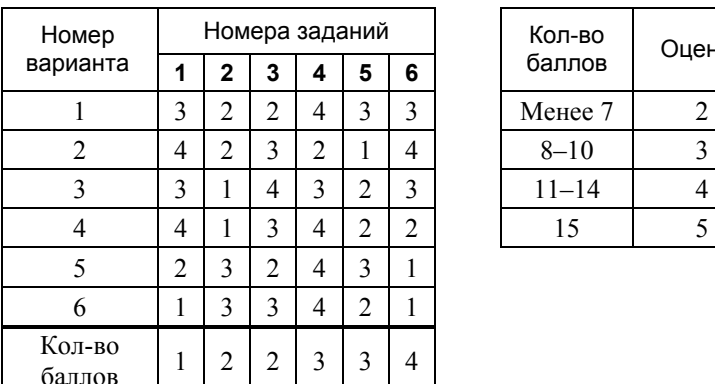

#### 1) Ответы 2) Оценки

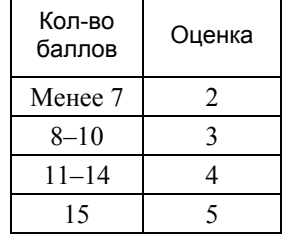

38

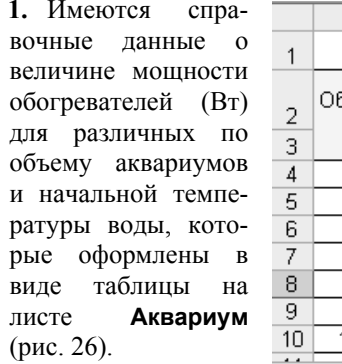

| )а-       |                                       | А           | R                                                                                |    |    |    |    | G  | Н   |     |     |  |
|-----------|---------------------------------------|-------------|----------------------------------------------------------------------------------|----|----|----|----|----|-----|-----|-----|--|
| $\Omega$  |                                       |             | Мощность обогревателей аквариумов, вт                                            |    |    |    |    |    |     |     |     |  |
| ТИ<br>3T) | 2                                     | Объем,<br>л | На сколько °С необходимо подогреть воду<br>по сравнению с температурой помещения |    |    |    |    |    |     |     |     |  |
| по        | 3                                     |             | 2                                                                                | 3  | 4  | 5  | 6  | 7  | 10  | 12  | 15  |  |
| OB        | 4                                     | 10          | 5                                                                                | 7  | 9  | 11 | 13 | 18 | 22  | 27  | 33  |  |
| ie-       | 5                                     | 20          | 8                                                                                | 12 | 16 | 20 | 24 | 32 | 39  | 47  | 59  |  |
| ro-       | 6                                     | 30          | 11                                                                               | 16 | 22 | 28 | 33 | 44 | 55  | 66  | 82  |  |
| B         | 7                                     | 40          | 14                                                                               | 20 | 27 | 34 | 40 | 54 | 67  | 80  | 100 |  |
| на        | 8                                     | 60          | 18                                                                               | 26 | 34 | 42 | 51 | 68 | 85  | 102 | 128 |  |
| ٧М        | 9                                     | 80          | 19                                                                               | 29 | 38 | 48 | 57 | 77 | 96  | 115 | 144 |  |
|           | 10                                    | 100         | 20                                                                               | 30 | 40 | 50 | 60 | 80 | 100 | 120 | 150 |  |
|           | $\overline{a}$<br>н ) Аквариум /<br>м |             |                                                                                  |    |    |    |    |    |     |     |     |  |

Рис. 26

Какие значения возвращают функции, указанные <sup>в</sup> третьей колонке приведенной ниже таблицы, для заданных значений аргументов?

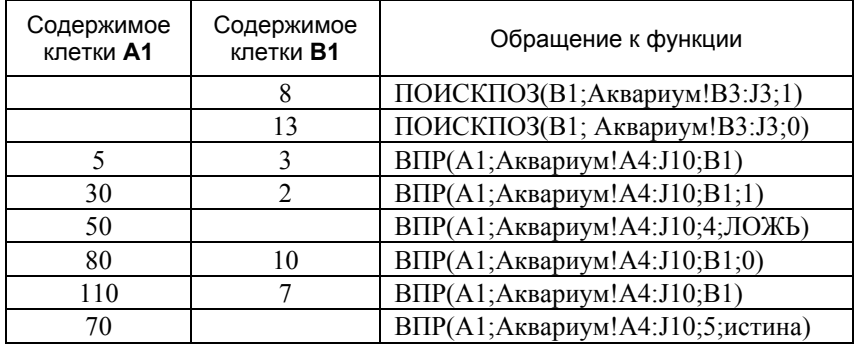

Составьте формулу, <sup>с</sup> помощью которой можно узнать мощность обогревателя, зная объем аквариума (вводится в клетку P1) и на сколько °С необходимо подогреть воду (вводится <sup>в</sup> клетку **P2**), если известно, что максимальный объем аквариума 150 литров.

**2.** Почтовое отделение осуществляет пересылку международных почтовых отправлений (ПО) (простые и заказные письма и бандероли) <sup>и</sup> ведет журнал их учета. Подготовьте ЭТ следующей структуры:

**Журнал учета международных почтовых отправлений**

|      |                  |        | ᆬ        | ω                                 |               | $\overline{\phantom{a}}$          | Плата, руб.    |               |   |              |
|------|------------------|--------|----------|-----------------------------------|---------------|-----------------------------------|----------------|---------------|---|--------------|
| Дата | Отправи-<br>тель | ≍<br>ଳ | ወ<br>್ರೌ | 0<br>Вид<br>-<br>-<br>ت<br>ω<br>⊢ | -<br>မ္မ<br>മ | ٥<br>웋<br>$\overline{\mathbf{0}}$ | ပ<br><b>Be</b> | ო<br>ā<br>ణ్ణ | Φ | ᠭᠣ<br>ం<br>o |

Для определения стоимости отправления введите дату, фамилию отправителя, вид почтового отправления (посылка или бандероль), категорию ПО (простое или заказное), вид транспорта (наземный или воздушный), вес (г), объявленную ценность для писем (руб.). Соответствующие клетки колонок «Плата за вес», «Плата за заказ», «Плата за ценность» должны содержать формулы. При построении формул используйте следующие условия расчета и справочные данные:

- 1) Для определения платы за вес используется справочник «Тарифы на пересылку международных почтовых отправлений» (справочник «Тарифы»). Для бандеролей весом свыше 2000 <sup>г</sup> установлен дополнительный тариф за каждые последующие полные и неполные 1000 г (справочник «Дополнительный тариф»).
- 2) Плата за заказ не зависит от вида, веса ПО и способа пересылки (вида транспорта) <sup>и</sup> составляет **36,00** рублей.
- 3) Для ценных писем плата за ценность составляет **0,10** рубля за каждый рубль объявленной ценности.

### СПРАВОЧНИКИ

#### 1) Тарифы

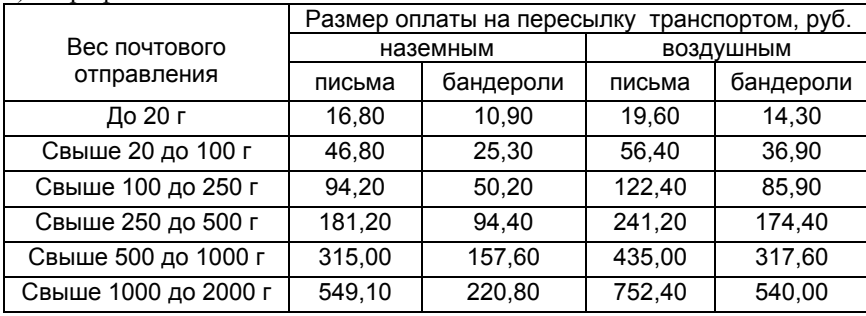

2) Дополнительный тариф (для бандеролей), руб.

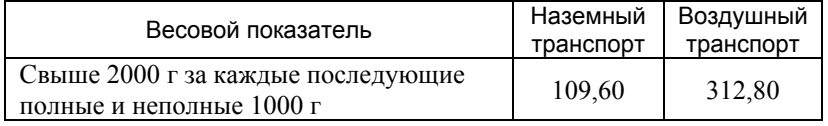

#### **Вариант 12**

**1.** Имеются справочные данные о затратах времени на тушение пожаров (<sup>в</sup> чел.-днях на каждый гектар площади, охваченной пожаром) <sup>в</sup> зависимости от силы пожара и общей площади, охваченной пожаром, которые оформлены <sup>в</sup> виде таблицы на листе **Пожар** (рис. 27).

|   | Α                                                                             | R                                  |                                                                                               | D    | F    |      | G    |      |  |  |  |
|---|-------------------------------------------------------------------------------|------------------------------------|-----------------------------------------------------------------------------------------------|------|------|------|------|------|--|--|--|
| 1 |                                                                               | Затраты времени на тушение пожаров |                                                                                               |      |      |      |      |      |  |  |  |
| 2 | Сила<br>пожара                                                                |                                    | Трудозатраты, чел.-дни, на каждый гектар площади<br>охваченной пожаром, при общей площади, га |      |      |      |      |      |  |  |  |
| 3 |                                                                               |                                    | 16                                                                                            | 35   | 56   | 116  | 207  | 301  |  |  |  |
| 4 | слабый                                                                        | 2,20                               | 1,00                                                                                          | 0.75 | 0,55 | 0,40 | 0,40 | 0,25 |  |  |  |
| 5 | средний                                                                       | 4.40                               | 2,00                                                                                          | 1.50 | 1,10 | 0,80 | 0,60 | 0,50 |  |  |  |
| 6 | <sup>і</sup> сильный                                                          | 7.00                               | 3,20                                                                                          | 2.40 | 1.80 | 1,30 | 1.00 | 0,80 |  |  |  |
|   |                                                                               |                                    |                                                                                               |      |      |      |      |      |  |  |  |
|   | $\blacktriangleright$ Пожар $\bigwedge$ Лист $2 \bigwedge$ Лист $3 \bigwedge$ |                                    |                                                                                               |      |      |      |      |      |  |  |  |

Рис. 27

Какие значения возвращают функции, указанные <sup>в</sup> третьей колонке приведенной ниже таблицы, для заданных значений аргументов?

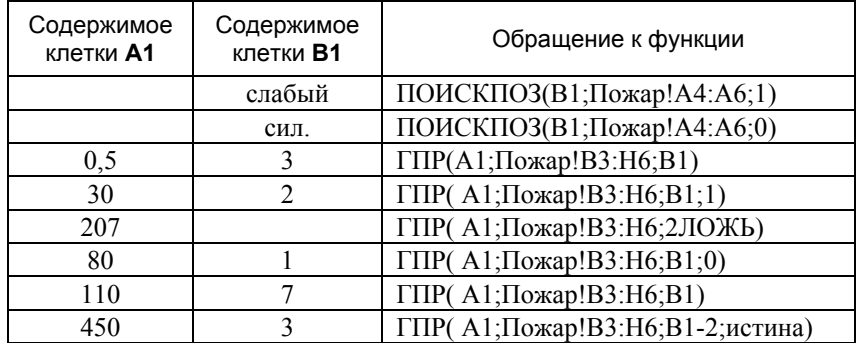

Составьте формулу, <sup>с</sup> помощью которой можно узнать затраты времени на тушение пожара на всей охваченной площади, зная силу пожара (вводится <sup>в</sup> клетку **P1**) <sup>и</sup> общую площадь, охваченную пожаром (вводится в клетку **P2**).

**2.** Подготовьте ЭТ для ведения журнала учета перевозок грузов <sup>в</sup> контейнерах железнодорожным транспортом со станции Петрозаводск. Журнал должен иметь следующую структуру:

Журнал учета грузоперевозок

| Дата<br>отправления | Пункт<br>назначения | Путь.<br>КM | Типоразмер<br>контейнера,<br>масса<br>брутто, т | Кол-во<br>контей-<br>HepoB | Стоимость<br>перевозки.<br>pvб. |
|---------------------|---------------------|-------------|-------------------------------------------------|----------------------------|---------------------------------|
|---------------------|---------------------|-------------|-------------------------------------------------|----------------------------|---------------------------------|

Для расчета стоимости перевозки груза введите дату отправления, пункт назначения, типоразмер контейнера (масса брутто, т), количество контейнеров. Список пунктов назначения и допустимые значения «Типоразмера контейнера» приведены в справочниках «Пункты» и «Тарифы». Соответствующие клетки колонок «Путь» и «Стоимость перевозки» должны содержать формулы. При построении формул используйте следующие справочные данные:

- 1) Расстояния до станции назначения (справочник «Пункты»).
- 2) Тарифы на перевозку груза в зависимости от расстояния и типоразмера контейнера (справочник «Тарифы»).

Заполните журнал, введя не менее пяти записей.

# СПРАВОЧНИКИ

1) Пункты (список пунктов назначения)

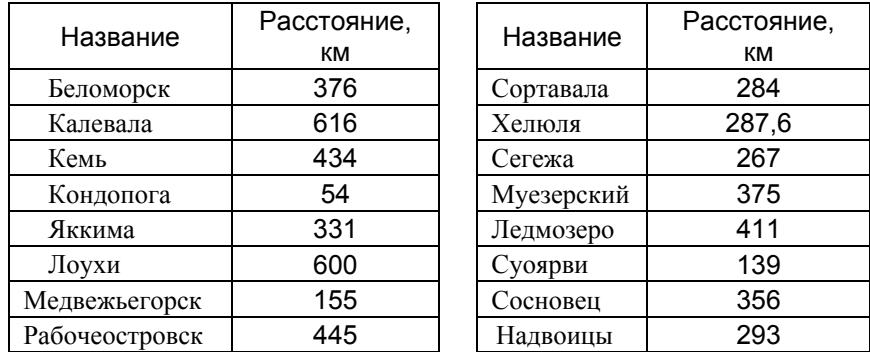

2) Тарифы на перевозку грузов в контейнерах железнодорожным транспортом, руб.

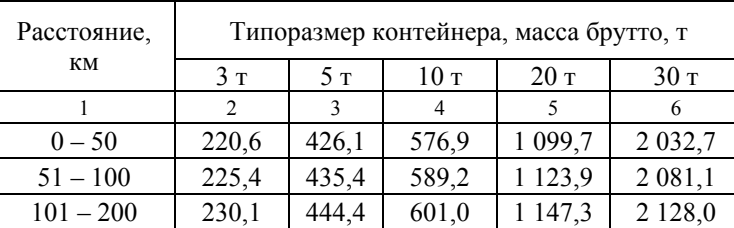

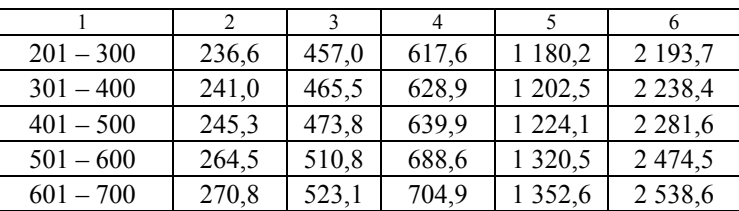

# Вариант 13

1. Имеются справочные данные о количестве стандартных рулонов обоев (шириной  $0.53$  м и длиной 10 м). необходимом для оклеивания комнат, в зависимости от площади комнаты и высоты ее стен, которые оформлены в виде таблицы на листе Рулоны (рис. 28).

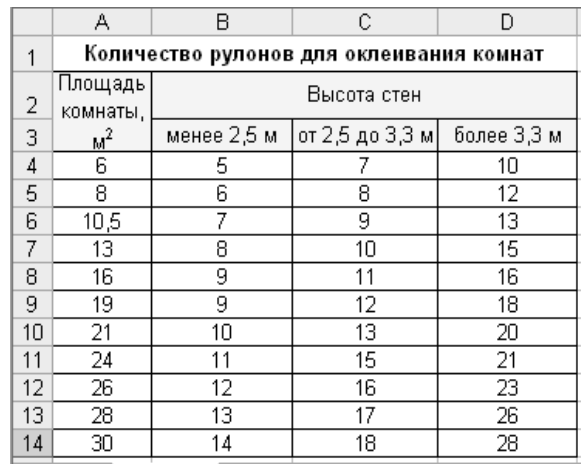

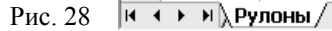

Какие значения возвращают функции, указанные в третьей колонке приведенной ниже таблицы, для заданных значений аргументов?

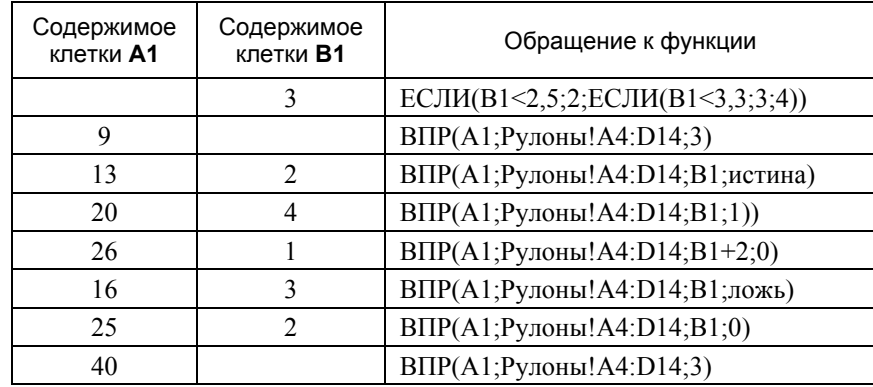

Составьте формулу, <sup>с</sup> помощью которой можно узнать, сколько рулонов обоев потребуется для оклейки стен комнаты заданной площади (вводится <sup>в</sup> клетку **F1**) <sup>и</sup> высотой стен (вводится <sup>в</sup> клетку **F2**), если площадь комнаты не может превышать 50 кв. м.

**2.** Подготовьте ЭТ для расчета потребности электроэнергии, воды <sup>и</sup> пара для производства продукции. Таблица должна иметь следующую структуру:

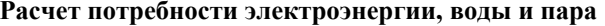

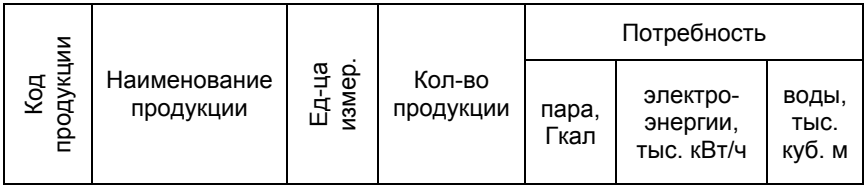

Для расчета потребности <sup>в</sup> ресурсах (пар, вода, электроэнергия) заполните колонки «Код продукции» и «Кол-во продукции» (список кодов продукции приведен <sup>в</sup> справочнике «Нормы»). Остальные колонки таблицы должны содержать формулы. При построении формул используйте справочник норм расхода ресурсов на единицу объема продукции (справочник «Нормы»).

Введите <sup>в</sup> таблицу не менее пяти строк <sup>с</sup> данными.

#### СПРАВОЧНИК «Нормы»

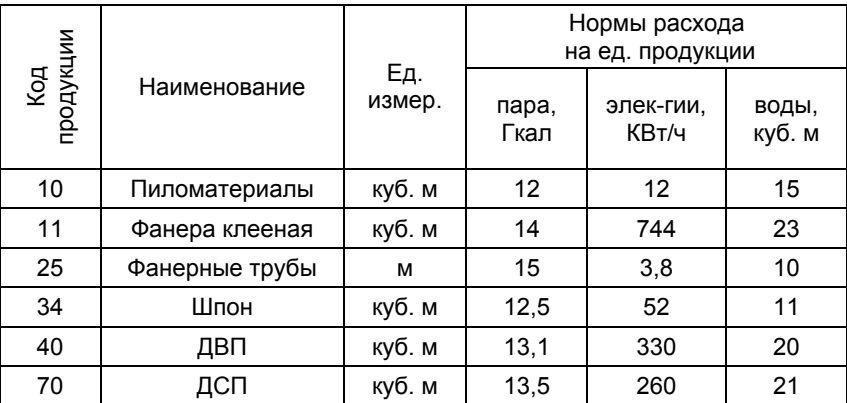

44

#### **Вариант 14**

**1.** Имеются справочные данные о смолистости пней <sup>в</sup> зависимости от их возраста <sup>и</sup> типа почв, которые оформлены <sup>в</sup> виде таблицы на листе **Смола** (рис. 29).

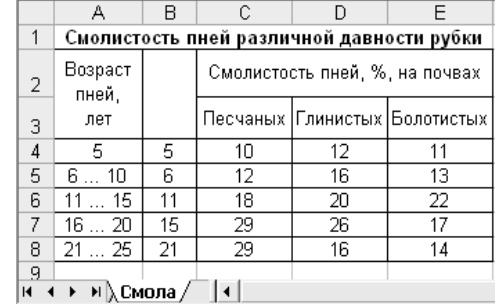

Какие значения возвращают функции, указанные <sup>в</sup> третьей колонке приведенной ниже таблицы, для заданных значений аргументов?

Рис. 29

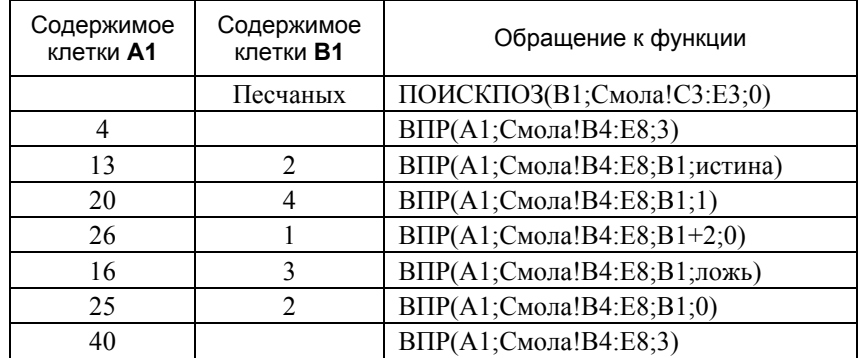

Составьте формулу, <sup>с</sup> помощью которой можно по справочнику узнать, какова смолистость пней, если известен их возраст (вводится <sup>в</sup> клетку **F1**) и задан тип почвы (вводится <sup>в</sup> клетку **F2**). При составлении формулы следует учесть, что задаваемый возраст пней не может превышать 25 лет.

**2.** Подготовьте ЭТ для ведения журнала учета международных экспрессотправлений EMS. Таблица должна иметь следующую структуру:

#### **Журнал учета международных экспресс-отправлений EMS**

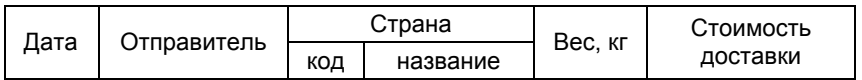

Для определения стоимости доставки отправления введите дату, фамилию отправителя, код страны, вес (кг). Соответствующие клетки колонок

«Название страны» и «Стоимость доставки» должны содержать формулы. При вводе данных и построении формул используйте следующие справочные данные:

- 1) Список стран, в которые выполняется доставка экспрессотправлений, и соответствующие им зоны тарифной международной сети EMS (справочник «Зоны»).
- 2) Тарифы на международную экспресс-почту EMS в рублях (справочник «Тарифы»).

Введите в таблицу не менее пяти строк с данными.

#### СПРАВОЧНИКИ

 $1)$   $3$ <sup>OH</sup>M

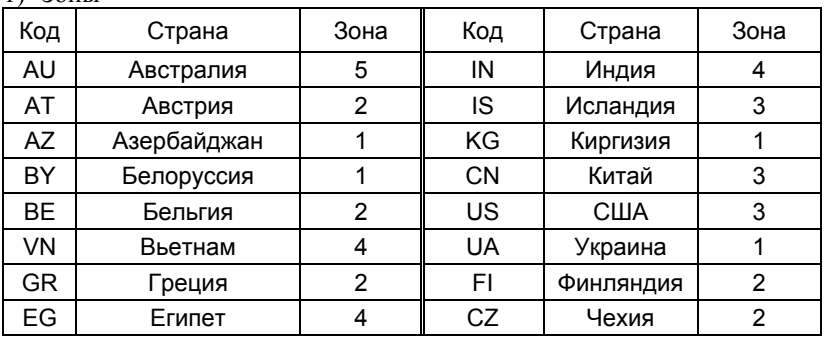

#### 2) Тарифы

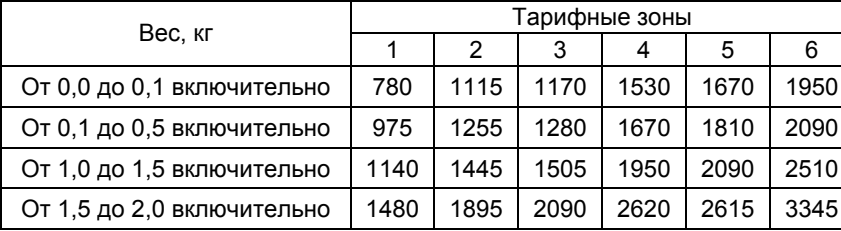

# Вариант 15

46

1. Имеются справочные данные о годовых процентных ставках депозитного вклада в рублях в зависимости от суммы первоначального взноса и срока вклада, которые оформлены в виде таблицы на листе Депозит (рис.  $30$ ).

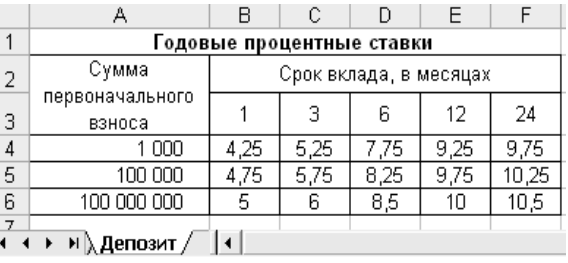

Рис. 30

Какие значения возвращают функции, указанные в третьей колонке приведенной ниже таблицы, для заданных значений аргументов?

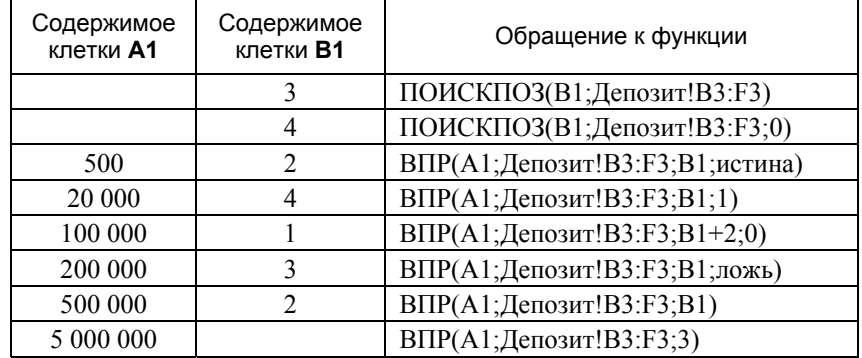

Составьте формулу, с помощью которой можно узнать размер вклада, который будет на счету по истечении срока вклада, если известна сумма первоначального взноса (вводится в клетку F1) и задан срок вклада (вводится в клетку **F2**). При составлении формулы следует учесть, что установлены минимальная сумма первоначального взноса, равная 1 000 рублей, и сроки вклада - 1, 3, 6, 12 и 24 месяца.

2. Подготовьте ЭТ для ведения журнала учета депозитных вкладов. Таблица должна иметь следующую структуру:

**Журнал учета депозитных вкладов**

| Дата | Номер<br>счета<br>клиента | Вид<br>валюты | Первона-<br>чальная<br>сумма<br>вклада | Срок<br>вклада | Годовая<br>процентная<br>ставка | Сумма<br>вклада<br>в конце<br>срока |
|------|---------------------------|---------------|----------------------------------------|----------------|---------------------------------|-------------------------------------|
|------|---------------------------|---------------|----------------------------------------|----------------|---------------------------------|-------------------------------------|

Для расчета суммы депозитного вклада <sup>в</sup> конце срока хранения введите дату вклада, номер счета клиента, вид валюты (рубли, доллары США или ЕВРО), первоначальную сумму вклада и срок вклада. Минимальная величина первоначального взноса <sup>в</sup> выбранной валюте и сроки вклада приведены <sup>в</sup> справочнике «СТАВКИ». Колонки «Годовая процентная ставка» <sup>и</sup> «Сумма вклада <sup>в</sup> конце срока» должны содержать формулы. При построении формул используйте следующие правила расчета и справочные данные:

- 1) <sup>&</sup>lt;Сумма вклада <sup>в</sup> конце срока> = <первоначальная сумма<sup>&</sup>gt;\*(1+<годовая процентная ставка>\*<срок вклада <sup>в</sup> меся- $\text{max} > 12$ .
- 2) Годовые процентные ставки (справочник СТАВКИ). Введите <sup>в</sup> таблицу не менее пяти строк <sup>с</sup> данными.

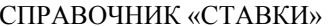

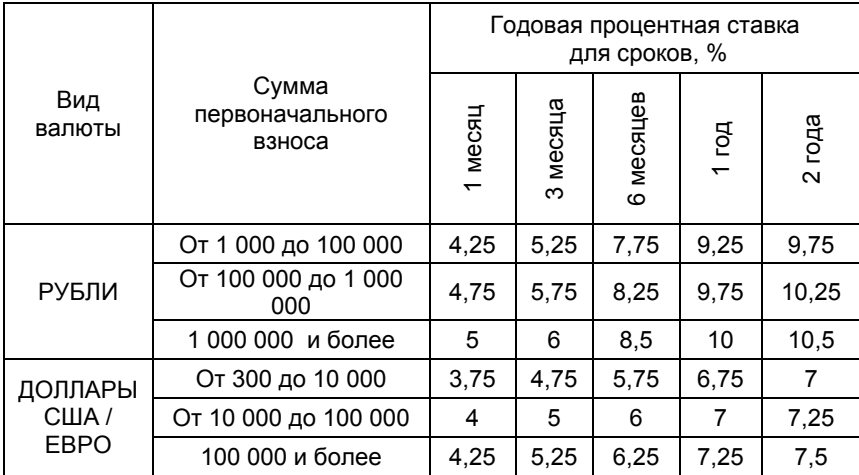

# **Вариант 16**

**1.** Имеются справочные данные о тарифах на доставку международных экспресс-отправлений EMS в зависимости от веса отправления (<sup>в</sup> кг) <sup>и</sup> номера тарифной зоны, которые оформлены <sup>в</sup> виде таблицы на листе **EMS** (рис. 31).

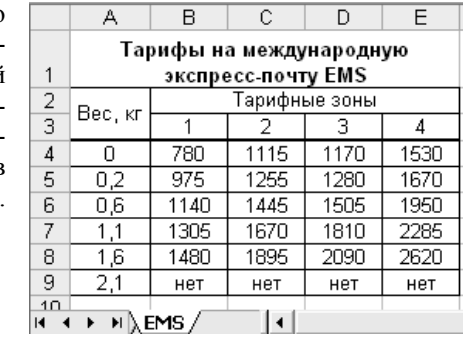

Какие значения возвращают функции, указанные <sup>в</sup> третьей колонке приведенной ниже таблицы, для заданных значений аргументов?

Рис. 31

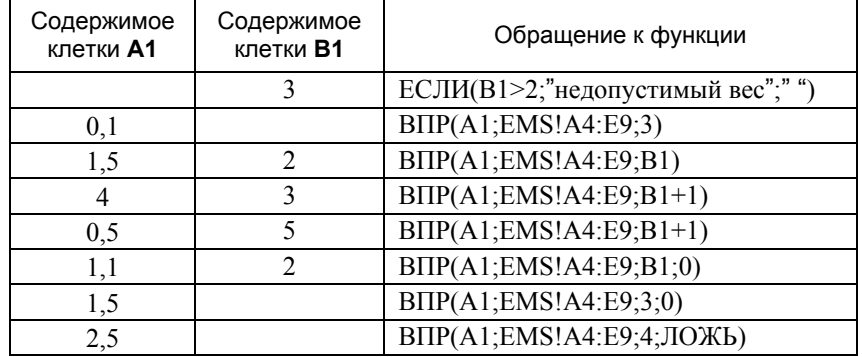

Составьте формулу, <sup>с</sup> помощью которой можно узнать тариф на доставку экспресс-отправления, если известны его вес (<sup>в</sup> кг, вводится <sup>в</sup> клетку **F2**) <sup>и</sup> номер тарифной зоны. При составлении формулы следует учесть, что установлен максимальный вес отправления, равный 2 кг.

**2**. Подготовьте ЭТ для расчета ожидаемой потребности <sup>в</sup> топливе сети автотранспортных предприятий и ожидаемых расходах на его приобретение. Первая таблица должна иметь следующую структуру:

#### **Расчет ожидаемой потребности в топливе**

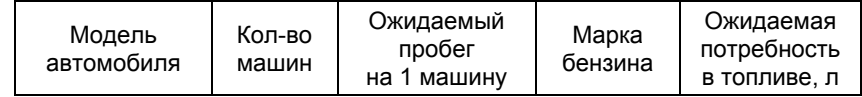

Для определения ожидаемой потребности <sup>в</sup> топливе заполните первые три колонки таблицы. Введите не менее 5 записей данных. Остальные колонки должны содержать формулы. При вводе данных <sup>и</sup> построении формул используйте справочник «Модели».

На основе данных первой таблицы постройте сводную таблицу потребности <sup>в</sup> топливе (<sup>в</sup> тоннах) <sup>и</sup> ожидаемых расходов на его приобретение отдельно для каждой марки бензина (<sup>в</sup> тыс. руб.).

#### **Расчет ожидаемых расходов на приобретение бензина**

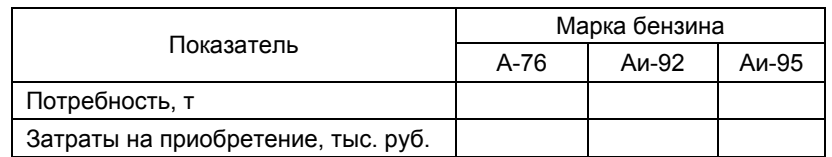

Клетки последней таблицы должны содержать формулы. При построении формул используйте справочник «Топливо», который содержит данные <sup>о</sup> плотности <sup>и</sup> цене различных марок бензина.

# СПРАВОЧНИКИ

#### 1) Модели

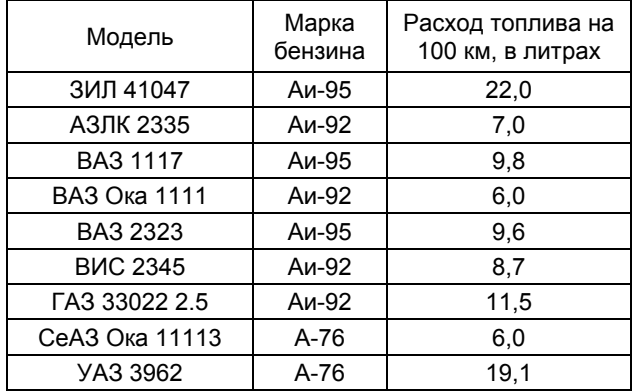

#### 2) Топливо

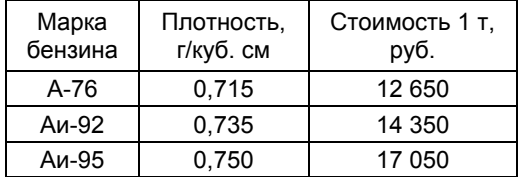

#### **Вариант 17**

1. Имеются справочные данные о тарифах на перевозку грузов <sup>в</sup> контейнерах железнодорожным транспортом <sup>в</sup> зависимости от расстояния и типоразмера контейнера, которые оформлены <sup>в</sup> виде таблицы на листе **Перевозка** (рис. 32).

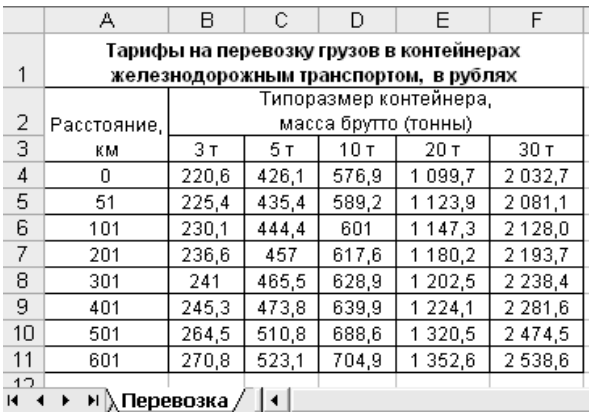

#### Рис. 32

Какие значения возвращают функции, указанные <sup>в</sup> третьей колонке приведенной ниже таблицы, для заданных значений аргументов?

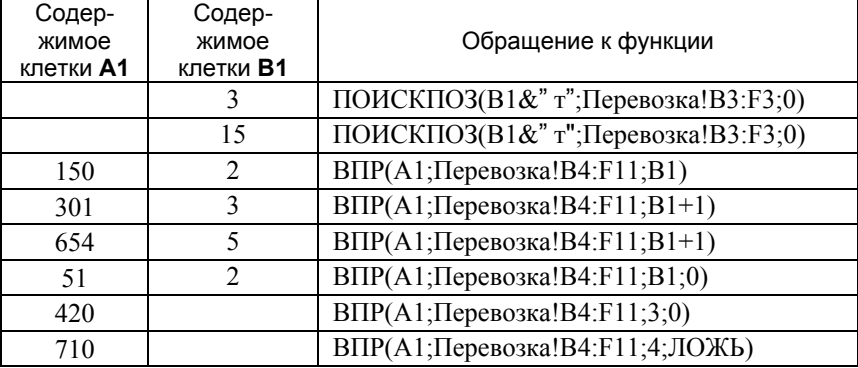

Составьте формулу, <sup>с</sup> помощью которой можно узнать тариф на перевозку грузов на заданное расстояние (<sup>в</sup> км, вводится <sup>в</sup> клетку **Н1**) <sup>в</sup> контейнере заданной массы (вводится <sup>в</sup> клетку **Н2**). При составлении формулы следует учесть, что установлено максимальное расстояние для перевозки, равное 700 км.

**2.** На предприятии ведется учет реализации выпускаемой продукции. Подготовьте таблицу следующего содержания:

#### Учет реализации продукции

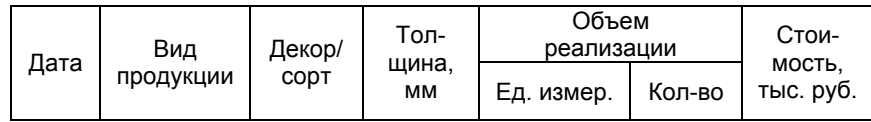

Для определения стоимости реализации продукции введите дату реализации, вид продукции (фанера или ЛДСП), сорт фанеры или декор для ЛДСП, толщину листа (в мм), объем реализации (в листах - для фанеры, кв. метрах - для ЛДСП). Клетки колонок таблицы «Ед. измер.» и «Стоимость» должны содержать формулы. При вводе данных и построении формул используйте справочные данные:

1) Сорта фанеры и цены 1 листа (справочник «Фанера»).

2) Виды декора ЛДСП и цены 1 кв. метра (справочник «ЛДСП»). Введите в таблицу не менее 5 строк с данными.

# СПРАВОЧНИКИ

1) «Фанера». Цены на листовую фанеру, руб.

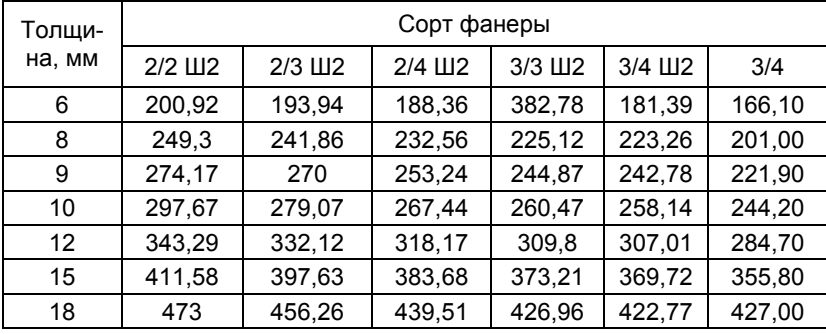

### 2) «ЛДСП». Цены на ЛДСП

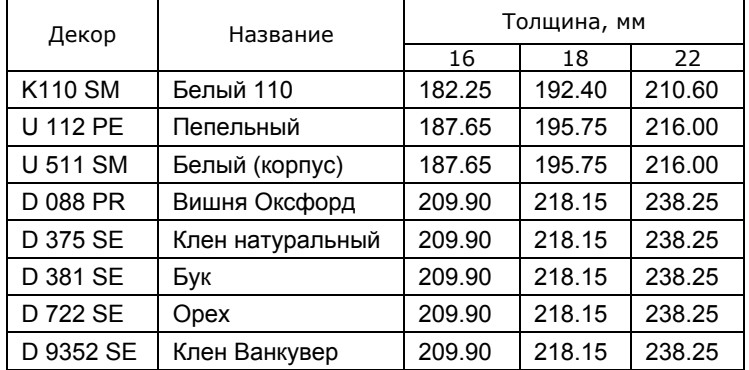

# Лабораторная работа № 3 Работа с данными типа «дата» и «время»

# Список основных функций категории «Лата и время»:

ВРЕМЯ, ГОД, ДАТА, ДЕНЬ, ДЕНЬНЕД, МЕСЯЦ, МИНУТЫ, СЕГОДНЯ, СЕКУНДЫ, ТДАТА, ЧАС.

# Вариант 1

1. Какие значения возврашают выражения, указанные в третьей колонке приведенной ниже таблицы? (Устное задание.)

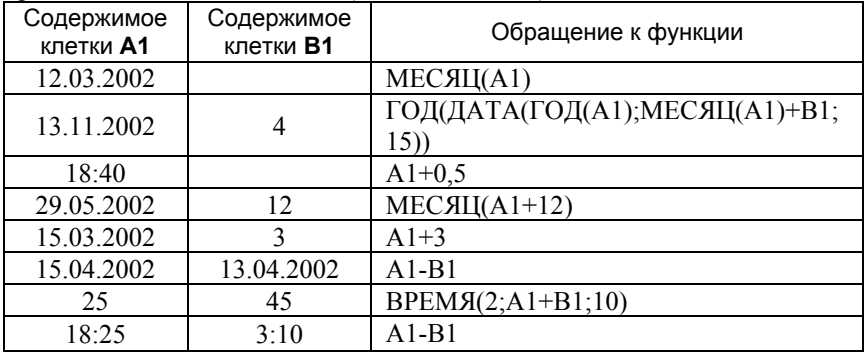

2. Подготовьте электронную таблицу для составления расписания движения автобусов пригородного сообщения. Структура таблицы приведена на рис. 33. Исхолными ланными для составления расписания являются: конечный пункт (его название вводится в клетку С2), время отправления автобусов из Петрозаводска (вводятся в клетки колонки А), справочные данные о времени движения автобуса до пункта назначения и время его стоянки в конечном пункте (табл. 1).

Рис. 33

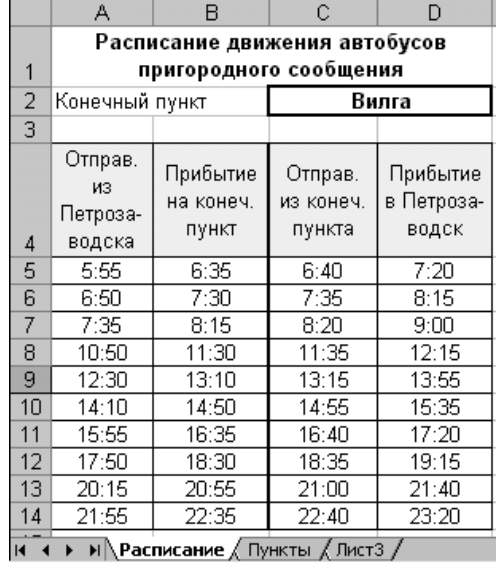

51

Таблица 1

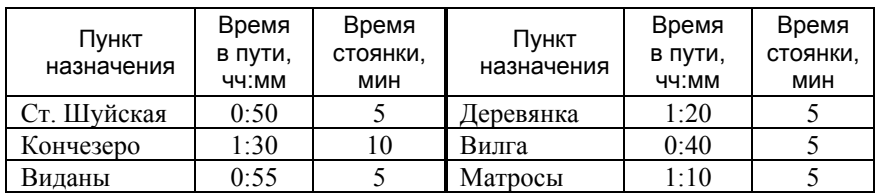

Какие формулы следует ввести <sup>в</sup> клетки пятой строки колонок **B**, **C** <sup>и</sup> **D** (рис. 33), чтобы после их копирования <sup>в</sup> остальные клетки перечисленных колонок получить расписание движения автобусов <sup>в</sup> заданный пункт?

**3.** Подготовьте таблицу для ведения учета продаж спортивных товаров. Структура таблицы приведена на рис. 34.

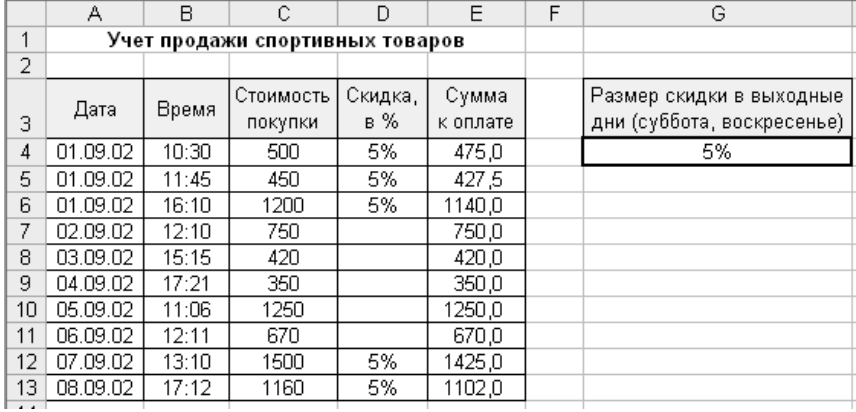

#### Рис. 34

Исходными данными являются: дата <sup>и</sup> время покупки, стоимость покупки, размер скидки, которая устанавливается только для покупок, сделанных <sup>в</sup> выходные дни (субботу <sup>и</sup> воскресенье).

Какие формулы следует ввести <sup>в</sup> клетки **D4** <sup>и</sup> **E4**, чтобы после их копирования на необходимый диапазон определить процент скидки <sup>и</sup> сумму к оплате?

Составьте формулы для определения следующих величин:

- 1) Количество покупателей, сделавших покупку <sup>в</sup> выходные дни;
- 2) Суммарная стоимость покупок <sup>в</sup> заданный день;
- 3) Суммарная величина скидок (<sup>в</sup> руб.) <sup>в</sup> заданный день;

4) Количество покупателей, сделавших покупку после **17:00**.

#### **Вариант 2**

**1.** Какие значения возвращают выражения, указанные <sup>в</sup> третьей колонке приведенной ниже таблицы? (Устное задание.)

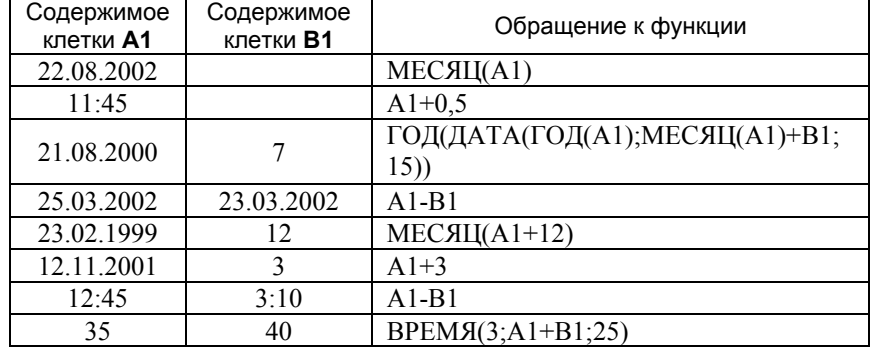

**2**. На рис. 35 и 36 приведены фрагменты электронной таблицы для анализа пробной работы при повышении разряда рабочего-каменщика. Исходными данными для анализа являются: виды операций на рабочем месте (колонка **B**), время начала операции (колонка **D**), фактический объем выработки (вводится <sup>в</sup> клетку **H7**), нормативное время на единицу объема работы (содержимое клетки **H2**). Если имеет место простой не по вине рабочего или ненормативный перерыв (обед), то <sup>в</sup> соответствующую клетку колонки **C** вводится число 1.

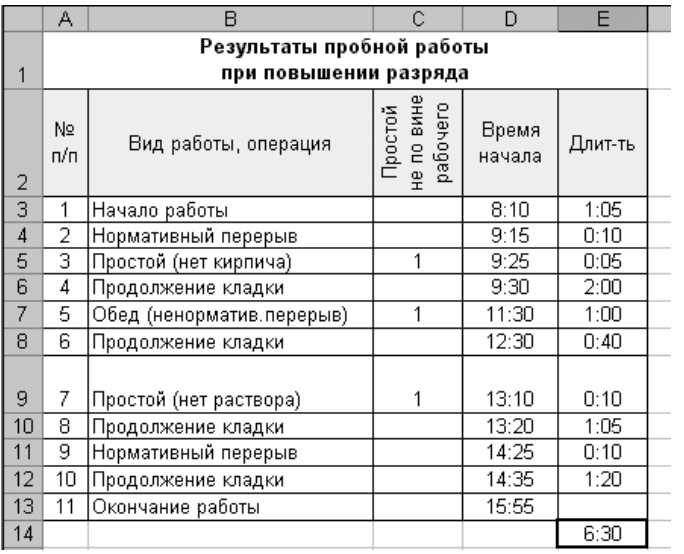

Рис. 35

Какую формулу следует ввести <sup>в</sup> клетку **E3**, чтобы после ее копирования на диапазон **E4:E12** была определена длительность каждой операции?

Для принятия решения <sup>о</sup> повышения разряда (рис. 36) требуется сравнить фактическое время (<sup>в</sup> часах) выполнения измеренного комиссией

объема работы <sup>и</sup> нормативное время (<sup>в</sup> часах) на выполненный объем работ.

Какую формулу следует ввести <sup>в</sup> клетку **E14** для вычисления суммарного времени выполнения работы без времени простоя не по вине рабочего <sup>и</sup> перерыва на обед?

С помощью какой формулы, вводимой <sup>в</sup> клетку **H8**, перевести найденное время <sup>в</sup> часы? Какая формула, вводимая <sup>в</sup> клетку **H9**, позволит установить нормативное время на выработанный объем? Какую формулу надо ввести <sup>в</sup> клетку **H12** для вывода сообщения <sup>о</sup> принятом решении?

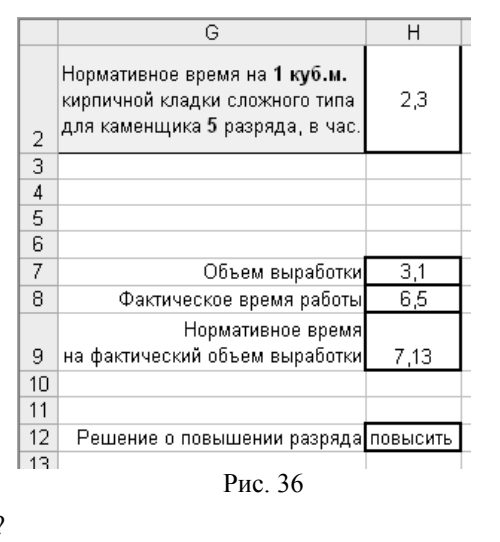

**4.** С помощью электронной таблицы (рис. 37) ведется учет продажи ювелирных изделий. Исходными данными для определения суммы <sup>к</sup> оплате являются: дата покупки, стоимость покупки, размер скидки, которая устанавливается только для покупок, сделанных <sup>в</sup> предпраздничные дни, список праздничных дней (рис. 38).

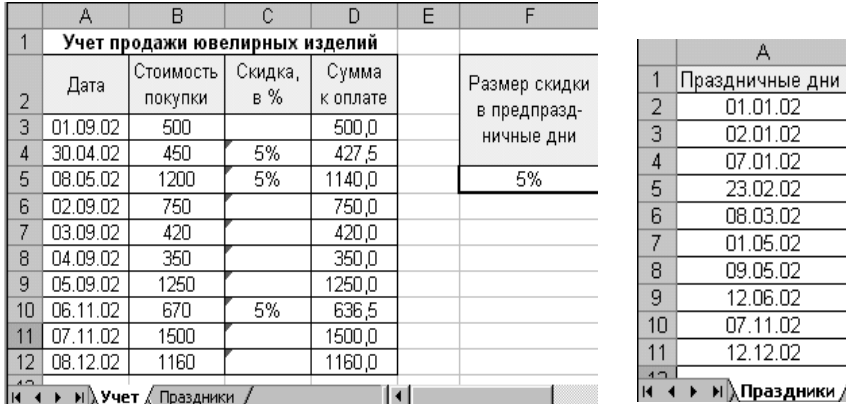

 $\overline{A}$ 

01.01.02 02.01.02  $07.01.02$ 23.02.02 08.03.02  $01.05.02$ 09.05.02 12.06.02 07.11.02 12.12.02 **D4:D12** для определения суммы <sup>к</sup> оплате? С помощью какой формулы можно определить количество покупателей <sup>в</sup> предпраздничные дни?

#### **Вариант 3**

**1**. Какие значения возвращают выражения, указанные <sup>в</sup> третьей колонке приведенной ниже таблицы? (Устное задание.)

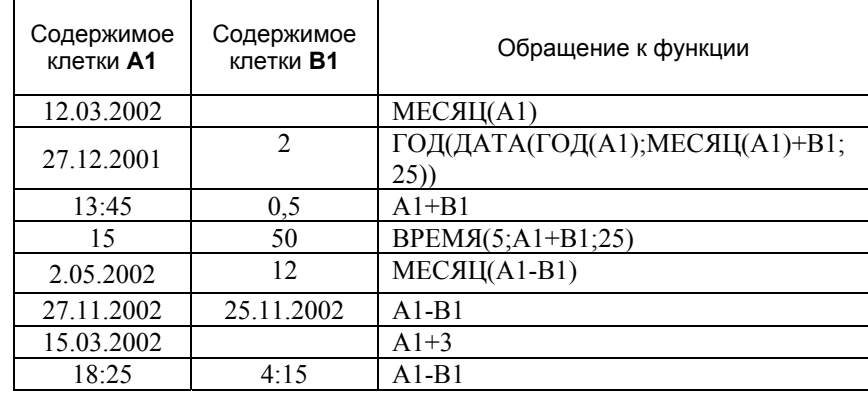

**2**. На рис. 39 приведена электронная таблица для учета продажи билетов на кинофильмы <sup>в</sup> кинотеатр «Калевала». Исходными данными для расчета стоимости проданных билетов являются: дата <sup>и</sup> время сеанса, категория <sup>и</sup> количество билетов. Исходные данные вводятся в колонки

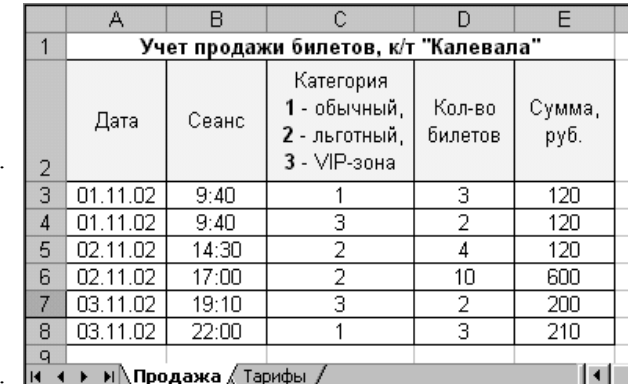

Рис. 39

**A**, **B**, **C** <sup>и</sup> **D** на листе **Продажа**. Данные <sup>о</sup> стоимости одного билета <sup>в</sup> зависимости от дня недели, времени сеанса <sup>и</sup> категории размещены на листе **Тарифы** (рис. 40).

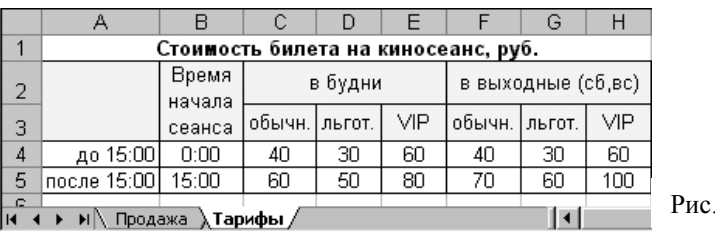

Какую формулу следует ввести <sup>в</sup> клетку **E3** для вычисления суммарной стоимости продажи билетов?

С помощью какой формулы можно определить количество билетов, проданных на вечерние сеансы (после 17:00)?

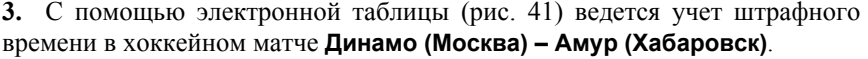

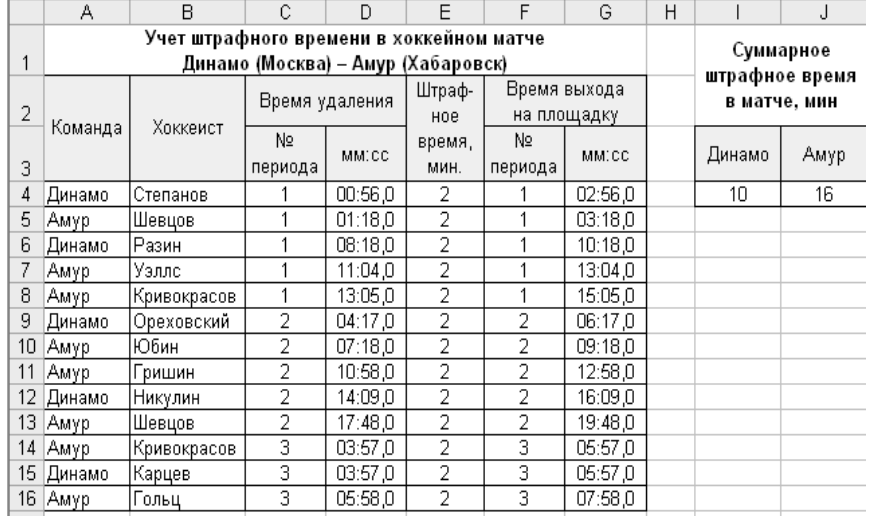

#### Рис. 41

Исходными данными являются: название команды, фамилия хоккеиста, номер периода <sup>и</sup> время удаления. Предполагается, что отсчет времени ведется с начала каждого периода.

Какие формулы следует ввести <sup>в</sup> клетки **F4** <sup>и</sup> **G4**, чтобы после их копирования на диапазон **F5:G16** был определен момент выхода хоккеиста на площадку, зная, что продолжительность периода 20 минут <sup>и</sup> <sup>в</sup> игре 3 периода? Какую формулу следует ввести <sup>в</sup> клетку **I4** <sup>и</sup> далее ее скопировать в клетку **J4** для определения суммарного штрафного времени команд?

Постройте таблицу распределения числа удалений игроков обеих команд.

**1**. Какие значения возвращают выражения, указанные <sup>в</sup> третьей колонке

#### **Вариант 4**

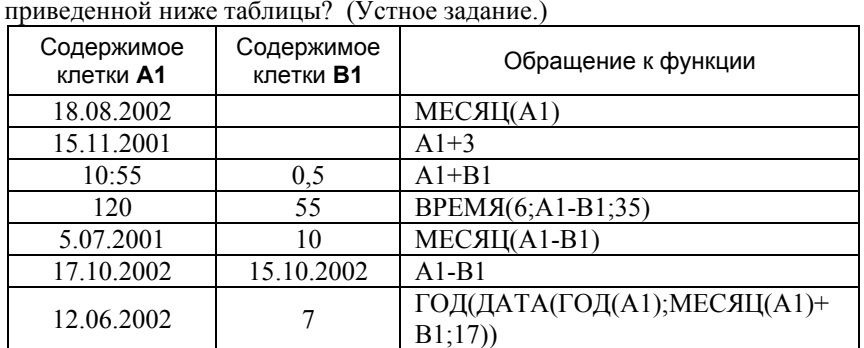

**2**. На рис. 42 приведена электронная таблица для учета рекламного времени на телеканале «TCH». Данные <sup>о</sup> стоимости 1 секунды рекламного проката <sup>и</sup> размерах скидки размещены на листе **Расценки** (рис. 43). Исходными данными для определения стоимости рекламы являются: дата, время и продолжительность рекламы.

18:25 4:15 A1-B1

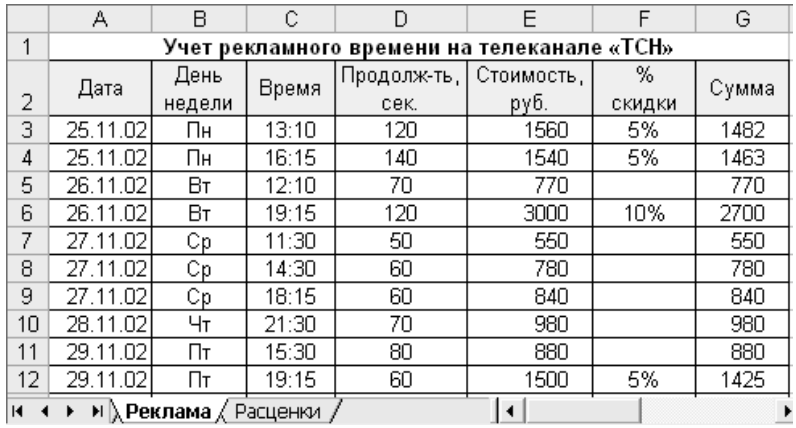

#### Рис. 42

Какие формулы следует ввести <sup>в</sup> клетки **B3**, **E3**, **F3** <sup>и</sup> **G3** листа **Реклама** с последующим копированием <sup>в</sup> клетки соответствующих колонок для определения дня недели, стоимости, % скидки <sup>и</sup> общей суммы рекламного показа?

Постройте таблицу распределения рекламного времени по дням недели.

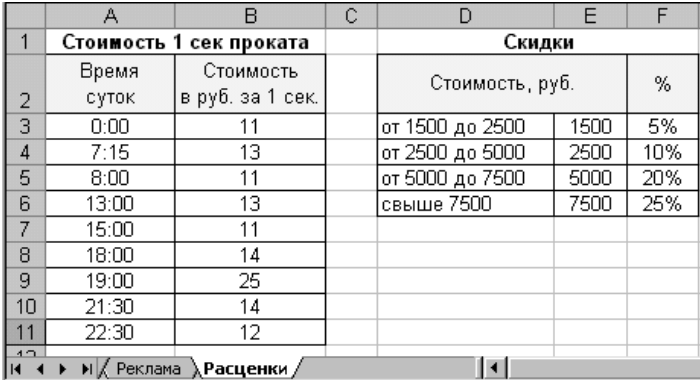

#### Рис. 43

**3.** С помощью электронной таблицы (рис. 44) для сотрудников <sup>и</sup> преподавателей кафедры определяются дата окончания трудового контракта, дата выхода из отпуска <sup>и</sup> стаж на текущую дату. Исходными данными для расчета являются: дата поступления на работу (колонка **B**), дата избрания на должность (колонка **C**), срок трудового контракта (колонка **D**), дата выхода <sup>в</sup> отпуск (колонка **F**) <sup>и</sup> количество отпускных дней (колонка **G**).

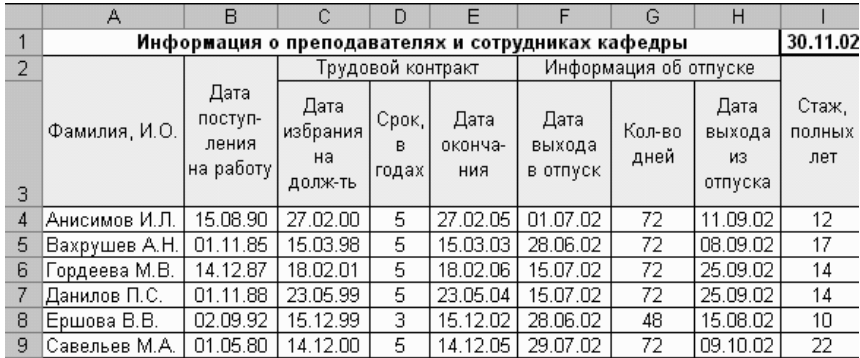

#### Рис. 44

Какую формулу следует ввести <sup>в</sup> клетку **I1**, чтобы каждый раз при загрузке электронной таблицы <sup>в</sup> ней отображалась текущая дата?

С помощью каких формул, вводимых <sup>в</sup> клетки **E4**, **H4** <sup>и</sup> **I4** <sup>с</sup> последующим копированием <sup>в</sup> клетки соответствующих столбцов, можно определить дату окончания трудового контракта, дату выхода из отпуска <sup>и</sup> стаж для каждого преподавателя <sup>и</sup> сотрудника?

С помощью какой формулы можно определить количество работников, трудовой стаж которых превышает 15 лет?

**1**. Какие значения возвращают выражения, указанные <sup>в</sup> третьей колонке

приведенной ниже таблицы? (Устное задание.)

#### **Вариант 5**

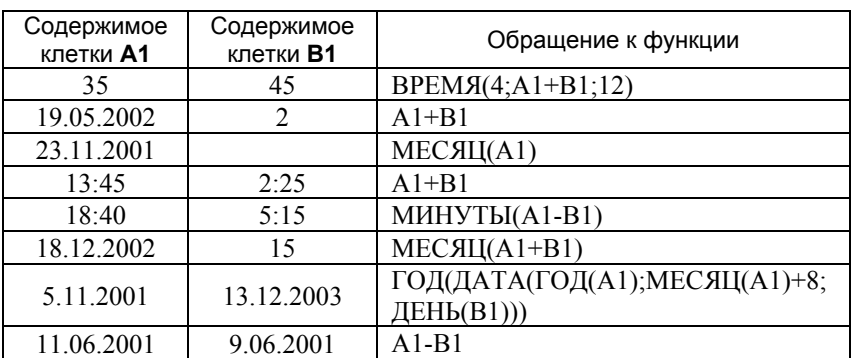

**2**. С помощью электронной таблицы (рис. 45) ведется учет штрафного времени <sup>в</sup> хоккейном матче **Динамо (Москва) – Нефтехимик (Нижнекамск).**

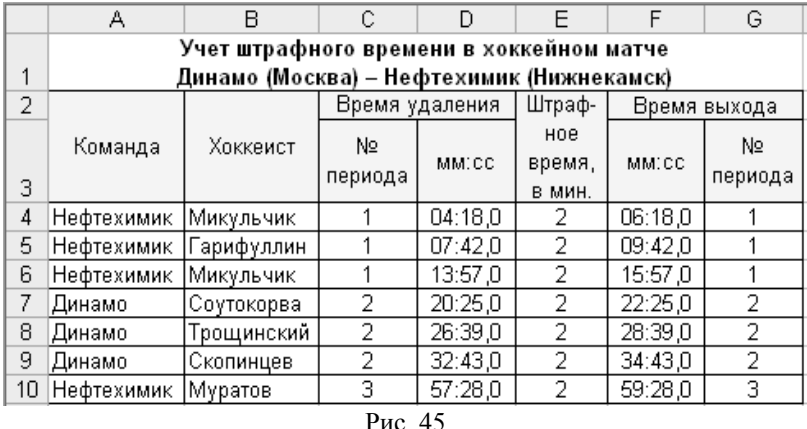

Какие формулы следует ввести <sup>в</sup> клетки **F4** <sup>и</sup> **G4**, чтобы после их копирования на диапазон **F5:G10** был определен момент выхода хоккеиста на площадку, зная, что <sup>в</sup> игре 3 периода, продолжительность периода 20

С помощью каких формул, вводимых <sup>в</sup> клетки **J4** <sup>и</sup> **K4** (рис. 46), после их копирования <sup>в</sup> клетки соответственно **J5** <sup>и</sup> **K5** можно получить сравнительную таблицу количества удалений <sup>и</sup> суммарного штрафного времени для обеих команд, участвующих <sup>в</sup> матче?

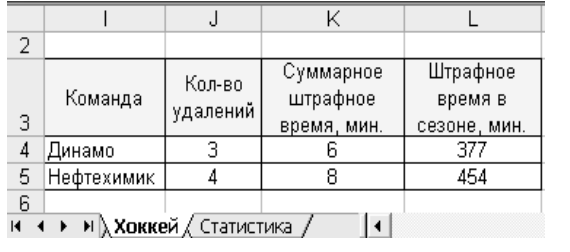

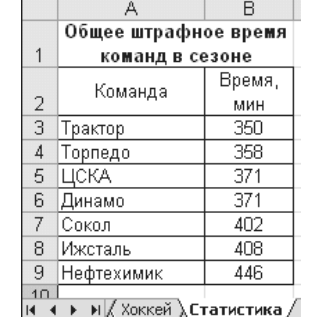

Рис. 46

Имея на начало матча статистику наказаний различных хоккейных команд, участвующих <sup>в</sup> хоккейных матчах сезона (лист **Статистика**, рис. 46), составьте формулу, которую следует ввести <sup>в</sup> клетку **L4** (рис. 46) <sup>и</sup> затем скопировать <sup>в</sup> клетку **L5**, <sup>с</sup> помощью которой можно определить, каким стало общее штрафное время <sup>в</sup> сезоне после окончания матча?

**3.** С помощью электронной таблицы (рис. 47) ведется учет взимания пени за несвоевременный возврат книг <sup>в</sup> библиотеку. Исходными данными для расчета являются: срок выдачи книги (<sup>в</sup> днях) (содержимое клетки **G3**), размер пени <sup>в</sup> рублях за 1 день просрочки (клетка **H3**), дата выдачи книги (колонка **C**), фактическая дата возврата книги (колонка **D**).

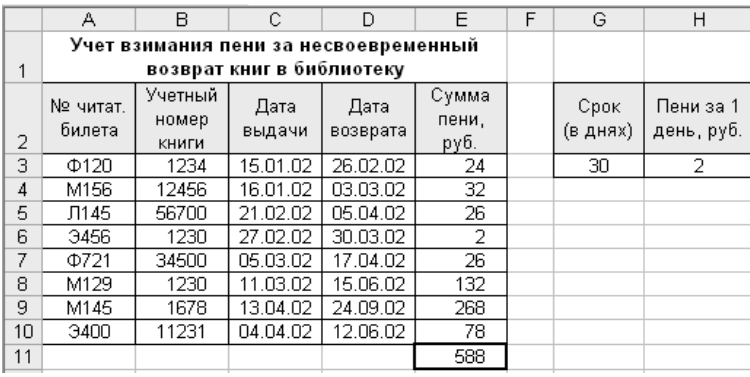

Какую формулу следует ввести <sup>в</sup> клетку **E3** c последующим ее копированием на диапазон **E4:E10** для определения суммы пени? С помощью какой формулы, вводимой <sup>в</sup> клетку **E11**, можно определить суммарную величину штрафа?

С помощью какой формулы можно узнать суммарную величину денежных поступлений <sup>в</sup> бюджет библиотеки <sup>в</sup> **сентябре** за счет взимания пени?

#### **Вариант 6**

**1**. Какие значения возвращают выражения, указанные <sup>в</sup> третьей колонке приведенной ниже таблицы? (Устное задание.)

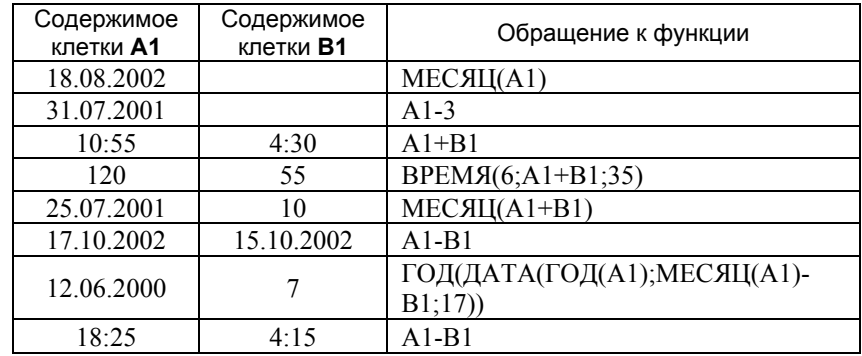

**2**. На рис. 48 приведена электронная таблица для определения времени подачи звонков <sup>в</sup> Петр-ГУ (лист **Звонки**). Справочные данные <sup>о</sup> продолжительности (<sup>в</sup> минутах) различных видов занятий размещены на листе **Вид\_занятий** (рис. 49). Каждому виду занятий соответствует код, который вводится <sup>в</sup> клетки колонки **C**. Время начала занятий вводится <sup>в</sup> клетку **D3**.

Рис. 48

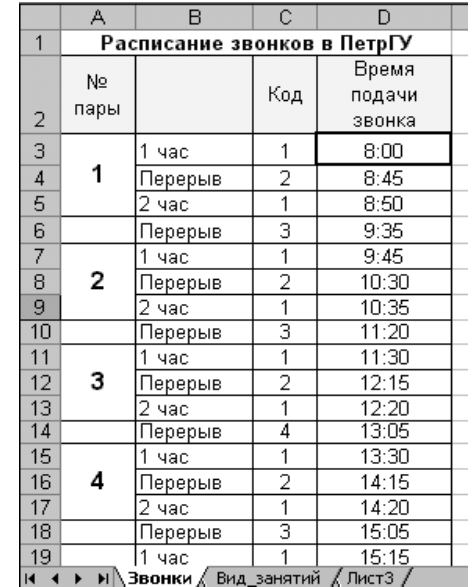

Какую формулу следует ввести <sup>в</sup> клетку **D4** листа **Звонки** <sup>с</sup> последующим ее копированием <sup>в</sup> клетки диапазона **D5:D26**, чтобы получить моменты времени подачи звонков на занятия <sup>и</sup> перерывы?

Составьте формулу, <sup>с</sup> помощью которой можно узнать, сколько звонков надо подать до заданного момента времени (вводится <sup>в</sup> клетку **F1)**.

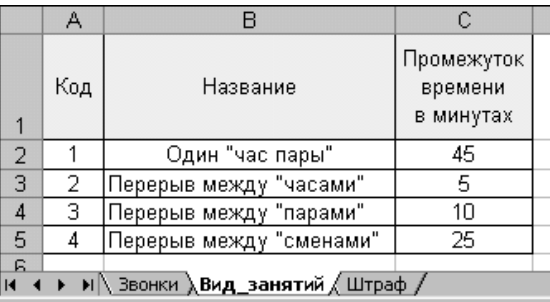

Рис. 49

**3.** С помощью электронной таблицы (рис. 50) ведется учет отгрузки продукции заказчикам <sup>и</sup> расчет штрафных сумм за нарушение сроков отгрузки. Исходными данными для расчета являются: дата отгрузки продукции по плану (колонка **B**), фактическая дата отгрузки (колонка **C**), размер штрафа за 1 день просрочки плановой даты отгрузки (содержимое клетки **H3**).

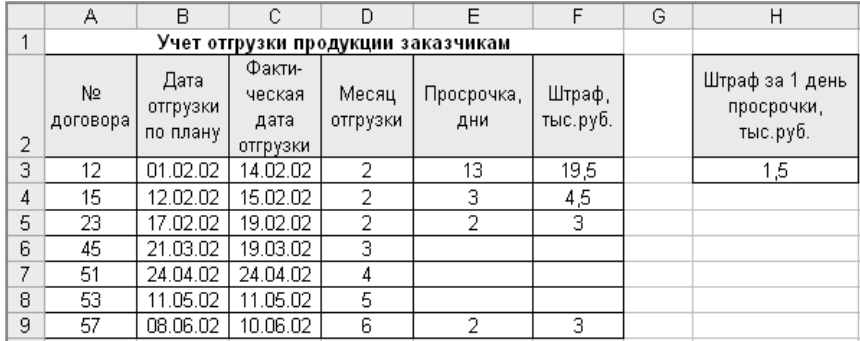

#### Рис. 50

Какую формулу следует ввести <sup>в</sup> клетку **D3**, чтобы после ее копирования на диапазон **D4:D9** можно было бы установить, <sup>в</sup> каком месяце была выполнена отгрузка?

С помощью каких формул, вводимых <sup>в</sup> клетки **E3** <sup>и</sup> **F3** <sup>с</sup> последующим копированием <sup>в</sup> клетки соответствующих столбцов, можно определить, на сколько дней была задержана отгрузка <sup>и</sup> величину начисленного штрафа? Постройте таблицу распределения штрафных сумм <sup>в</sup> зависимости от номера месяца.

С помощью какой формулы можно узнать, по скольким договорам нарушение плановых сроков отгрузки превышало **10 дней**?

#### **Вариант 7**

**1**. Какие значения возвращают выражения, указанные <sup>в</sup> третьей колонке приведенной ниже таблицы? (Устное задание.)

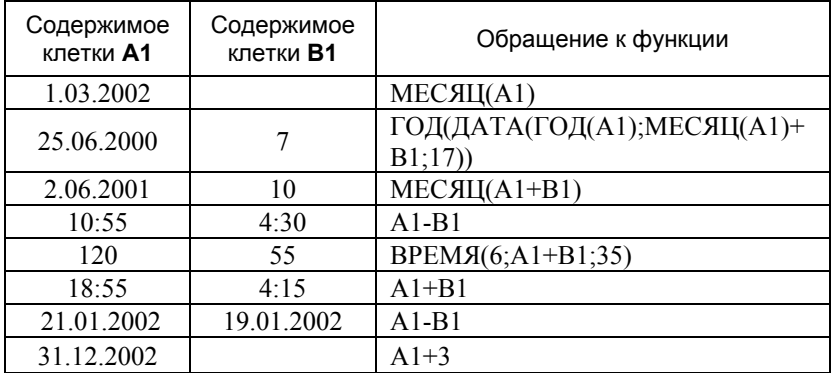

**2**. На рис. 51 приведена электронная таблица для учета покупок за неделю. Исходными данными являются: дата покупки, время покупки, стоимость покупки. При определении суммы <sup>к</sup> оплате для покупок, сделанных после установленного момента времени (содержимое клетки **I2**), стоимость покупки уменьшается на заданный процент скидки (содержимое клетки **I3**).

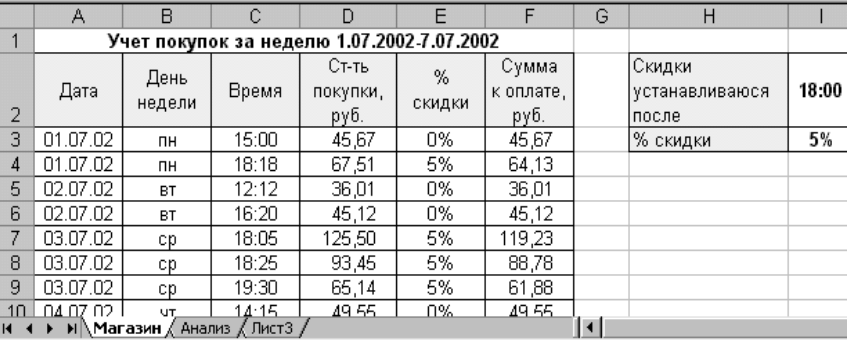

Какую формулу следует ввести <sup>в</sup> клетку **B3** листа **Магазин** <sup>с</sup> последующим ее копированием <sup>в</sup> клетки диапазона **B4:B18**, чтобы установить, какой день недели соответствует дате?

С помощью каких формул, вводимых <sup>в</sup> клетки **E3** <sup>и</sup> **F3**, после их копирования <sup>в</sup> клетки соответствующих колонок можно определить процент скидки <sup>и</sup> сумму <sup>к</sup> оплате?

Постройте таблицу распределения количества покупок, суммарной их стоимости <sup>с</sup> учетом скидок <sup>и</sup> суммарной величины скидок <sup>в</sup> зависимости от дня недели.

**3.** С помощью электронной таблицы (рис. 52) ведется учет телефонных переговоров фирмы, осуществляемых по IP-телефонии. Справочные данные о тарифах по IP-телефонии представлены <sup>в</sup> виде таблицы на листе **IP\_тариф** (рис. 53). В клетки **F2** <sup>и</sup> **F3** введены моменты времени, когда <sup>в</sup> нерабочие дни происходит смена тарифа. Исходными данными для расчета стоимости переговоров (Сумма, руб.) являются код города (страны), куда выполняется звонок, дата, время начала <sup>и</sup> конца разговора (лист **Учет \_переговоров**).

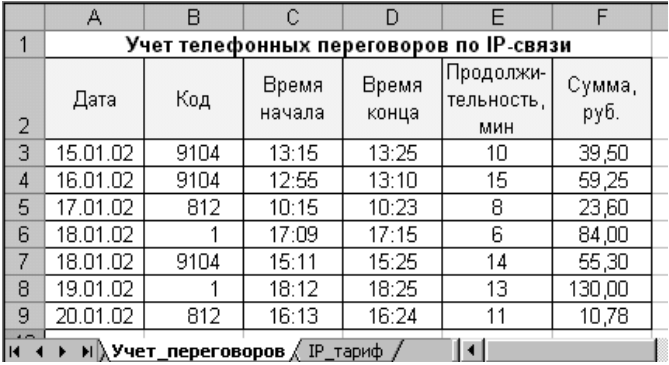

Рис. 52

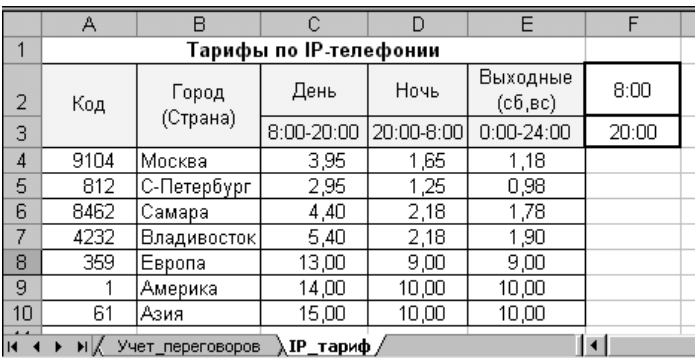

Какую формулу следует ввести <sup>в</sup> клетки **E3** <sup>и</sup> **F3** листа **Учет\_переговоров** <sup>с</sup> последующим их копированием на соответствующие диапазоны **E4:E9** <sup>и</sup> **F4:F9**, чтобы определить продолжительность разговора <sup>в</sup> минутах <sup>и</sup> стоимость переговоров?

#### **Вариант 8**

**1**. Какие значения возвращают выражения, указанные <sup>в</sup> третьей колонке приведенной ниже таблицы? (Устное задание.)

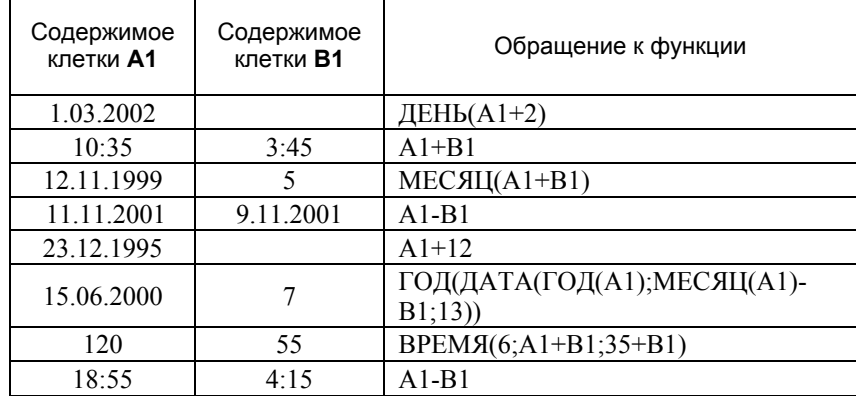

**2**. На рис. 54 приведена электронная таблица для сравнительного анализа времени прохождения отдельных этапов лыжной дистанции на 3 км двумя спортсменками. Их фамилии вводятся <sup>в</sup> клетки **B3** <sup>и</sup> **C3**. В клетки колонок **B** <sup>и</sup> **C** <sup>с</sup> **4**-й по **11**-<sup>ю</sup> строки вводятся моменты времени старта, прохождения через контрольные отметки <sup>и</sup> финиша спортсменок. Требуется заполнить колонки **D**, **E** <sup>и</sup> **F** <sup>и</sup> установить лучший результат.

Какую формулу следует ввести <sup>в</sup> клетку **B12** <sup>с</sup> последующим копированием <sup>в</sup> клетку **C12**, чтобы установить время прохождения дистанции каждой из спортсменок (при этом нельзя ссылаться на клетки колонки **D**)?

С помощью какой формулы, вводимой <sup>в</sup> клетку **D5** <sup>с</sup> последующим ее копированием на диапазоны **D6:D11** <sup>и</sup> **E5:E11**, можно определить «чистое время» при прохождении каждой контрольной точки? Какую формулу надо ввести <sup>в</sup> клетку **F5**, чтобы после ее копирования на диапазон **F6:F12** узнать лидера на каждой отметке <sup>и</sup> на всей дистанции?

Для каждой спортсменки определите, сколько раз при прохождении контрольных точек она была лидером?

Рис. 53

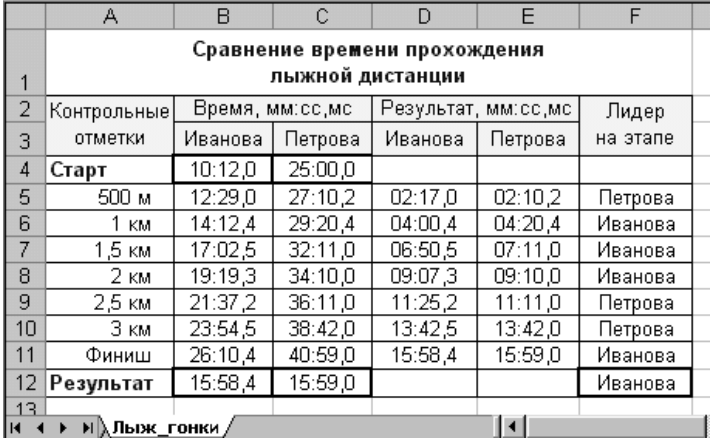

 $\Delta$ 

 $\overline{R}$ 

Рис. 54

**3.** С помощью электронной таблицы (рис. 55) ведется учет остатков продуктов с ограниченным сроком хранения (лист **Остатки**). Информация об единицах измерения продуктов, их сроках хранения (<sup>в</sup> днях) <sup>и</sup> стоимости единицы продукта представлена <sup>в</sup>

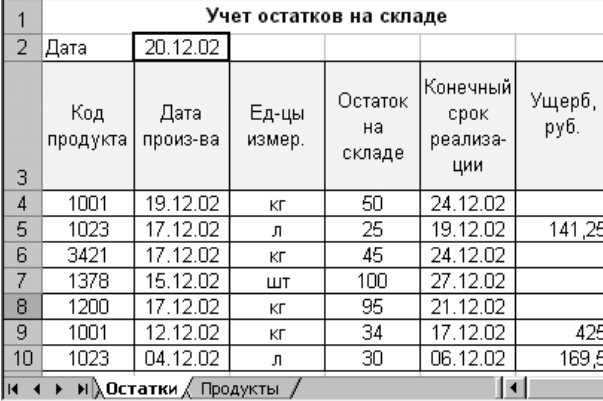

виде таблицы на

листе **Продукты** (рис. 56). Если конечный срок реализации продуктов на текущую дату истек, то на весь их остаток определяется ущерб (<sup>в</sup> руб.), равный стоимости нереализованных продуктов (остатка).

Какую формулу следует ввести <sup>в</sup> клетку **B2** листа **Остатки**, чтобы каждый раз при загрузке таблицы <sup>в</sup> ней отображалась текущая дата?

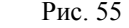

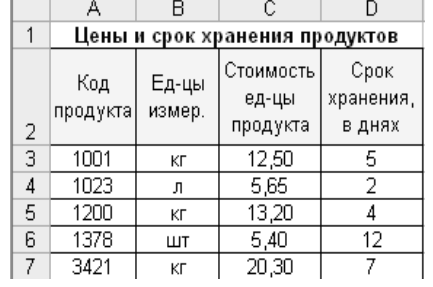

Какие формулы следует ввести <sup>в</sup> клетки **С4**, **E4** <sup>и</sup> **F4**, чтобы после их копирования <sup>в</sup> клетки соответствующих колонок **С, E** и **F** получить заполненную таблицу учета?

#### **Вариант 9**

**1**. Какие значения возвращают выражения, указанные <sup>в</sup> третьей колонке приведенной ниже таблицы? (Устное задание.)

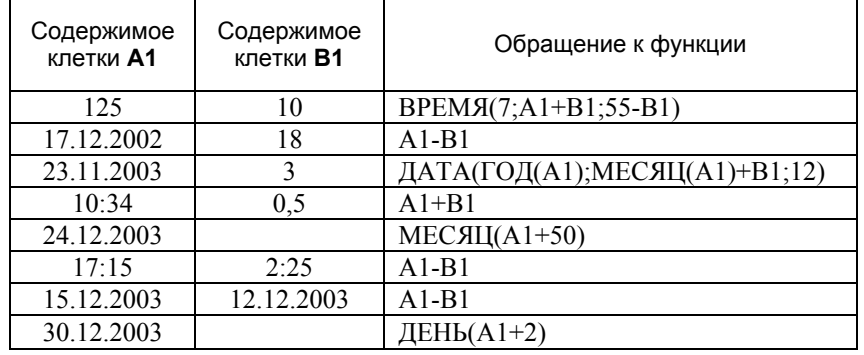

**2**. На рис. 57 приведена электронная таблица для формирования графика учебного процесса для различных специальностей. Исходными данными являются: название специальности (вводится <sup>в</sup> клетку **C1)**, дата начала учебного года (вводится <sup>в</sup> клетку **C2**) <sup>и</sup> коды видов занятий (вводятся <sup>в</sup>

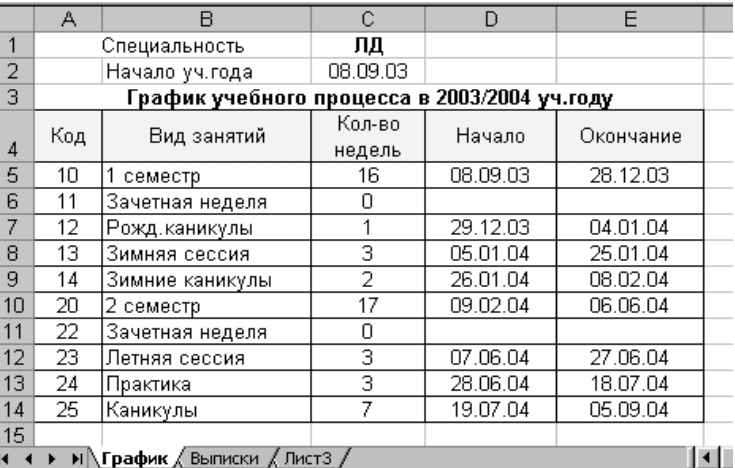

Рис. 57

Рис. 59

клетки колонки **A**). Информация <sup>о</sup> количестве недель по каждому виду занятий для различных специальностей берется из учебных планов <sup>и</sup> приведена на листе **Выписки** (рис. 58).

Какую формулу следует ввести <sup>в</sup> клетку **B5** листа **График** <sup>с</sup> последующим ее копированием <sup>в</sup> клетки диапазона **B6:B14** для заполнения колонки с названиями видов занятий?

Какие формулы следует ввести <sup>в</sup> клетки **С5**, **D5** <sup>и</sup> **E5**, чтобы после их копирования на диапазоны **C6:C14, D6:D14** и **E6:E14** соответственно заполнить колонки«Кол-во недель», «Начало» <sup>и</sup> «Окончание»?

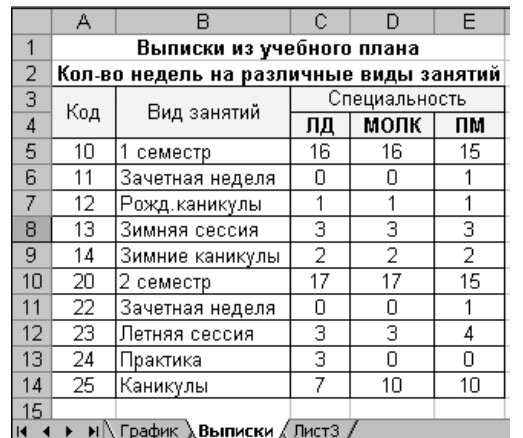

*Замечание.* Первое значение кода вида занятий

Рис. 58

(клетка **A5** листа **График**) всегда 10 (<sup>т</sup>. е. первая запись <sup>в</sup> таблице для 1-го семестра).

**3.** С помощью электронной таблицы (рис. 59) подготовлен протокол тестирования студентов по трем задачам. Время начала тестирования вводится <sup>в</sup> клетку **C1**. Нормативное время решения одной задачи задается

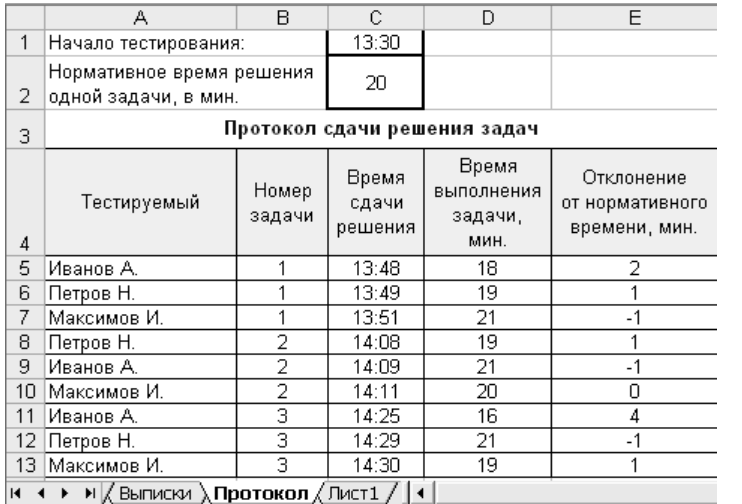

в минутах <sup>и</sup> вводится <sup>в</sup> клетку **C2**. Записи <sup>в</sup> протоколе упорядочены по времени сдачи решения задач.

Какие формулы следует ввести <sup>в</sup> клетки **D5** <sup>и</sup> **E5**, чтобы после их копирования <sup>в</sup> клетки соответствующих столбцов заполнить колонки «Время выполнения задачи (<sup>в</sup> мин.)» и «Отклонение от нормативного времени (<sup>в</sup> мин.)».

Для каждого студента определите время, затраченное на выполнение теста.

#### **Вариант 10**

**1**. Какие значения возвращают выражения, указанные <sup>в</sup> третьей колонке приведенной ниже таблицы? (Устное задание.)

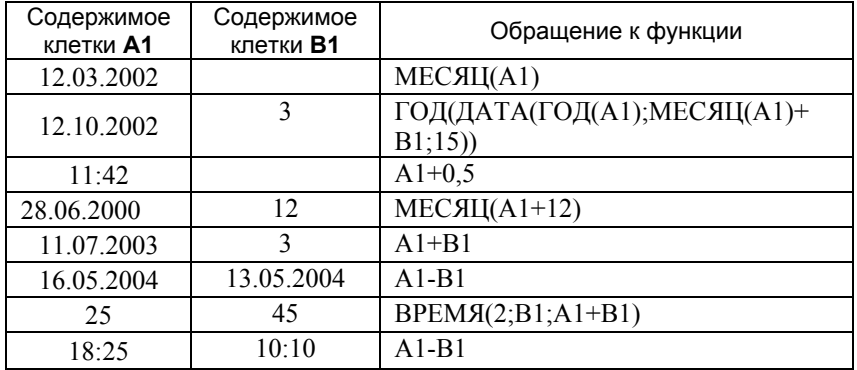

**2**. На рис. 60 приведены фрагменты электронной таблицы c данными <sup>о</sup> сотрудниках издательского отдела (лист **Список**) <sup>и</sup> знаках зодиака (лист **Знаки\_зодиака,**  рис. 61).

Какую формулу следует ввести <sup>в</sup> клетку **B2**  листа **Список**, чтобы <sup>в</sup> ней отображалась текущая дата?

Рис. 60

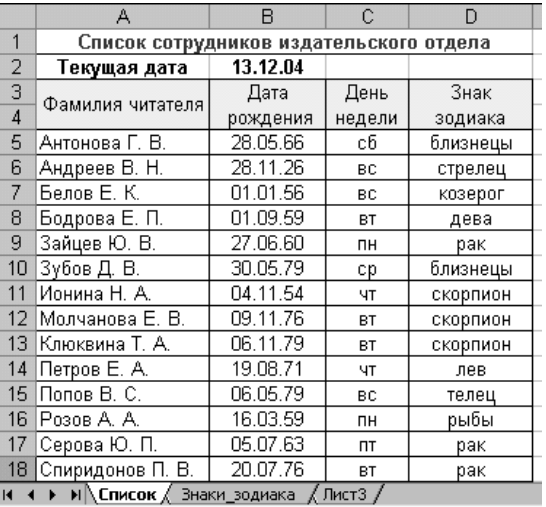

#### 70 Лабораторная работа № 3

Какую формулу следует ввести <sup>в</sup> клетку **D3** листа **Знаки \_зодиака**, чтобы после ее копирования на диапазон **D4:D15** получить даты <sup>в</sup> текущем году, соответствующие началу периода действия знака зодиака, по указанному дню (колонка **B**) <sup>и</sup> месяцу (колонка **C**)? С помощью каких

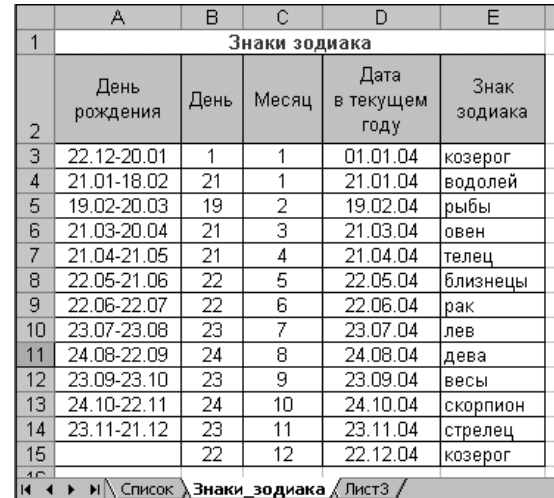

формул можно узнать, <sup>в</sup> какой день недели родился сотрудник (колонка **C** листа **Список**) <sup>и</sup> какой его знак зодиака (колонка **D**)?

#### Рис. 61

Постройте таблицу распределения количества сотрудников по знакам зодиака.

**3.** С помощью электронной таблицы (рис. 62) готовится ведомость сдачи зачета-теста. В ведомости фиксируются время начала выполнениятеста и время окончания. Если студент не справляется с заданиями теста, то время окончания не фиксируется. Зачет ставится только в том случае, когда

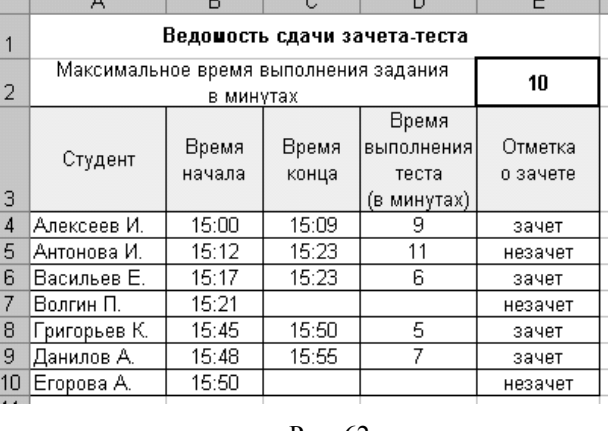

Рис. 62

студент справляется <sup>с</sup> тестом за время, не превышающее заданное. Максимальное время, отводимое для выполнения теста, вводится <sup>в</sup> клетку **E2**. Какую формулу следует ввести <sup>в</sup> клетку **D4**, чтобы после копирования ее на диапазон **D5:D10** было определено время выполнения заданий теста?

Какую формулу следует ввести <sup>в</sup> клетку **E4** <sup>с</sup> последующим ее копированием на диапазон **E5:E10** для оценивания результатов тестирования?

#### **Вариант 11**

**1**. Какие значения возвращают выражения, указанные <sup>в</sup> третьей колонке приведенной ниже таблицы? (Устное задание.)

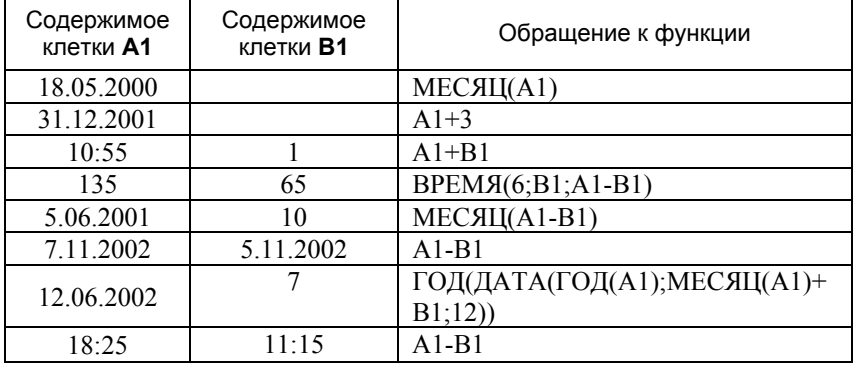

**2**. На рис. 63 приведена электронная таблица для учета времени загрузки печатного оборудования. Исходными данными для определения продолжительности загрузки оборудования являются: время начала печати (колонка **B**) <sup>и</sup> время окончания печати (колонка **C**). Продолжительность определяется <sup>в</sup> минутах <sup>и</sup> пересчитывается <sup>в</sup> часы. Для каждого подразделения известна месячная квота времени на использование оборудования, ее остаток определяется после выполнения заказа.

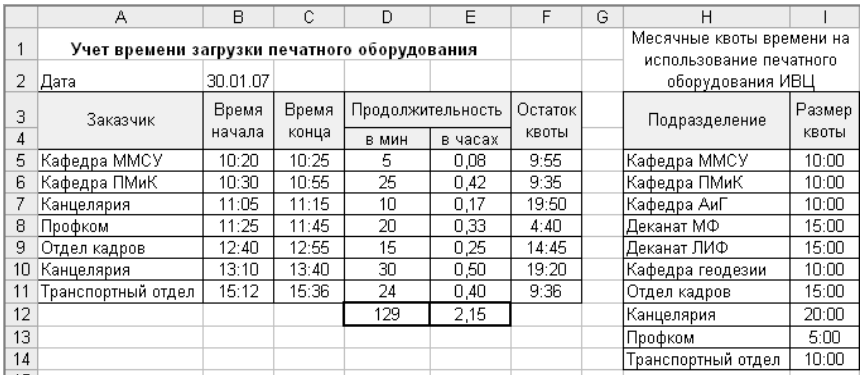

Рис. 63

Какие формулы следует ввести <sup>в</sup> клетки **D5** и **E5** <sup>с</sup> последующим их копированием <sup>в</sup> клетки соответствующих колонок для определения времени использования печатного оборудования <sup>в</sup> минутах <sup>и</sup> часах для каждого заказчика?

С помощью какой формулы, вводимой <sup>в</sup> клетку **D12** <sup>и</sup> последующим копированием <sup>в</sup> клетку **E12**, можно найти суммарное время загрузки оборудования <sup>в</sup> минутах <sup>и</sup> часах?

Какую формулу следует ввести <sup>в</sup> клетку **F5** <sup>с</sup> последующим копированием <sup>в</sup> клетки колонки **F** для определения остатка квоты?

**3.** На рис. 64 приведена таблица <sup>с</sup> данными <sup>о</sup> сотрудниках издательского отдела: фамилия, дата рождения; день недели, соответствующий дню рождения <sup>в</sup> текущем году; полное количество лет на текущую дату.

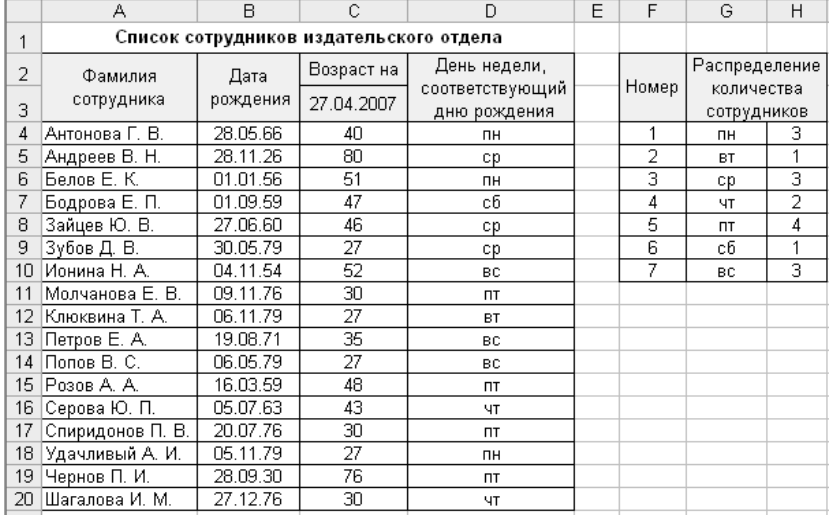

#### Рис. 64

Какую формулу следует ввести <sup>в</sup> клетку **C3**, так чтобы каждый раз при загрузке электронной таблицы <sup>в</sup> ней отображалась текущая дата?

С помощью каких формул, вводимых <sup>в</sup> клетки **C4** <sup>и</sup> **D4** <sup>с</sup> последующим копированием <sup>в</sup> клетки соответствующих столбцов, можно определить полное количество лет сотруднику на текущую дату <sup>и</sup> день недели, который соответствует дню рождения <sup>в</sup> текущем году?

Какую формулу следует ввести <sup>в</sup> клетку **H4**, так чтобы после ее копирования на диапазон **H5:H10** можно получить информацию <sup>о</sup> количестве сотрудников, отмечающих <sup>в</sup> текущем году свои дни рождения <sup>в</sup> разные дни недели?

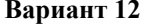

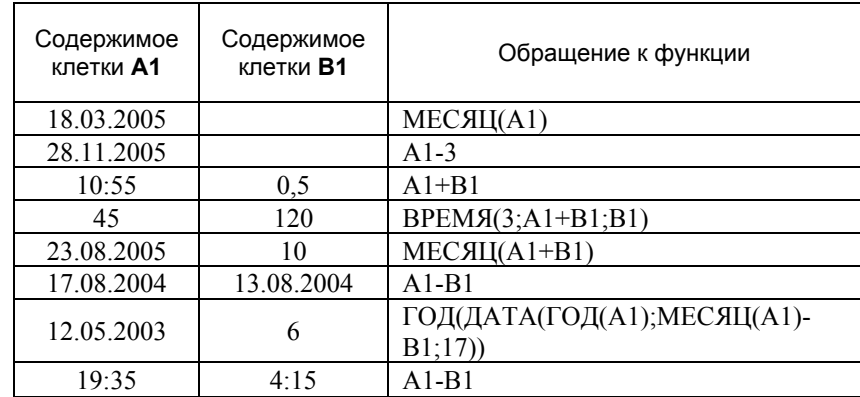

**2.** На рис. 65 приведена электронная таблица для анализа времени выполнения заданий ЕГЭ по математике. Исходными данными для определения фактического времени выполнения заданий частей A, B и C являются: время начала выполнения (колонка **C**) <sup>и</sup> время окончания выполнения (колонка **D**) заданий для определенной части. Фактическое время определяется в минутах.

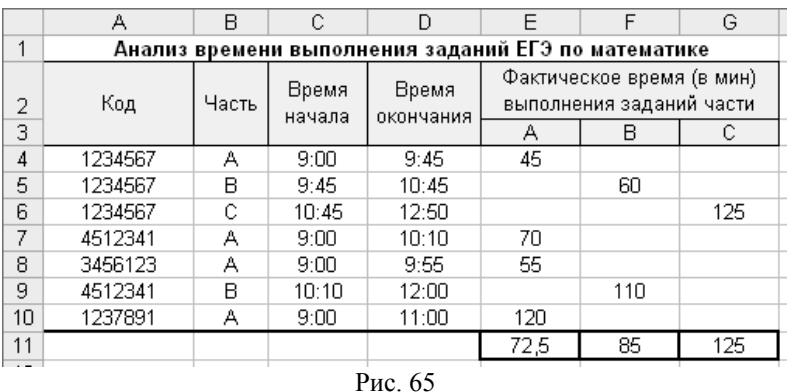

Какую формулу следует ввести <sup>в</sup> клетку **E4**, так чтобы после ее копирования на диапазон **E4:G10** было определено фактическое время выполнения заданий для всех частей ЕГЭ?

**1**. Какие значения возвращают выражения, указанные <sup>в</sup> третьей колонке приведенной ниже таблицы? (Устное задание.)

С помощью какой формулы, вводимой <sup>в</sup> клетку **E11** <sup>и</sup> последующим ее копированием на диапазон **F11:G11**, определяется среднее фактическое время выполнения заданий отдельно для различных частей?

Зная нормативное время выполнения заданий частей A, B и C (диапазон **E15:G15**), определите количество учащихся, выполнивших задания в пределах нормативного времени (рис. 66).

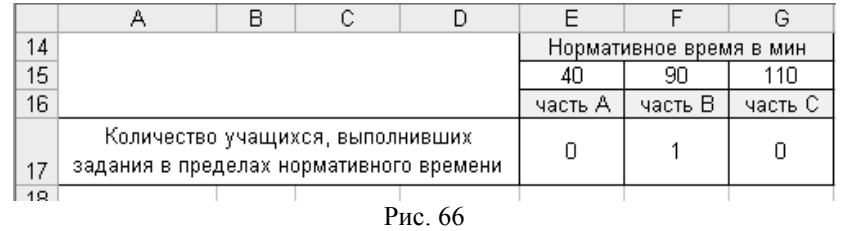

Какую формулу следует ввести <sup>в</sup> клетку **E17**, чтобы после ее копирования на диапазон **F17:G17** можно определить количество учащихся?

**3.** С помощью таблицы (рис. 67) ведется учет арендной платы <sup>в</sup> заданном году (вводится <sup>в</sup> клетку **G1**). Заголовок таблицы должен автоматически корректироваться при изменении года. Исходными данными для расчета являются: арендатор, размер арендной платы, номер оплачиваемого месяца, дата оплаты. Установлен срок оплаты – не позднее 15-го числа оплачиваемого месяца или 16-го числа оплачиваемого месяца <sup>в</sup> случае, если 15-е число приходится на воскресенье. За каждый просроченный день установлена пеня (размер пени вводится <sup>в</sup> клетку **I3**).

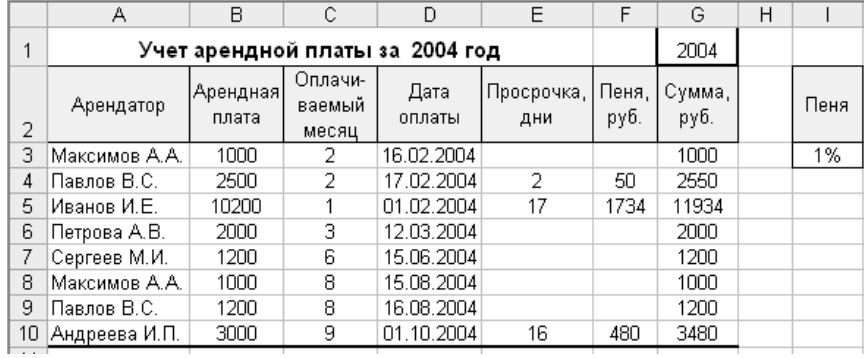

#### Рис. 67

Какие формулы следует ввести <sup>в</sup> клетки **E3**, **F3** <sup>и</sup> **G3**, так чтобы после их копирования <sup>в</sup> соответствующих колонках были определены просрочка (<sup>в</sup> днях), пени <sup>и</sup> общая сумма арендной платы для каждого арендатора?

# **Лабораторная работа № 4 Построение графиков <sup>и</sup> диаграмм**

**Задание.** Постройте не менее пяти различных диаграмм, иллюстрирующих предложенные данные.

Данные были взяты из следующих источников:

- 1) Охрана окружающей среды <sup>в</sup> Республике Карелия. Статистический сборник / Комстат РК. Петрозаводск, 2004. 49 <sup>с</sup>.
- 2) Лесной комплекс Республики Карелия <sup>в</sup> 1999–2003 годах: Статистический сборник / Карелиястат. Петрозаводск, 2004. 62 <sup>с</sup>.
- 3) Денежные доходы <sup>и</sup> расходы населения Республики Карелия (1999– 2003 гг.): Статистический сборник / Комитет гос. статистики РК. Петрозаводск, 2004. 33 <sup>с</sup>.
- 4) Жилищное хозяйство <sup>в</sup> Республике Карелия: Статистический сборник / Комстат РК. Петрозаводск, 2004. 95 <sup>с</sup>.
- 5) Лесное хозяйство Республики Карелия: Статистический сборник / Комстат РК. Петрозаводск, 2004. 43 <sup>с</sup>.
- 6) Республика Карелия <sup>в</sup> цифрах: Статистический сборник / Карелиястат. Петрозаводск, 2004. 300 <sup>с</sup>.
- 7) Сайт Сегежского ЦБК: [Электронный ресурс]. Режим доступа: www.scbk.ru/newstotal.html
- 8) История Олимпийских игр: [Электронный ресурс]. Режим доступа: www.esport.com.ua/Stranica/History/

# **Требования <sup>к</sup> построению диаграмм**

- 1. Каждая диаграмма должна размещаться на отдельном листе книги.
- 2. Диаграмма должна содержать заголовок.
- 3. Указывайте названия осей, если откладываемые по ним значения требуют комментария. Например, необходимо указать единицы измерения <sup>и</sup>/или название анализируемого показателя.
- 4. Для иллюстрации предложенных данных желательно использовать разные типы диаграмм.
- 5. Размещайте на диаграмме легенду, если на ней отображаются несколько рядов (серий) значений. Используйте для идентификации рядов значений содержательные, но короткие названия.
- 6. Используйте режим вывода «подписей данных» при необходимости уточнения отображаемых значений.

Используйте команды изменения формата области диаграммы <sup>и</sup> ее элементов (цвет фона, осей, линий, подписей; размер шрифта <sup>и</sup> <sup>т</sup>. <sup>д</sup>.).

Зимние Олимпийские игры

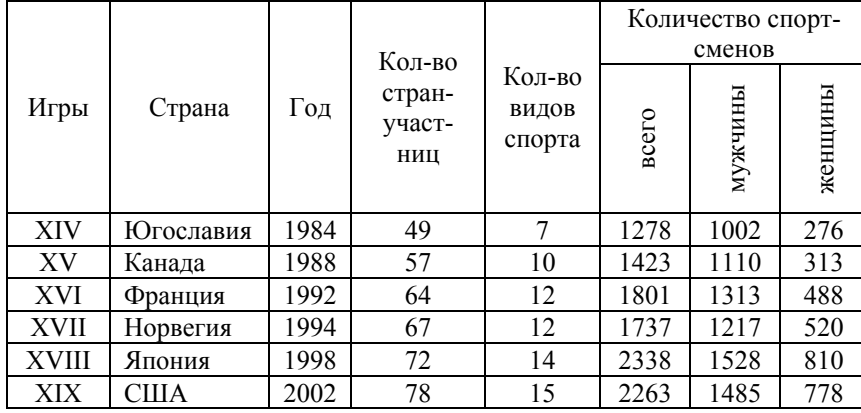

#### Завоеванные медали на XIX Олимпийских играх

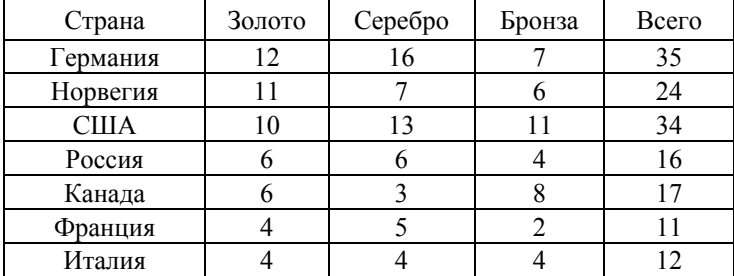

# Медали российских спортсменов

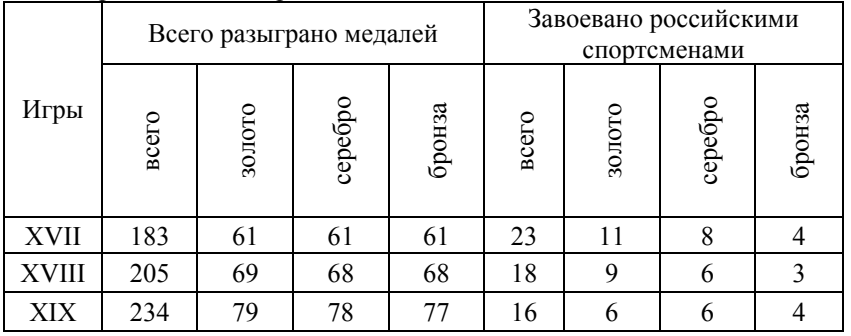

# **Вариант 2**

# Количество студентов лесоинженерного факультета

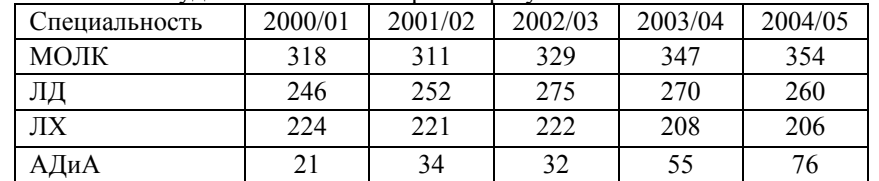

# Объем учебных занятий (<sup>в</sup> часах) на I курсе ЛИФ

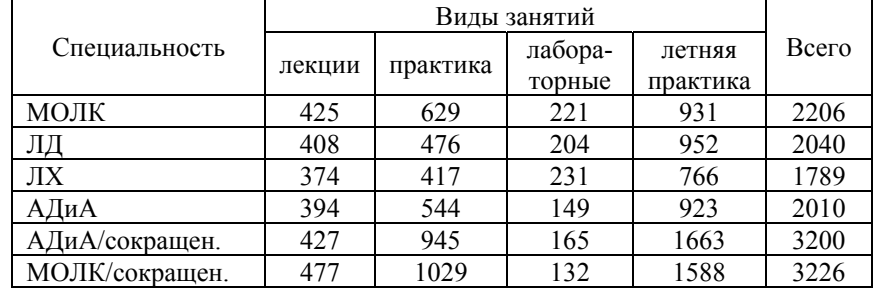

# Общая информация <sup>о</sup> факультетах Петрозаводского университета (на 1 сентября 2005 года)

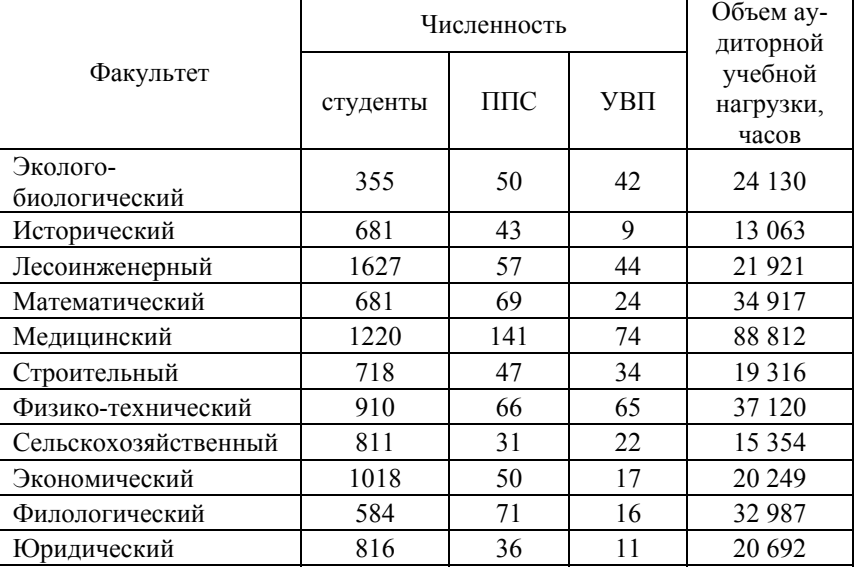

Лесные ресурсы России (по данным учета на 1 января)

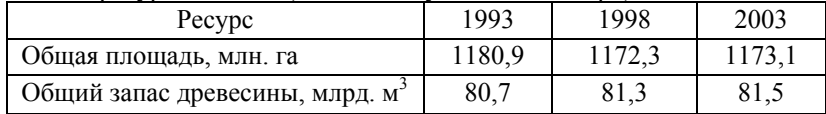

# Основные показатели лесного фонда Республики Карелия

(по данным учета на 1 января)

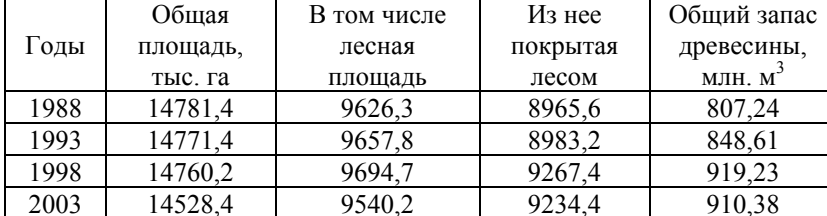

Лесной фонд, находящийся <sup>в</sup> ведении органов лесного хозяйства, по категории земель (по данным учета на 1 января)

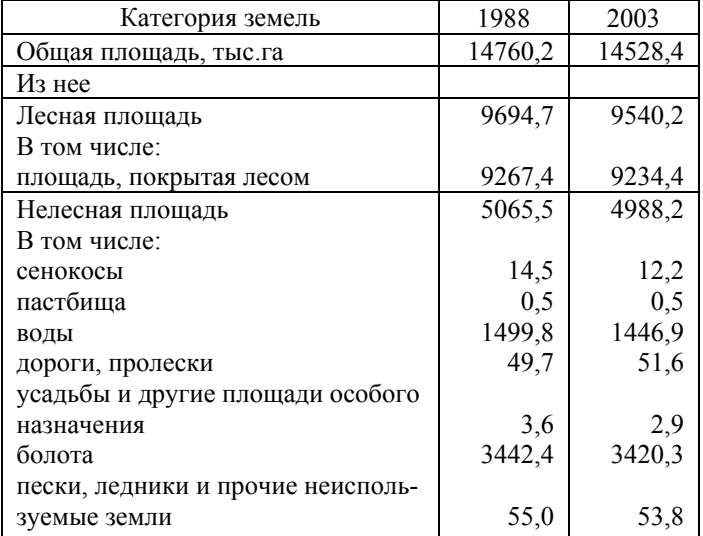

# **Вариант 4**

Леса, находящиеся <sup>в</sup> ведении органов лесного хозяйства, по преобладающим породам

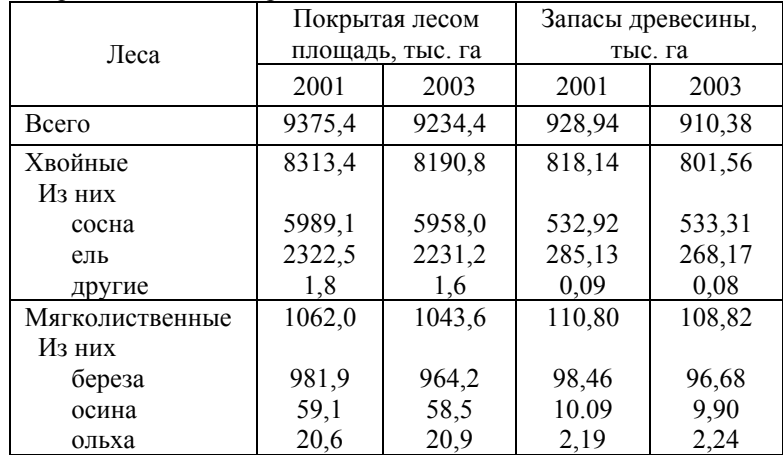

# Рубки леса главного пользования по лесхозам (тыс.  $M^3$ )

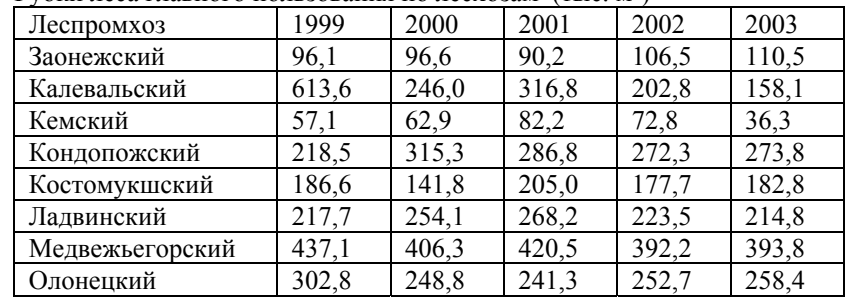

# Структура основных фондов на конец 2003 года (%)

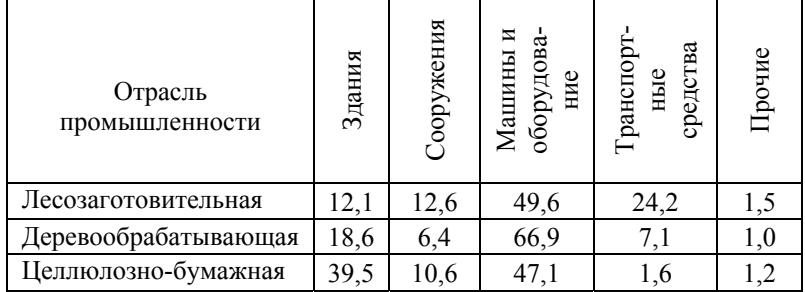

Среднегодовая численность промышленно-производственного персонала в лесопромышленном комплексе Карелии (человек)

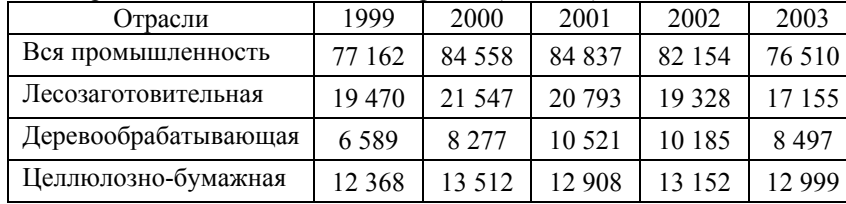

Среднегодовая численность промышленно-производственного персонала по категориям (человек)

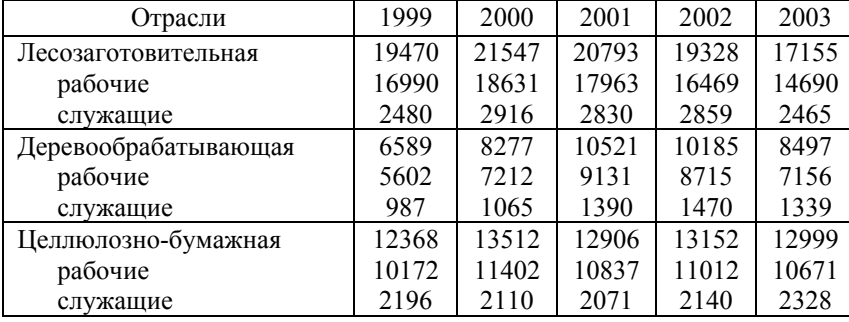

Движение работников

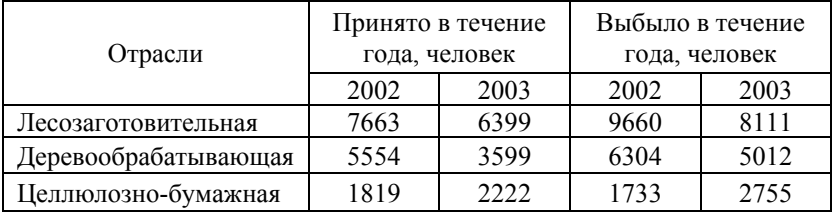

# **Вариант 6**

Структура затрат на производство продукции лесной, деревообрабатывающей <sup>и</sup> целлюлозно-бумажной промышленности (<sup>в</sup> процентах <sup>к</sup> итогу)

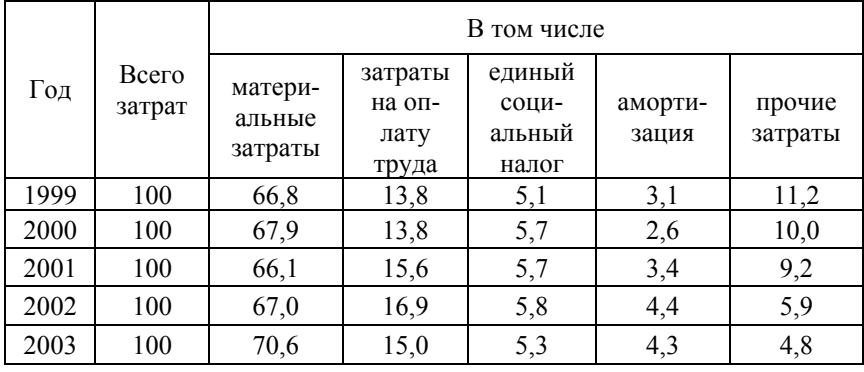

Структура затрат на производство продукции <sup>в</sup> подотраслях деревообрабатывающей промышленности за 2003 год (<sup>в</sup> процентах <sup>к</sup> итогу)

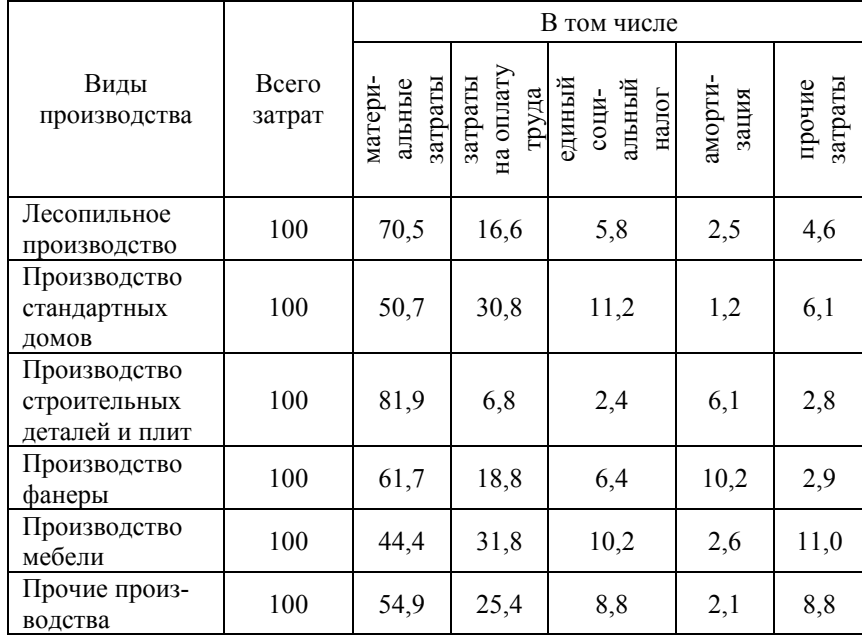

# Производство основных видов лесопромышленной продукции

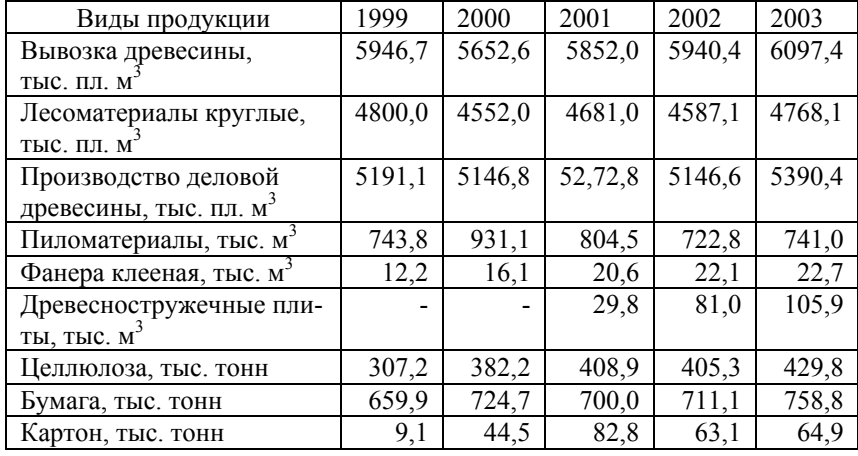

Перевозки лесных грузов (включая дрова) (тыс. тонн)

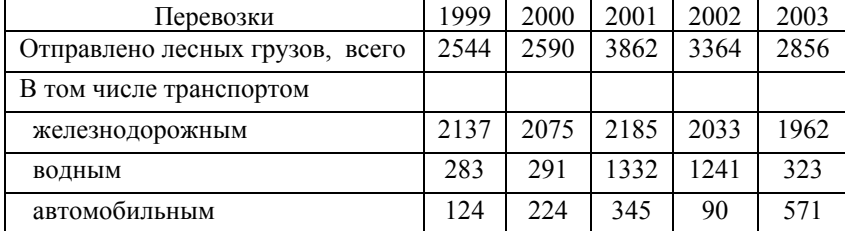

Потребление электроэнергии за 2003 год (млн. кВт/ч)

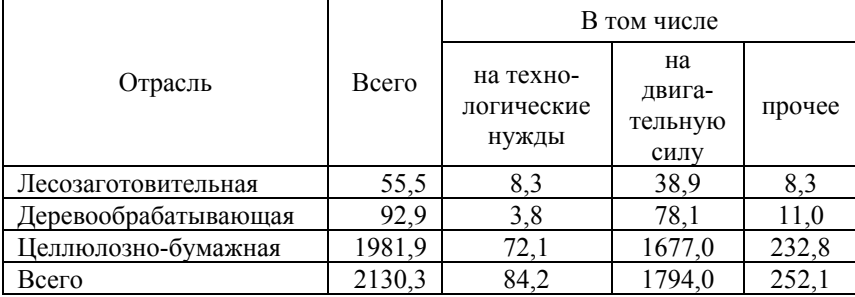

# **Вариант 8**

Объем поставок (вывоза) лесопродукции

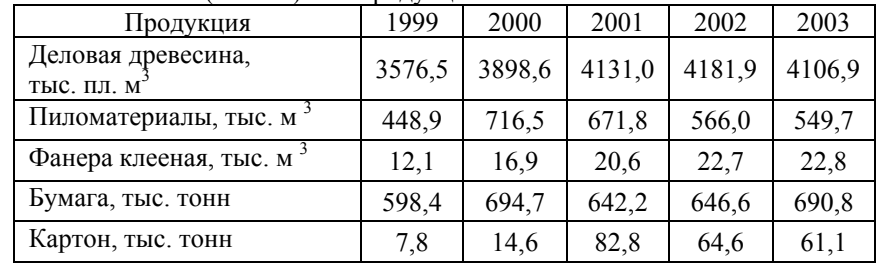

Структура поставок лесопродукции предприятиями-изготовителями (<sup>в</sup> процентах к итогу)

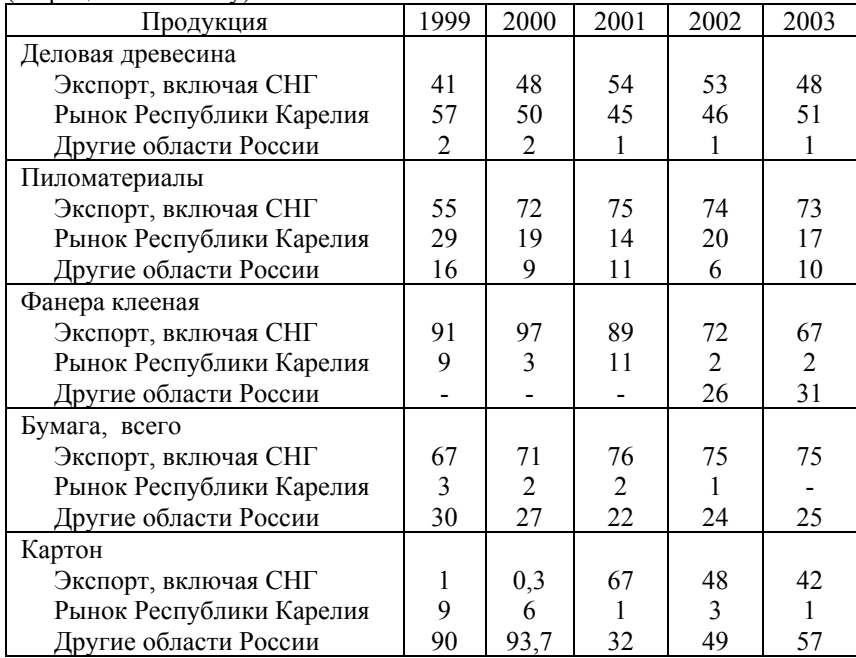

# Структура экспорта лесопромышленной продукции

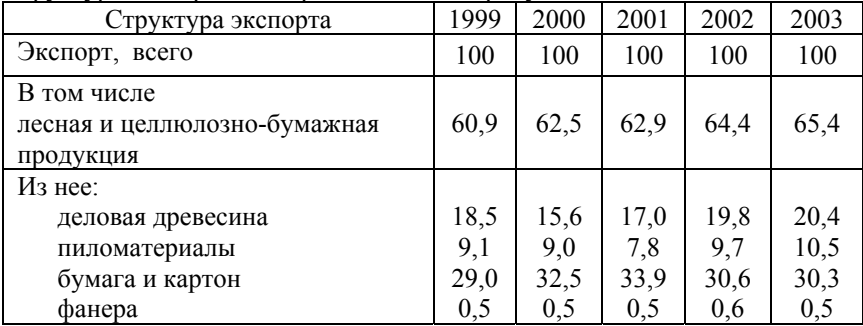

#### Импорт основных видов лесопродукции

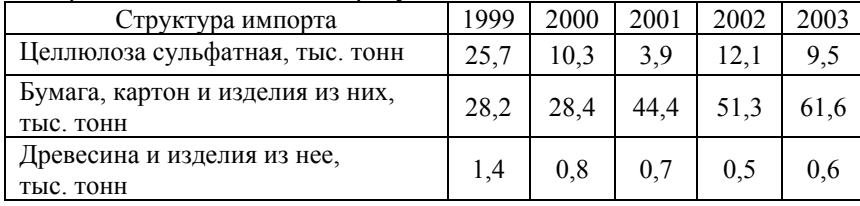

# Удельный вес Республики Карелия <sup>в</sup> общем объеме производства отдельных видов продукции лесной промышленности России (<sup>в</sup> процентах)

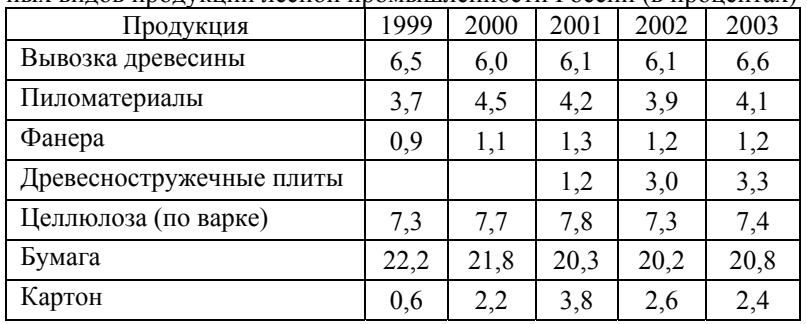

# Доля Республики Карелия <sup>в</sup> экспорте России (<sup>в</sup> процентах)

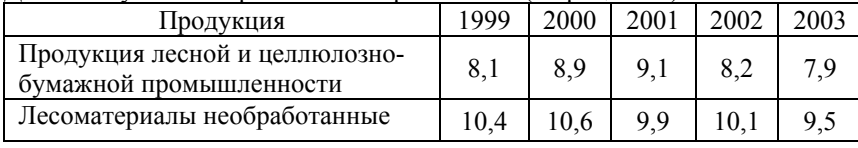

# **Вариант 10**

#### Итоги работы ОАО «Сегежский ЦБК»

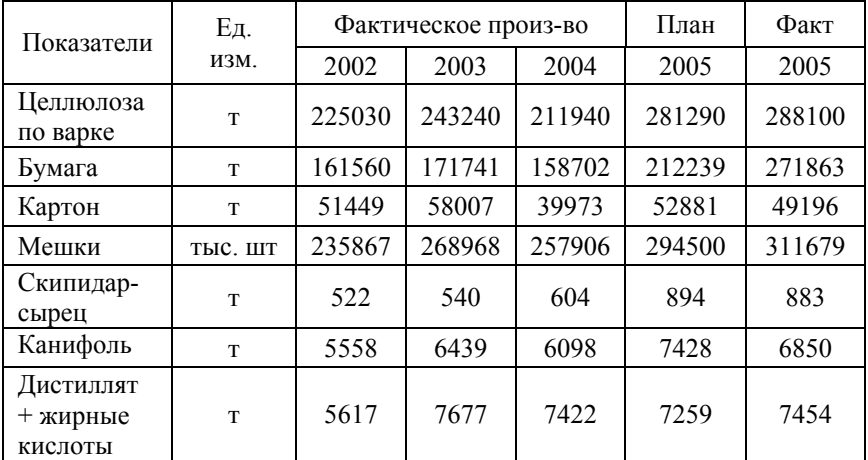

Основные показатели производственной деятельности лесозаготовительных предприятий холдинга за 2004 год

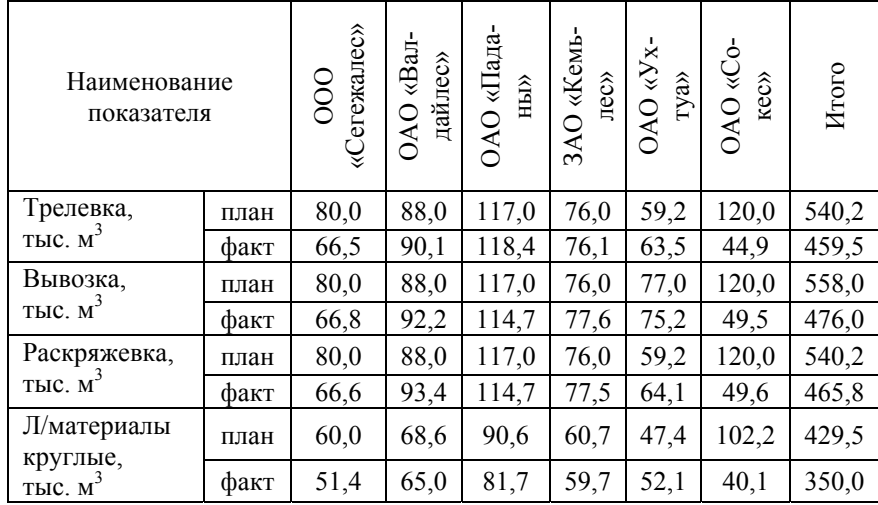

Денежные доходы населения (млн. рублей)

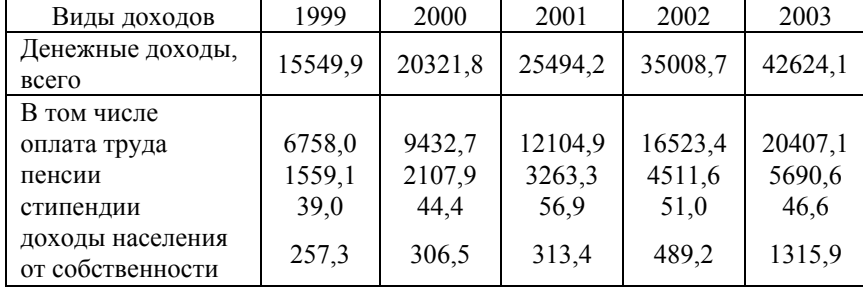

Денежные расходы населения (млн. рублей)

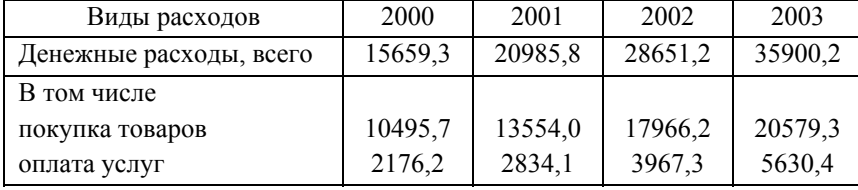

Денежные расходы населения на оплату услуг

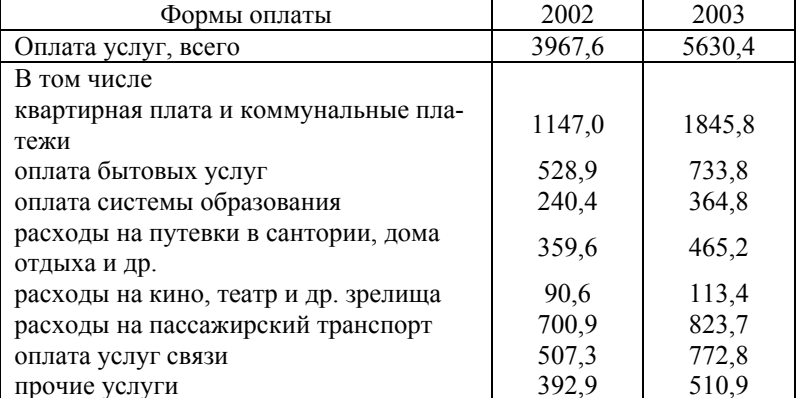

# **Вариант 12**

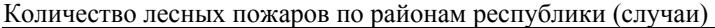

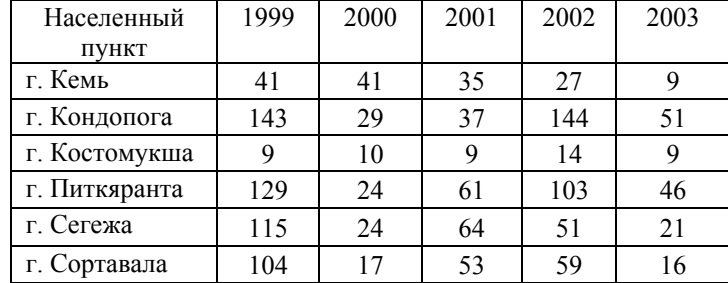

# Погибло лесных насаждений (гектаров)

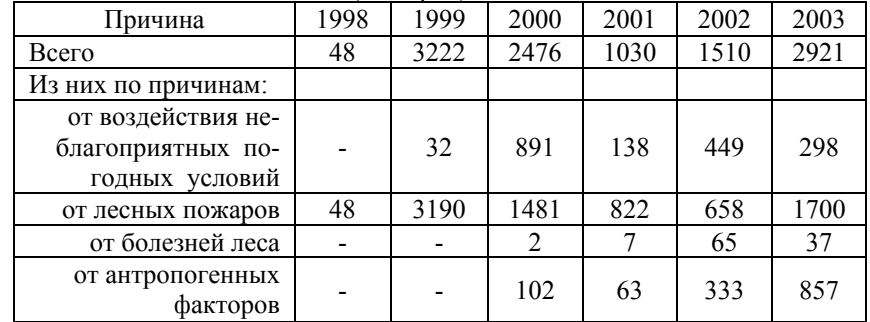

#### Лесные пожары

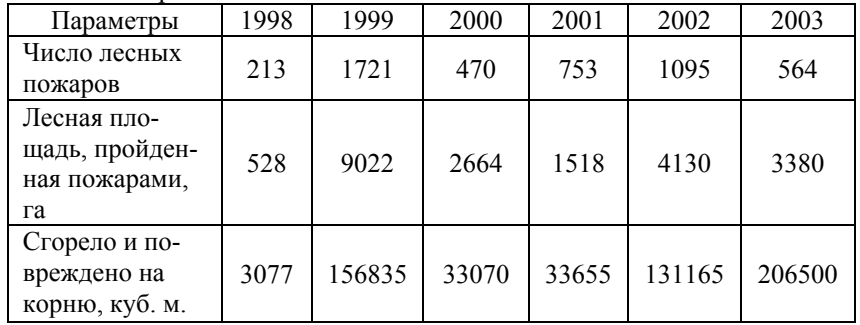

90 Лабораторная работа № 5

# **Лабораторная работа № 5 Организация <sup>и</sup> работа <sup>с</sup> базой данных**

# **Правила оформления строк <sup>с</sup> данными <sup>в</sup> текстовом файле**

- 1. Одной записи базы данных (БД) должна соответствовать одна строка с данными <sup>в</sup> файле.
- 2. В форматированном файле каждое поле имеет фиксированную ширину, что достигается за счет включения дополнительных пробелов.
- 3. В неформатированном файле <sup>в</sup> качестве разделителя элементов записи (значений полей) можно использовать:

<sup>а</sup>) символ «,» (запятая) или

б) символ «;» (точка <sup>с</sup> запятой), если значением поля является текстовая строка, которая содержит символ «,», или если символ «,» является разделителем целой <sup>и</sup> дробной частей числа.

Но возможно использование и других символов (или набора символов) в качестве разделителя, если он не содержится <sup>в</sup> записи ни одного значения полей БД.

- 4. Не допустимо использование разных символов-разделителей <sup>в</sup> строках неформатированного файла.
- 5. При отсутствии какого-либо значения поля записи БД (пустое поле) <sup>в</sup> строке <sup>с</sup> данными <sup>в</sup> неформатированном файле используйте два подряд идущих символа разделителя, <sup>а</sup> <sup>в</sup> форматированном файле такое поле заполняется пробелами.

# **Примеры оформления строк**

1. Строкам форматированного файла:

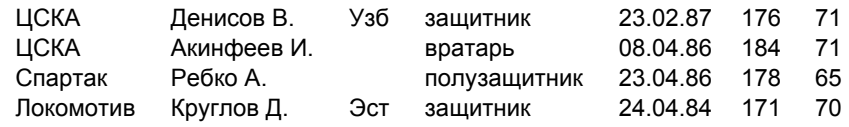

соответствуют следующие записи БД:

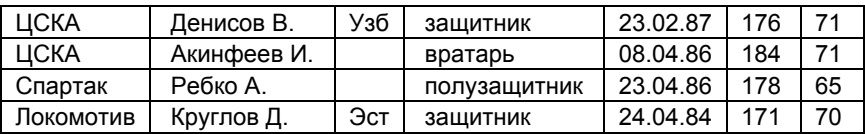

2. Строке <sup>с</sup> данными <sup>в</sup> текстовом файле <sup>с</sup> разделителем «;»:

182;Петрозаводск;вт,ср;1:50;;20;;500,78

соответствует запись БД:

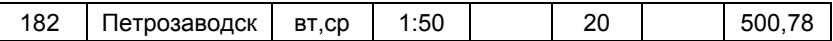

3. Строке <sup>с</sup> данными <sup>в</sup> текстовом файле <sup>с</sup> разделителем «,»:

ЦСКА,Россия,Москва,1911,,Динамо,38000

соответствует запись БД:

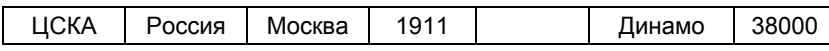

4. Строке <sup>с</sup> данными <sup>в</sup> текстовом файле <sup>с</sup> разделителем « » (пробел):

ЦСКА Россия Москва 1911 Динамо 38000

соответствует запись БД:

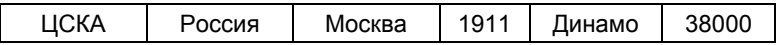

# **Рекомендации по организации БД**

1. Дайте полям БД короткие имена. Добавьте <sup>в</sup> таблицу строку <sup>с</sup> именами полей, отделив ее от «шапки таблицы» пустой строкой. Пример организации БД приведен на рис. 68.

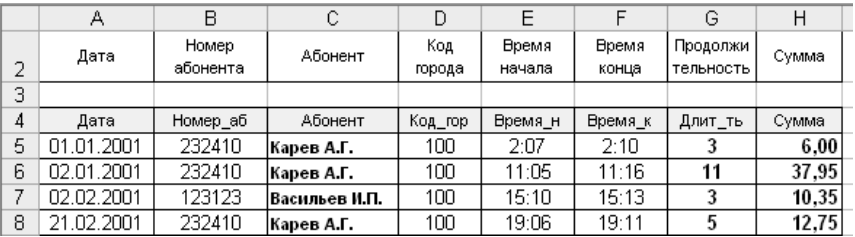

Рис. 68

- 2. Первой строкой БД должна быть строка <sup>с</sup> названиями ее полей.
- 3. Диапазону <sup>с</sup> данными, определяющему БД, желательно присвоить имя. Например, диапазону A4:H8 (рис. 68) можно дать имя ПЕРЕГОВОРЫ.
- 4. Выборку данных из БД выполняйте на отдельном листе.

# **Основные функции категории «Работа <sup>с</sup> базой данных»:**

БДСУММ, БСЧЁТ, БСЧЁТА, ДМИН, ДМАКС, ДСРЗНАЧ

Сформируйте базу данных (БД) «УЧЕБНЫЙ ПЛАН ЛЕСОИНЖЕ-НЕРНОГО ФАКУЛЬТЕТА НА I КУРСЕ» в форме таблицы следующей структуры:

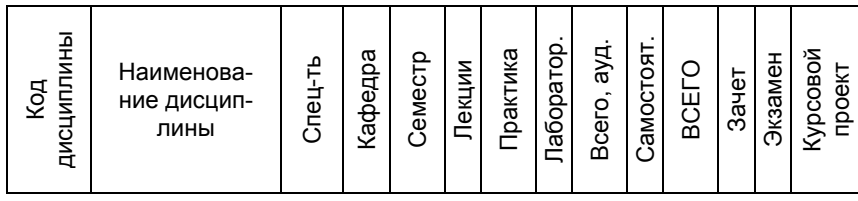

Выполните импорт данных в таблицу из заранее подготовленного текстового файла UCH PLAN.txt. При подготовке файла следует учитывать следующее: 1) строки файла не должны содержать данные о количестве часов «Всего, ауд.» и «ВСЕГО»;

2) если по дисциплине запланированы такие формы отчетности, как зачет, экзамен и курсовой проект, то для указания наличия таких форм используйте символ «+». Пример строк с данными в файле:

ЕН.Ф.02,Информатика, МОЛК, ММСУ, 1, 17, 34, 51, + ЕН. Ф.02, Информатика, ЛД, ММСУ, 2, 18, 18, 13, ..+

Замечание. Вместо названия кафедры можно вводить ее код. Список кодов кафедр приведен в Приложении 1.

# Задания

- 1. Заполните колонки «Всего, ауд.» и «ВСЕГО». При этом клетки колонок должны содержать формулы.
- 2. Используя команду Данные Форма, введите 2-3 новые записи.
- 3. Используя функции обработки данных (функции БД), определите:
	- 1) Количество дисциплин, читаемых заданной кафедрой на I курсе лесоинженерного факультета.
	- 2) Суммарный объем лекционных занятий для заданной специальности в заданном семестре.
	- 3) Максимальный и минимальный объемы практических занятий для заланной специальности.
	- 4) По скольким дисциплинам установлен экзамен для заданной специальности в заданном семестре.
- 4. Сформируйте таблицы следующего содержания:

1) Распределение объема учебной нагрузки в зависимости от вида занятий лля заланной специальности

Лабораторная работа № 5

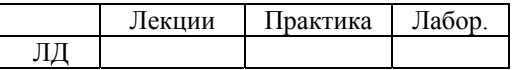

2) Распределение учебной нагрузки по семестрам для студентов I курса разных специальностей факультета.

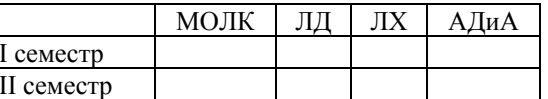

- 5. По данным, представленным в таблицах, постройте диаграммы.
- 6. Сортировка записей БД.

92

- 1) Выполните сортировку записей по алфавиту относительно колонки «Наименование дисциплины».
- 2) Выполните сортировку записей БД по двум ключам:
	- главный «Спец-ть»;
	- вторичный «Номер семестра».
- 7. Используя команды Данные Фильтр Автофильтр и Расширенный фильтр, выполните поиск и извлечение информации для следующих условий:
	- 1) По заданной дисциплине (варианты задания дисциплины полное название и с использованием символов полстановки)
	- 2) По заданной специальности и курсу.
	- 3) Экзамены во II семестре.
	- 4) Лисциплины с наибольшим объемом часов практических занятий.
- 8. Для заданной специальности и номера семестра получите справку о том, по каким дисциплинам установлены зачет и/или экзамен. Справку требуется оформить в виде:

# Список экзаменов и зачетов в семестре для специальности

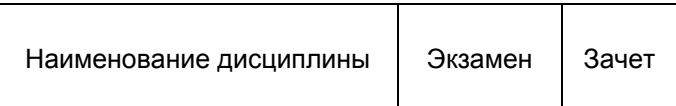

#### Организация <sup>и</sup> работа <sup>с</sup> базой данных 93

#### **Вариант 2**

Сформируйте базу данных (БД) «РОССИЙСКИЕ ФУТБОЛИСТЫ» в форме таблицы следующей структуры:

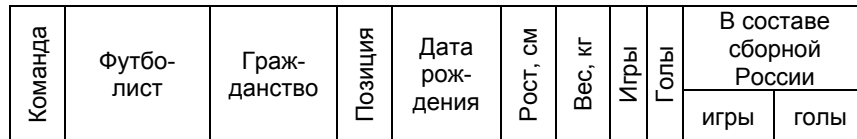

Выполните импорт данных <sup>в</sup> таблицу из заранее подготовленного текстового файла FOOTBALL.txt. При подготовке файла следует учитывать, что для вратарей поле «Голы» содержит информацию <sup>о</sup> пропущенных мячах. Пример строк <sup>с</sup> данными <sup>в</sup> файле:

ЦСКА,Гусев Ролан,Россия,полузащитник,17.09.77,180,75,347,68,31,1 Локомотив,Асатиани Малхаз,Грузия,защитник,04.08.81,184,79,79,8

Источник данных: сайты футбольных клубов России –www.cskafootball.ru, www.spartac.com, www.fclm.ru, www.rubin-kazan.ru, www.fcmoskow.ru, www.fc-zenit.ru, www.torpedo.ru. Составы команд <sup>в</sup> играх 2006 года опубликованы <sup>в</sup> еженедельнике «Футбол» (2006. № 12– 16).

#### **Задания**

- 1. Добавьте новую колонку «ВОЗРАСТ». Заполните колонку таким образом, чтобы все ее клетки содержали формулы, <sup>с</sup> помощью которых определяется возраст (полных лет) футболиста на текущую дату.
- 2. Используя команду **Данные**`**Форма**, введите 2–3 новые записи.
- 3. Используя функции обработки данных (функции БД), определите:
	- 1) Количество иностранных футболистов <sup>в</sup> заданной команде.
	- 2) Максимальный рост игрока заданной позиции.
	- 3) Количество мячей, пропущенных вратарями заданной команды.
	- 4) Средний возраст игроков заданной команды.
- 4. Сформируйте таблицы следующего содержания:

1) Минимальный <sup>и</sup> максимальный возраст игроков команды ЦСКА

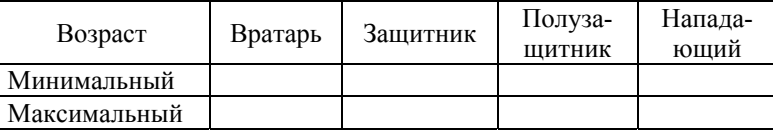

2) Распределение числа футболистов различных команд, играющих в составе сборной России

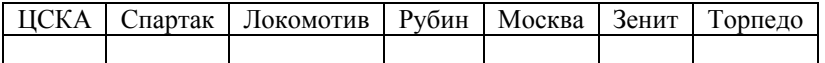

- 5. По данным, представленным <sup>в</sup> таблицах, постройте диаграммы.
- 6. Сортировка записей БД.
	- 1) Выполните сортировку записей по убыванию значений <sup>в</sup> колонке «Игры».
	- 2) Выполните сортировку записей БД по двум ключам:
		- главный «Команда»;
		- вторичный «Возраст».
- 7. Используя команды **Данные**`**Фильтр**`**Автофильтр** <sup>и</sup> **Расширенный фильтр**, выполните поиск <sup>и</sup> извлечение информации для следующих условий:
	- 1) По заданной команде (варианты задания команды полное название и с использованием символов подстановки).
	- 2) Самый тяжелый защитник <sup>в</sup> заданной команде.
	- 3) Иностранные футболисты <sup>в</sup> составе заданной команды.
	- 4) Для вратарей по количеству пропущенных мячей, лежащему <sup>в</sup> заданных пределах.
- 8. Для заданной команды подготовьте справку <sup>о</sup> футболистах, играющих в составе сборной России, следующего содержания:

Футболисты команды \_\_\_\_\_\_\_\_\_\_\_\_\_ , входящие <sup>в</sup> состав сборной России

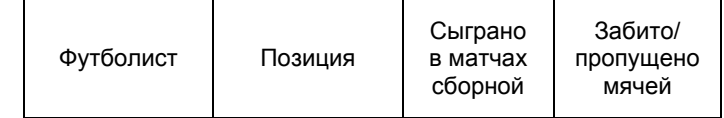

#### Организация <sup>и</sup> работа <sup>с</sup> базой данных 95

#### 96 Лабораторная работа № 5

#### **Вариант 3**

Сформируйте базу данных «РЕЗУЛЬТАТЫ СОРЕВНОВАНИЙ ПО ПЛАВАНИЮ НА ЧЕМПИОНАТЕ МИРА» <sup>в</sup> форме таблицы следующей структуры:

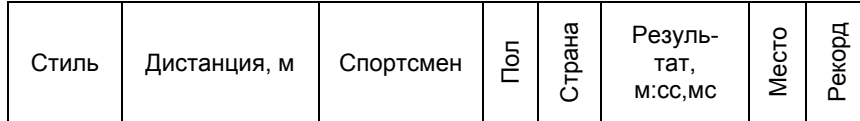

Выполните импорт данных <sup>в</sup> таблицу из заранее подготовленного текстового файла SWIMMING.txt. При подготовке файла предлагается учитывать следующее:

- Поле «Пол» принимает значения «М», «Ж».
- Для значений поля «Рекорд» используйте сокращенные обозначения: МР – мировой рекорд, РЧМ – рекорд чемпионата мира, РЧ – рекорд чемпионатов.

Пример строк <sup>с</sup> данными <sup>в</sup> файле:

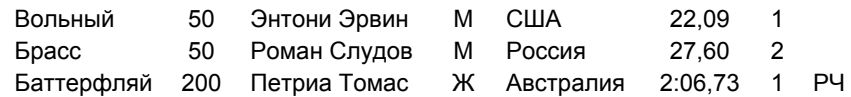

#### **Задания**

- 1. Используя команду **Данные**`**Форма**, введите 2–3 новые записи.
- 2. Используя функции обработки данных (функции БД), определите:
	- 1) Количество спортсменов из заданной страны, принимавших участие в соревнованиях по плаванию.
	- 2) Сколько раз женщины заданной страны становились победителями соревнований?
	- 3) Лучшее время у мужчин <sup>в</sup> плавании заданным стилем.
	- 4) Сколько олимпийских рекордов было установлено?

#### 3. Сформируйте таблицы следующего содержания:

1) Сколько раз страны были лидерами соревнований?

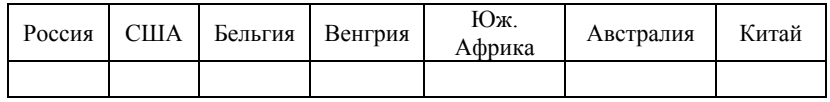

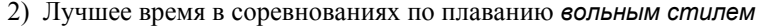

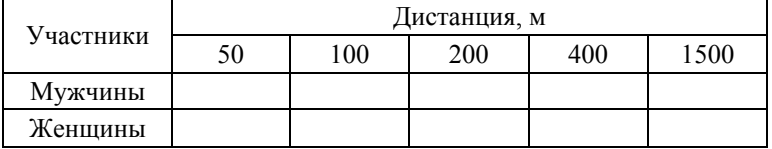

- 4. По данным, представленным <sup>в</sup> таблицах, постройте диаграммы.
- 5. Сортировка записей БД.
	- 1) Выполните сортировку записей по колонке «Страна».
	- 2) Выполните сортировку записей БД по двум ключам:
		- главный «Стиль»;
		- вторичный «Дистанция».
- 6. С помощью команд **Данные**`**Фильтр**`**Автофильтр** <sup>и</sup> **Расширенный фильтр** выполните операции поиска <sup>и</sup> извлечения данных для различных условий:
	- 1) По заданной стране (варианты задания страны полное название и с использованием символов подстановки).
	- 2) По заданному стилю плавания <sup>и</sup> дистанции.
	- 3) По лучшему времени на каждой дистанции у мужчин.
	- 4) Победители среди спортсменов заданной страны.
- 7. Сформируйте справку <sup>о</sup> результатах спортсменов заданной страны в соревнованиях по плаванию заданным стилем <sup>в</sup> следующей форме:

Результаты спортсменов команды (страны) Стиль плавания \_\_\_\_\_\_\_\_\_\_\_\_\_\_\_\_\_\_\_\_\_\_

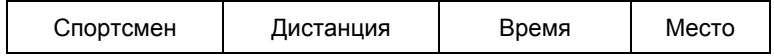

Сформируйте базу данных «ФУТБОЛЬНЫЕ КЛУБЫ» <sup>в</sup> форме таблицы следующей структуры:

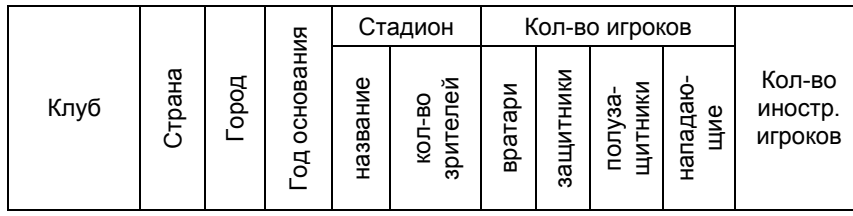

Выполните импорт данных <sup>в</sup> таблицу из заранее подготовленного текстового файла FOTBALL\_Club.txt. Пример строк <sup>с</sup> данными <sup>в</sup> файле:

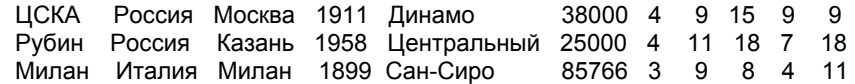

Источник данных: сайты футбольных команды России, Италии, Германии, Франции, Испании, Англии <sup>и</sup> их состав <sup>в</sup> играх 2006 года. См. еженедельник «Футбол» (2006. № 12–16, 35–40).

#### **Задания**

- 1. Добавьте новую колонку «ВОЗРАСТ». Заполните колонку таким образом, чтобы все ее клетки содержали формулы, <sup>с</sup> помощью которых определяется возраст клуба на текущий год.
- 2. Используя команду **Данные**`**Форма**, введите 2–3 новые записи.
- 3. Используя функции обработки данных (функции БД), определите:
	- 1) Количество футбольных клубов <sup>в</sup> заданной стране.
	- 2) Максимальное количество зрителей, которое вмещает стадион для футбольных клубов заданной страны.
	- 3) Год основания самого старого клуба.
	- 4) Какой процент составляет количество иностранных игроков <sup>в</sup> заданном клубе.
- 4. Сформируйте таблицы следующего содержания:

1) Количество футбольных клубов для различных стран

| Россия Италия Германия |  | Франция   Испания   Англия |  |
|------------------------|--|----------------------------|--|
|                        |  |                            |  |

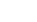

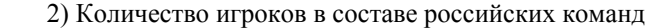

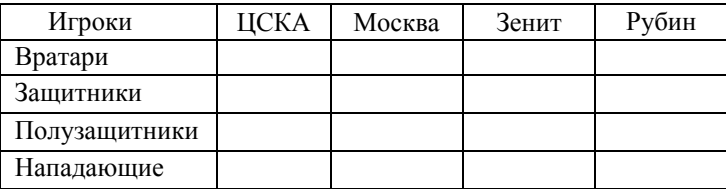

- 5. По данным, представленным <sup>в</sup> таблицах, постройте диаграммы.
- 6. Сортировка записей БД.
	- 1) Выполните сортировку записей по колонке «Город».
	- 2) Выполните сортировку записей БД по двум ключам:
		- главный «Страна»;
		- вторичный «Год основания».
- 7. Используя команды **Данные**`**Фильтр**`**Автофильтр** <sup>и</sup> **Расширенный фильтр**, выполните поиск <sup>и</sup> извлечение информации для следующих условий:
	- 1) По заданной стране (варианты задания страны полное название и с использованием символов подстановки).
	- 2) Клубы заданной страны <sup>с</sup> самым большим количеством иностранных игроков.
	- 3) Список городов заданной страны, <sup>в</sup> которых есть футбольные клубы.
	- 4) По году основания, лежащему <sup>в</sup> заданных пределах.
- 8. Для заданной страны сформировать список футбольных клубов <sup>в</sup> виде следующей таблицы:

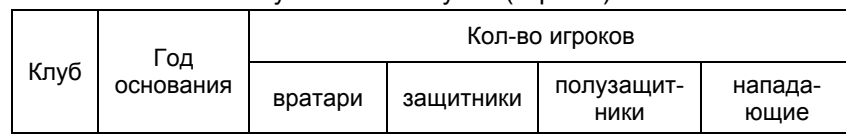

#### Футбольные клубы (страны)

#### Организация и работа с базой данных

#### 99

100

#### Лабораторная работа № 5

Вариант 5

Сформируйте базу данных «НОБЕЛЕВСКИЕ ЛАУРЕАТЫ» в форме таблицы следующей структуры:

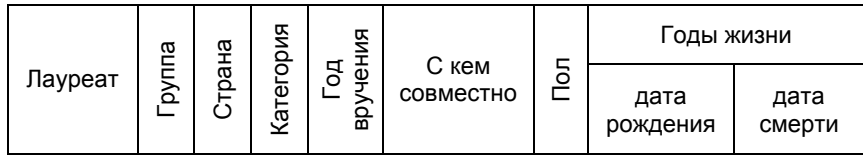

Выполните импорт данных в таблицу из заранее подготовленного текстового файла NOBEL L.txt. При полготовке файла следует учитывать следующее:

- Поле «Группа» содержит значение «организация», если лауреатом премии является организация, иначе поле остается пустым.
- Для организаций поле «Дата рождения» содержит дату или год ее основания.
- Поле «Страна» содержит название страны или стран, представителем которых является лауреат.
- Если лауреатом является международная организация, то поле «Страна» содержит значение «международная».
- Выделяют следующие категории премий Нобеля: физика, экономика, химия, литература, премия мира, физиология и медицина.
- Поле «Пол» принимает значения «М», «Ж», для организаций это поле остается пустым.
- Пример строк с данными в файле:

ЭЙНШТЕЙН Альберт, Германия, физика, 1921, М, 14.03.1879, 18.04.1955 БУНИН Иван Апексеевич., Россия, литература, 1933, М.22.10.1870, 8.11.1953

Источник данных: сайт «Нобелевские лауреаты» www.n-t.org/nl/

#### Задания

- 1. Добавьте новую колонку «ВОЗРАСТ». Заполните колонку таким образом, чтобы все ее клетки содержали формулы, с помощью которых определяется возраст (полных лет) лауреата в год получения премии.
- 2. Используя команду Данные Форма, введите 2-3 новые записи.
- 3. Используя функции обработки данных (функции БД), определите:
	- 1) Минимальный и максимальный возраст лауреата в год получения премии заданной категории.
- 2) Сколько среди лауреатов международных организаций?
- 3) В каком году была присуждена первая премия мира?
- 4) Сколько нобелевских премий было присуждено в заданный промежуток времени?
- 4. Сформируйте таблицу следующего содержания:

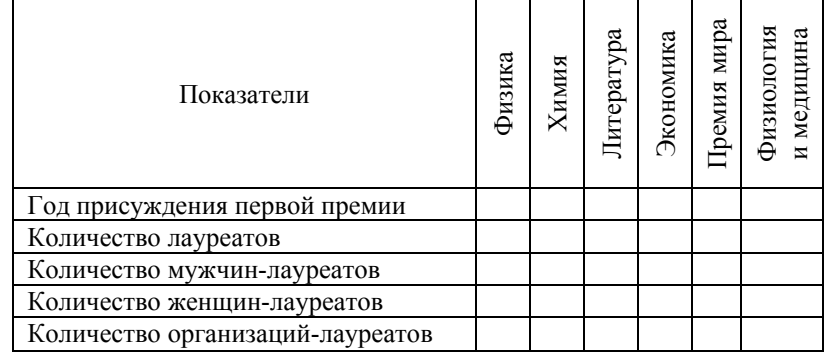

- 5. По данным, представленным в таблицах, постройте диаграммы.
- 6. Сортировка записей БД.
	- 1) Выполните сортировку записей по колонке «Страна».
	- 2) Выполните сортировку записей БЛ по лвум ключам:
		- главный «Категория»;
		- вторичный «Год присуждения премии».
- 7. Используя команды Данные>Фильтр>Автофильтр и Расширенный фильтр, выполните поиск и извлечение информации для слелуюших условий:
	- 1) По заданной категории (варианты задания названия полное название и с использованием символов полстановки).
	- 2) Самый молодой лауреат премии Нобеля по заданной категории.
	- 3) Международные организации лауреаты премии Нобеля.
	- 4) Нобелевские лауреаты разных периодов в истории России.
- 8. Для заданных года присуждения и категории премии сформировать список нобелевских лауреатов в следующем виде:

Год Категория

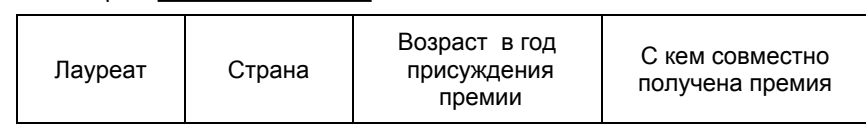

Сформируйте базу данных «РАСПИСАНИЕ ПОЕЗДОВ» (расписание движения пассажирских поездов по ст. Петрозаводск) <sup>в</sup> форме таблицы следующей структуры:

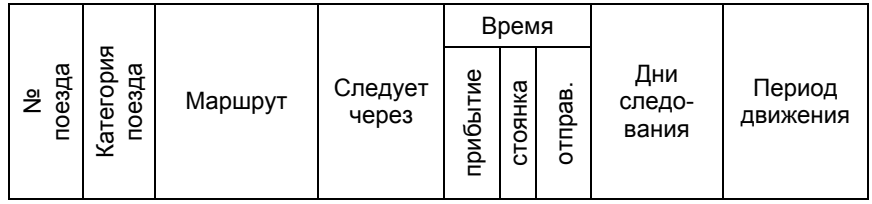

Выполните импорт данных <sup>в</sup> таблицу из заранее подготовленного текстового файла TRAINS.txt. Строки файла не должны содержать данные о времени стоянки. Пример строк <sup>с</sup> данными <sup>в</sup> файле:

011,скор, Мурманск-С/Петербург, Волховстрой-1, 21:06,, 21:26, ежедн, постоян

239, скор, Мурманск-Симферополь, Тула-Орел, 20:37,,21:07,1-3-6, до 13.09 6373,приг,Петрозаводск-Токари,,,, 18:00,ежедн, постоян 6374,приг,Токари-Петрозаводск,,6:30,,,ежедн, постоян

#### **Задания**

- 1. Заполните колонку «стоянка». Клетки колонки должны содержать формулы, содержащие ссылки на клетки колонок «Прибытие» <sup>и</sup> «Отправление», <sup>с</sup> помощью которых определяется время стоянки <sup>в</sup> минутах.
- 2. Используя команду **Данные**`**Форма**, введите 2–3 новые записи.
- 3. Используя функции обработки данных (функции БД), <sup>о</sup>пределите:
	- 1) Количество поездов пригородного сообщения.
	- 2) Минимальную стоянку поезда категории «скорый».
	- 3) Суммарное время стоянки пассажирских поездов южного направления следования.
	- 4) Сколько постоянных поездов северного направления отправляется до 12:00 ежедневно?
- 4. Сформировать таблицы следующего содержания:

1) Распределение количества пассажирских поездов

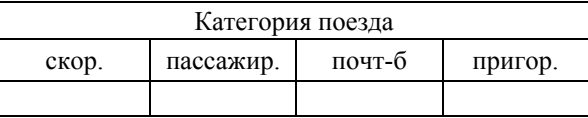

2) Распределение количества прибывающих поездов <sup>в</sup> зависимости от времени суток и направления

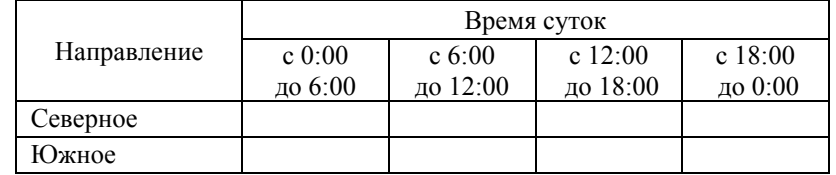

- 5. По данным, представленным <sup>в</sup> таблицах, постройте диаграммы.
- 6. Сортировка записей базы данных (БД)
	- 1) Выполните сортировку записей по алфавиту относительно колонки «Категория поезда».
	- 2) Выполните сортировку записей БД по двум ключам:
		- главный «Пункт назначения»;
		- вторичный «Время прибытия».
- 7. Используя команды **Данные**`**Фильтр**`**Автофильтр** и **Расширенный фильтр**, выполните поиск и извлечение информации для следующих условий:
	- 1) По заданному маршруту (варианты задания маршрута полное название и с использованием символов подстановки).
	- 2) По указанному диапазону времени прибытия.
	- 3) Следуют ежедневно <sup>в</sup> северном направлении.
	- 4) По заданному времени отправления поездов южного направления (варианты задания времени отправления: до указанного времени, после указанного времени, <sup>в</sup> заданный промежуток времени).
- 8. Как получить справку о том, какие пассажирские поезда северного направления следуют через станцию *Чудово*? Справку требуется оформить в виде:

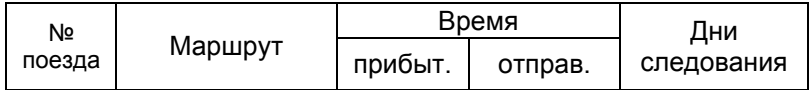

Сформируйте базу данных «РАБОЧИЙ ПЛАН» (рабочий план специальности, например «машины и механизмы лесного комплекса») в форме таблицы следующей структуры:

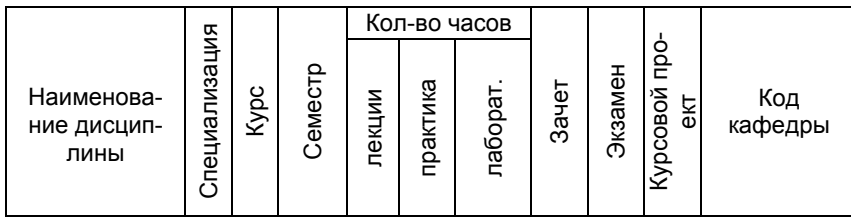

Выполните импорт данных в таблицу из заранее подготовленного текстового файла RABPLAN.txt. Если по дисциплине запланированы такие формы отчетности, как зачет, экзамен и курсовой проект, то для указания наличия таких форм используйте символ «+». Коды кафедр и специализаций приведены в Приложениях 1 и 2. Пример строк с данными в файле:

Математика, 170400, 1, 86, 0, 102, , +, , 211 Психология на транспорте, 170407, 3, 1, 32, 0, 0, +, , , 601 Эргономика, 170401, 3, 2, 18, 18, 0, +, , +, 601

# Задания

- 1. Используя команду Данные Форма, введите 2-3 новые записи.
- 2. Используя функции обработки данных (функции БД), определите:
	- 1) Количество дисциплин, читаемых кафедрами математического факультета.
	- 2) Количество экзаменов на заданном курсе в I семестре.
	- 3) Максимальный и минимальный объемы лекционных занятий на III курсе.
	- 4) Суммарный объем «инженерных дисциплин» на II курсе.
- 3. Сформировать таблицы следующего содержания:
	- 1) Распределение объема аудиторных часов

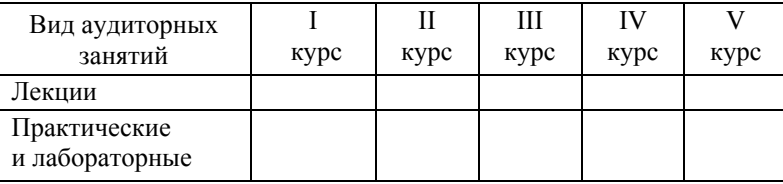

103

2) Распределение часовой нагрузки по кафедрам лесоинженерного факультета

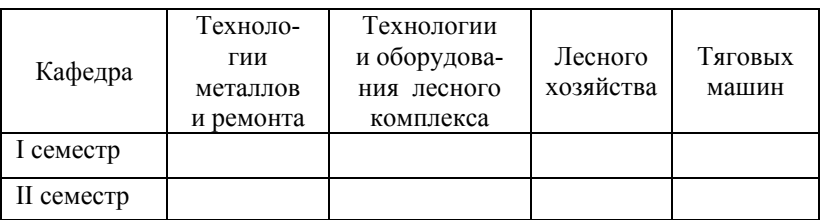

- 4. По данным, представленным в таблицах, постройте диаграммы.
- 5. Сортировка записей базы данных (БД):
	- 1) Выполните сортировку записей по алфавиту относительно колонки «Код кафедры».
	- 2) Выполните сортировку записей БД по двум ключам:
		- главный «Номер семестра»;
		- вторичный «Курс».
- 6. Используя команды Данные Фильтр Автофильтр и Расширенный фильтр, выполните поиск и извлечение информации для следующих условий:
	- 1) По заданной дисциплине (варианты задания дисциплины полное название и с использованием символов подстановки).
	- 2) По заданной кафедре.
	- 3) Экзамены во II семестре.
	- 4) По объему часов практических и лабораторных занятий (варианты задания объема: равно заданному числу; меньше заданного числа; больше заданного числа: лежит в промежутке).
	- 5) Лиспиплины с наибольшим объемом лекционных часов
- 7. Для заданного курса и номера семестра получить справку о списке дисциплин в следующей форме:

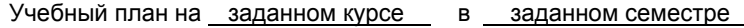

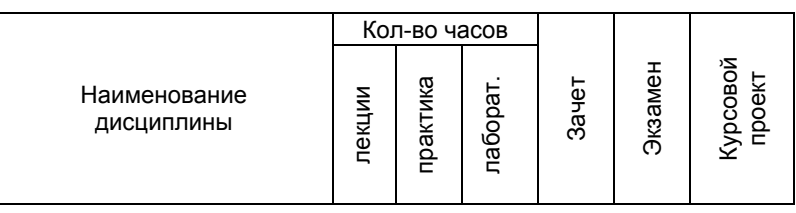

Сформируйте базу данных «КАТАЛОГ ПРИНТЕРОВ В КОМПЬЮ-MAPKETE НИКС» в форме таблицы следующей структуры:

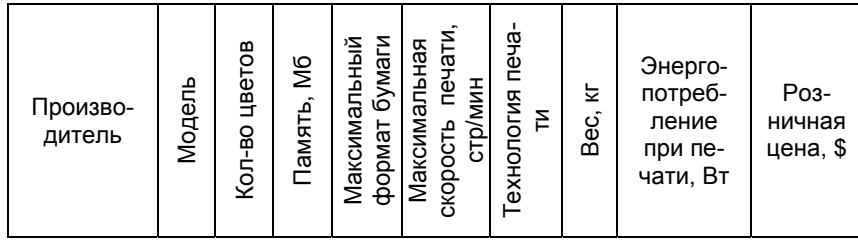

Выполните импорт данных в таблицу из заранее подготовленного текстового файла PRINTER.txt. Пример строк с данными в файле:

Xerox: Phaser 3117: 1: 8: А4: 16: Лазерная монохромная: 5.5: 300: 123 hp: LaserJet 1160: 1: 16: А4: 20: Лазерная монохромная: 10.4: 345: 302 hp; COLOR LaserJet 5550N; 4; 160; А3; 28; Лазерная цветная; 60; 632; 4063

Источник данных: www.nix.ru

#### Задания

- 1. Добавьте колонку, которая содержала бы информацию о стоимости принтеров в рублях на текущую дату. Информация о курсе доллара на текушую дату должна содержаться в отдельной клетке ЭТ.
- 2. Используя команду Данные Форма, введите 2-3 новые записи.
- 3. Используя функции обработки данных (функции БД), определите:
	- 1) Количество моделей принтеров заданного производителя.
	- 2) Количество цветных принтеров с заданной технологией печати.
	- 3) Максимальный вес принтеров заданного производителя.
	- 4) Минимальную розничную цену цветных принтеров.

# 4. Сформировать таблицы следующего содержания:

1) Количество и минимальный вес принтеров разных фирм

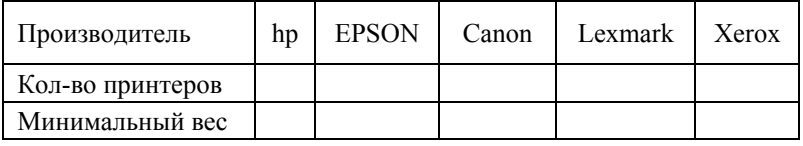

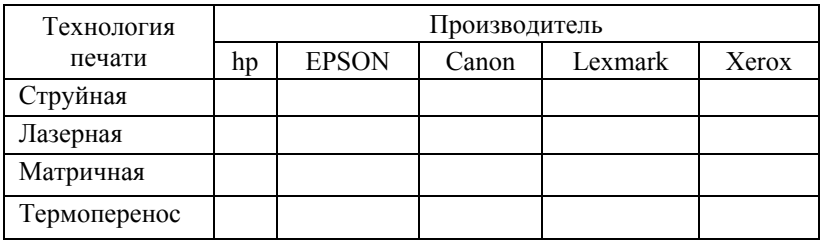

- 5. По данным, представленным в таблицах, постройте диаграммы.
- 6. Сортировка записей базы данных (БД).
	- 1) Выполните сортировку записей по алфавиту относительно колонки «Технология печати»
	- 2) Выполните сортировку записей БД по двум ключам:
		- главный «Производитель»;
		- вторичный «Розничная цена».
- 7. Используя команды Данные Фильтр Автофильтр и Расширенный фильтр, выполните поиск и извлечение информации для следующих условий:
	- 1) По заданному производителю (варианты задания производителя полное название и с использованием символов подстановки).
	- 2) По заданной технологии печати.
	- 3) Цветные принтеры с заданным максимальным форматом бумаги.
	- 4) По розничной цене (варианты задания цены: равно заданному числу; меньше заданного числа; больше заданного числа; лежит в промежутке).
- 8. Для заданного производителя и технологии печати сформируйте справку о принтерах, имеющихся в продаже, в следующей форме:

Производитель \_\_\_\_\_\_\_\_\_\_\_\_\_\_\_

Технология печати

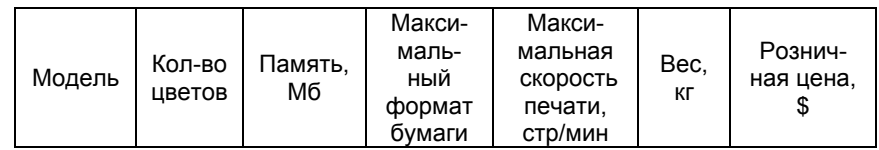

106

Сформируйте базу данных «ЛЕГКОВЫЕ АВТОМОБИЛИ» <sup>в</sup> форме таблицы следующей структуры:

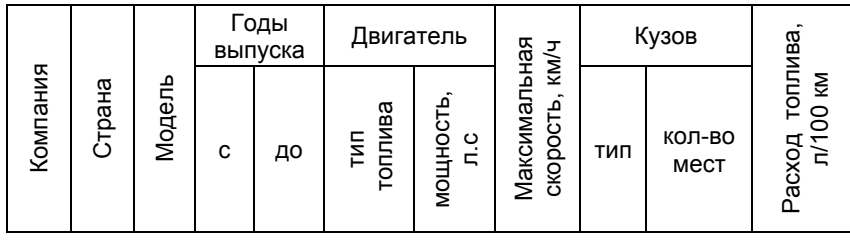

Выполните импорт данных из заранее подготовленного текстового файла CARS.txt. Предлагается использовать для значений полей «Тип кузова» и «Тип топлива» условные обозначения, например, такие: <sup>с</sup> – седан,  $y - y$ ниверсал,  $x - x$ етчбэк, в – внедорожник, к – купе, р – родстер, п – пикап, кб – кабриолет, мв – мини-вэн, <sup>л</sup> – лифтбэк, ма – микроавтобус, Б – бензин, Д – дизельное топливо. Пример строк <sup>с</sup> данными <sup>в</sup> файле:

Skoda; Чехия; Fabia 1.2 HTP; 2004; ; бензин 95; 54; 151; <sup>х</sup>; 5; 7,8 ВАЗ; Россия; 2105; 1980; 1990; бензин 92; 64; 145; с; 5; 10,1

Источник данных: www.kolesa.ru/cat/catalog/

# **Задания**

- 1. Используя команду **Данные**`**Форма**, введите несколько новых записей.
- 2. Используя функции обработки данных (функции БД), определите:
	- 1) Количество моделей автомобилей заданной компании <sup>с</sup> заданным типом кузова.
	- 2) Максимальную мощность двигателя <sup>с</sup> заданным типом двигателя.
	- 3) Количество моделей автомобилей заданной компании, снятых с производства.
	- 4) Сколько различных моделей автомобилей выпускается <sup>в</sup> заданной стране?
- 3. Сформируйте таблицы следующего содержания:
	- 1) Минимальный расход топлива автомобилей различных компаний:

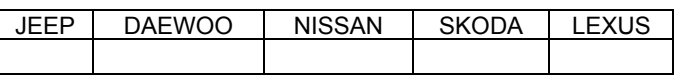

2) Распределение числа автомобилей <sup>с</sup> разными видами двигателя и типом купе:

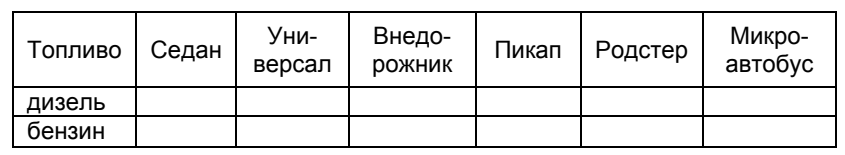

- 4. По данным, представленным <sup>в</sup> таблицах, постройте диаграммы.
- 5. Сортировка записей БД:
	- 1) Выполните сортировку записей по убыванию значений <sup>в</sup> колонке «Мощность, л. с.».
	- 2) Выполните сортировку записей БД по двум ключам:
		- главный «Компания»;
		- вторичный «Максимальная скорость».
- 6. Используя команды **Данные**`**Фильтр**`**Автофильтр** и **Расширенный фильтр**, выполните поиск и извлечение информации для следующих условий:
	- 1) По заданной компании (варианты задания компании полное название и с использованием символов подстановки).
	- 2) Модели, снятые <sup>с</sup> производства.
	- 3) Для заданного типа кузова.
	- 4) По скорости, лежащей <sup>в</sup> заданных пределах.
	- 5) По нескольким заданным типам кузова.
- 7. Для заданной компании и года выпуска сформируйте справку об автомобилях <sup>в</sup> следующей форме:

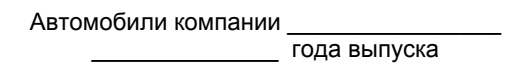

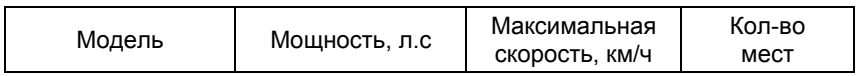

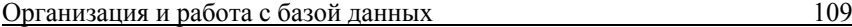

Сформируйте базу данных «ХАРВЕСТЕРЫ» <sup>в</sup> форме таблицы следующей структуры:

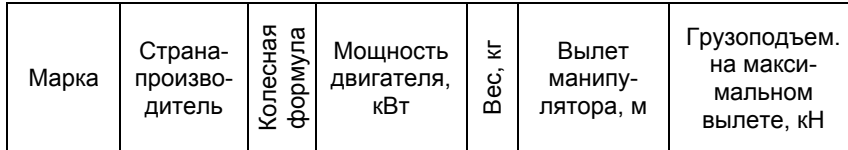

Выполните импорт данных <sup>в</sup> таблицу из заранее подготовленного текстового файла HARWESTERS.txt. Для стран-производителей можно использовать сокращенные обозначения: Ф – Финляндия, Ш – Швеция, Р – Россия. Пример строк <sup>с</sup> данными <sup>в</sup> файле:

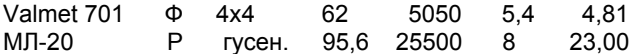

Источник данных: Лесные машины для рубок ухода: Компьютерная система принятия решений / Ю. Ю Герасимов, В. С. Сюнёв. Петрозаводск: Изд-во ПетрГУ, 1998.

#### **Задания**

- 1. Используя команду **Данные**`**Форма**, введите 2–3 новые записи.
- 2. Используя функции обработки данных (функции БД), определите:
	- 1) Количество различных марок машин для заданной страны-производителя.
	- 2) Максимальную <sup>и</sup> минимальную мощность двигателя машин <sup>с</sup> заданной колесной формулой.
	- 3) Количество машин заданной страны, вес которых меньше заданной величины.
	- 4) Максимальный вылет манипулятора для машин, грузоподъемность которых лежит <sup>в</sup> заданных пределах.
- 3. Сформируйте таблицы следующего содержания:

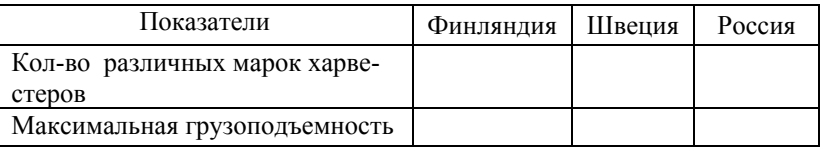

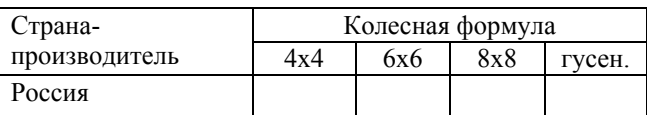

- 4. По данным, представленным <sup>в</sup> таблицах, постройте диаграммы.
- 5. Сортировка записей базы данных (БД)
	- 1) Выполните сортировку записей по возрастанию значений мощности двигателя.
	- 2) Выполните сортировку записей БД по двум ключам:
		- главный «Страна»;
		- вторичный «Вес».
- 6. Используя команды **Данные**`**Фильтр**`**Автофильтр** <sup>и</sup> **Расширенный фильтр**, выполните поиск <sup>и</sup> извлечение информации для следующих условий:
	- 1) По заданной стране-производителе харвестеров.
	- 2) По заданной стране <sup>и</sup> колесной формуле.
	- 3) По мощности двигателя, больше заданной величины.
	- 4) По заданной стране <sup>и</sup> вылету манипулятора, значение которого лежит в заданных пределах.
- 7. Для заданной страны сформируйте справку <sup>о</sup> харвестерах <sup>в</sup> следующей форме:

Страна-производитель

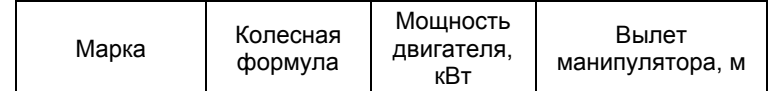

Сформируйте базу данных «МАНИПУЛЯТОРЫ» в форме таблицы следующей структуры:

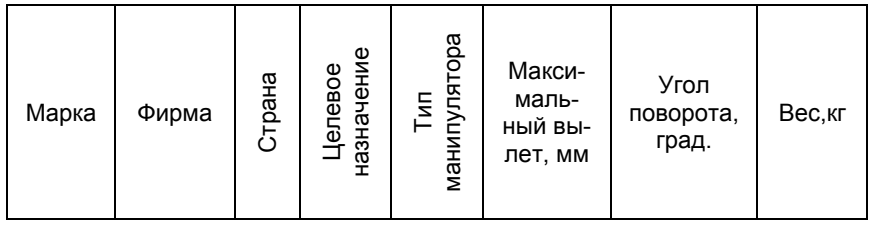

Выполните импорт данных в таблицу из заранее подготовленного текстового файла MANIPULATOR.txt. Можно использовать сокращенные обозначения:

1) Для стран-производителей: Ф - Финляндия, Ш - Швеция.

- 2) Целевого назначения: Л лесовозы, Ф форвардеры, Х харвестеpы.
- 3) Типа манипулятора: Шр шарнирно-сочлененный, Т телескопический, К - комбинированный.

Пример строк с данными в файле:

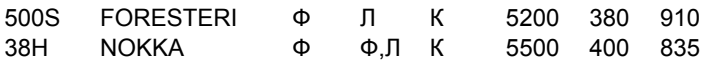

Источник данных: Лесные машины для рубок ухода: Компьютерная система принятия решений / Ю. Ю Герасимов, В. С. Сюнёв. Петрозаводск: Изд-во ПетрГУ, 1998.

# Залания

- 1. Используя команду Данные Форма, введите 2-3 новые записи.
- 2. Используя функции обработки данных (функции БД), определите:
	- 1) Количество различных марок манипуляторов для заданной страныпроизводителя.
	- 2) Максимальный и минимальный вылеты для манипуляторов заданной фирмы.
	- 3) Количество манипуляторов заданного типа и заданного целевого назначения.
	- 4) Количество манипуляторов заданной фирмы, вес которых лежит в заданных пределах.

3. Сформируйте таблицы следующего содержания:

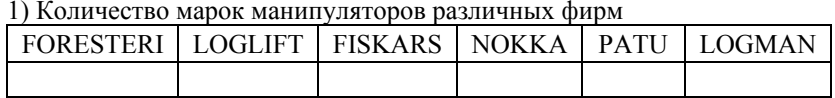

2) Количество манипуляторов, производимых в различных странах

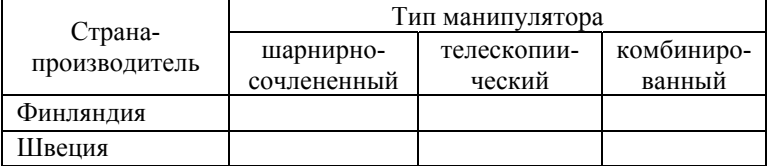

- 4. По данным, представленным в таблицах, постройте диаграммы.
- 5. Сортировка записей базы данных (БД):
	- 1) Выполните сортировку записей по возрастанию угла поворота.
	- 2) Выполните сортировку записей БД по двум ключам:
		- главный «Фирма»;
		- вторичный «Целевое назначение».
- 6. Используя команды Данные Фильтр Автофильтр и Расширенный фильтр. выполните поиск и извлечение информации для следующих условий:
	- 1) По заданной стране-производителю манипуляторов.
	- 2) По заданной фирме и типу манипулятора.
	- 3) По максимальному значению угла поворота.
	- 4) Список фирм-производителей манипуляторов заданного типа.
- 7. Для заданной фирмы сформируйте справку о манипуляторах в следующей форме:

Фирма-производитель \_\_\_\_\_\_\_\_\_\_\_\_\_\_\_

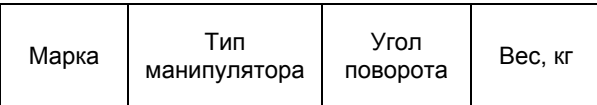

112

#### Организация и работа с базой данных

### Вариант 12

Сформировать базу данных «ПЕРИОДИЧЕСКИЕ ИЗДАНИЯ» в форме таблицы следующей структуры:

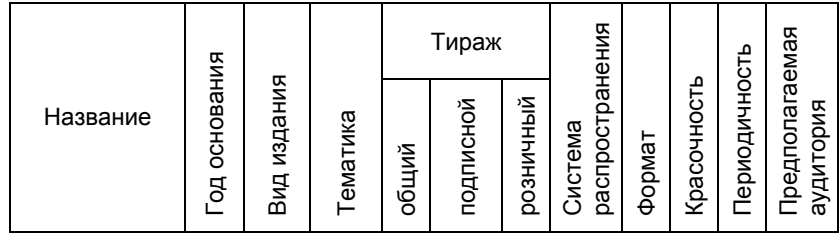

Выполните импорт данных из заранее подготовленного текстового файла IZDANIY.txt. При подготовке файла следует учитывать следующее:

- Поле «Вид издания» принимает значения газета, журнал.
- Поле «Система распространения» принимает значения подписка (П), розница (Р), бесплатно (Б). Если издание имеет различные системы распространения, то все они должны быть перечислены, например, для изданий, распространяющихся и по подписке, и в розницу, значение поля можно задать следующим образом: подписка-розница или, используя условные обозначения, - ПР.
- Для задания значений полей «Тематика», «Красочность», «Периодичность», «Предполагаемая аудитория» желательно разработать удобную систему кодирования значений. Например, НПИ - значение «научнопопулярное издание» поля «Тематика»; П - значение «полноцветный» поля «Красочность».

Пример строк с данными в файле:

Вокруг света, 1861, журнал, НПИ, 214000, 42000,, ПР, А4, П, 1 в мес, все Радио, 1924, журнал, радиотехника, 75000, 48500, ПР, А4, П, 6 в год, спец

Источник данных: http://allpress.souzpechat.ru

#### Залания

- 1. Добавьте новую колонку «Возраст издания». Клетки колонки должны содержать формулы, с помощью которых определяется возраст издания на текущий год.
- 2. Используя команду Данные>Форма, введите несколько новых записей

114

- 3. Используя функции обработки данных (функции БД), определите:
	- 1) Год первого выпуска самого старого издания.
	- 2) Количество изданий заданной тематики, распространяющихся только по полписке.
	- 3) Максимальный полписной тираж изланий заланного вила.
	- 4) Количество изданий, появившихся после заданного года.
- 4. Сформируйте таблицы следующего содержания:

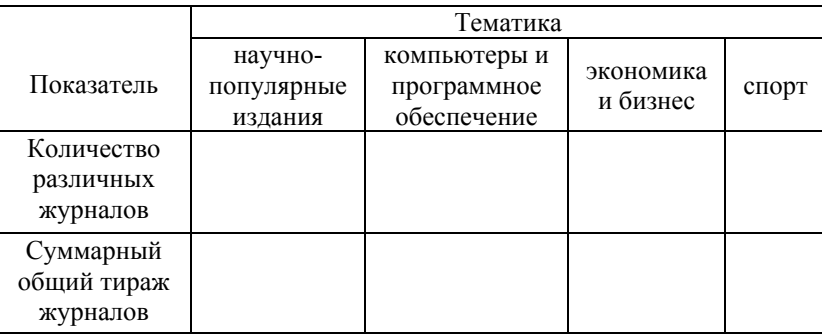

Количество периодических изданий, основанных в заданный период

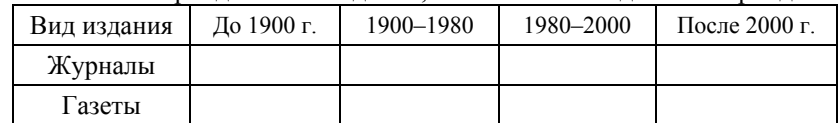

- 5. По данным, представленным в таблицах, постройте диаграммы.
- 6. Сортировка записей БЛ:
	- 1) Выполните сортировку записей по возрастанию значений года выпуска.
	- 2) Выполните сортировку записей БД по двум ключам:
		- главный «Вид издания»:
		- вторичный «Общий тираж».
- 7. Используя команды Данные>Фильтр>Автофильтр и Расширенный фильтр, выполните поиск и извлечение информации для следующих условий:
	- 1) По заданному названию издания (варианты задания названия издания - полное название и с использованием символов подстановки).
	- 2) Журналы для заданной категории читателей.
	- 3) Издания заданной тематики, которые распространяются только по полписке.
	- 4) По заланному периоду для года первого выпуска издания.

113

# **ПРИЛОЖЕНИЕ 1**

# $V_{\text{2}}$   $\mu$   $\alpha$  the space

 $116$ 

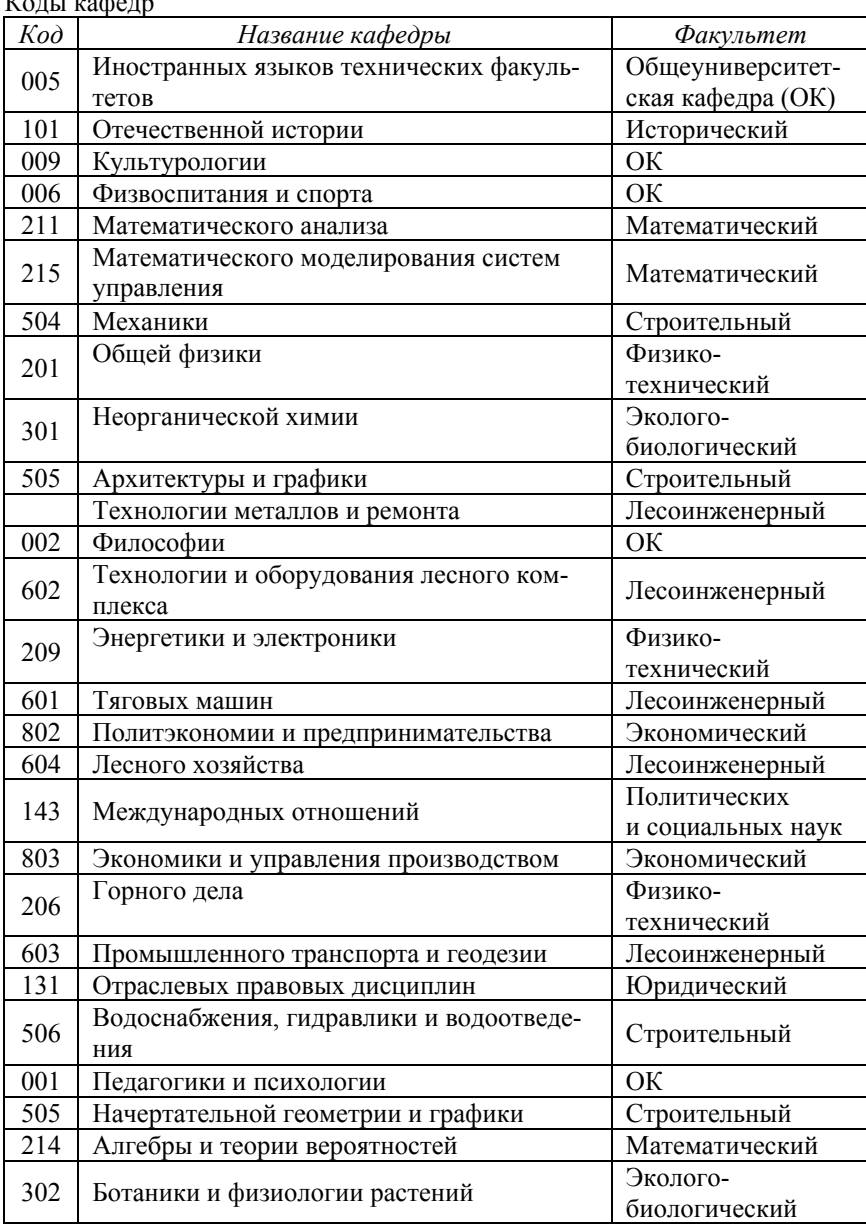

8. Сформируйте справку <sup>о</sup> периодических изданиях, публикуемых для заданной категории читателей <sup>и</sup> реализуемых только через подписку, в следующем виде:

# Периодические издания для (название категории), реализуемые по подписке

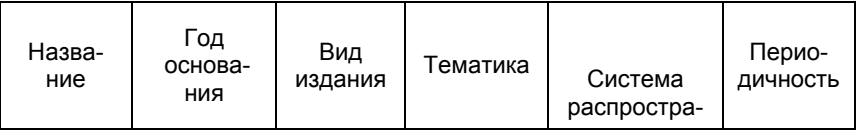

# **ПРИЛОЖЕНИЕ 2**

Коды специализаций лесоинженерного факультета

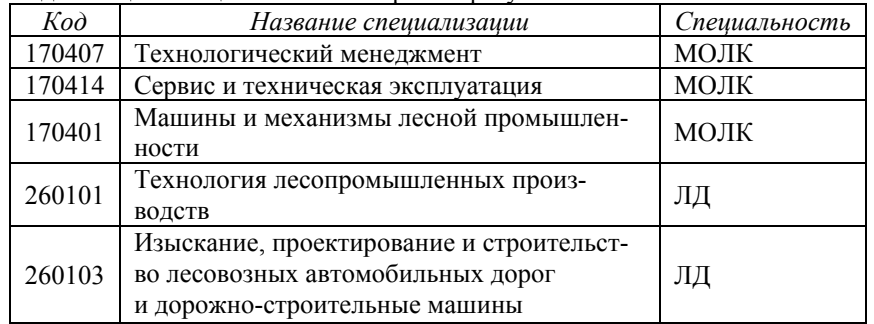

# *Для заметок*

Учебное издание

# **Лабораторный практикум по информатике Электронная таблица Excel**

Составители:

*Алябьева* Светлана Викторовна, *Борматова* Елена Павловна *Семенова* Елена Евгеньевна

Редактор Т. А. Каракан Компьютерная верстка Е. Е. Семеновой

> Подписано в печать 20.05.07. Формат  $60 \times 84^{-1}/_{16}$ . Бумага газетная. Офсетная печать. Уч.-изд. <sup>л</sup>. 7,5. Тираж 500 экз. Изд. № 31.

Государственное образовательное учреждение высшего профессионального образования ПЕТРОЗАВОДСКИЙ ГОСУДАРСТВЕННЫЙ УНИВЕРСИТЕТ

> Отпечатано <sup>в</sup> типографии Издательства ПетрГУ 186910, Петрозаводск, пр. Ленина, 33